# Linear mixed models Part II

Marcello Gallucci University of Milano-Bicocca

## GLM

When the assumptions are NOT met because the data, and thus the errors, have more complex structures, we generalize the GLM to the Linear Mixed Model

### Linear Mixed Model

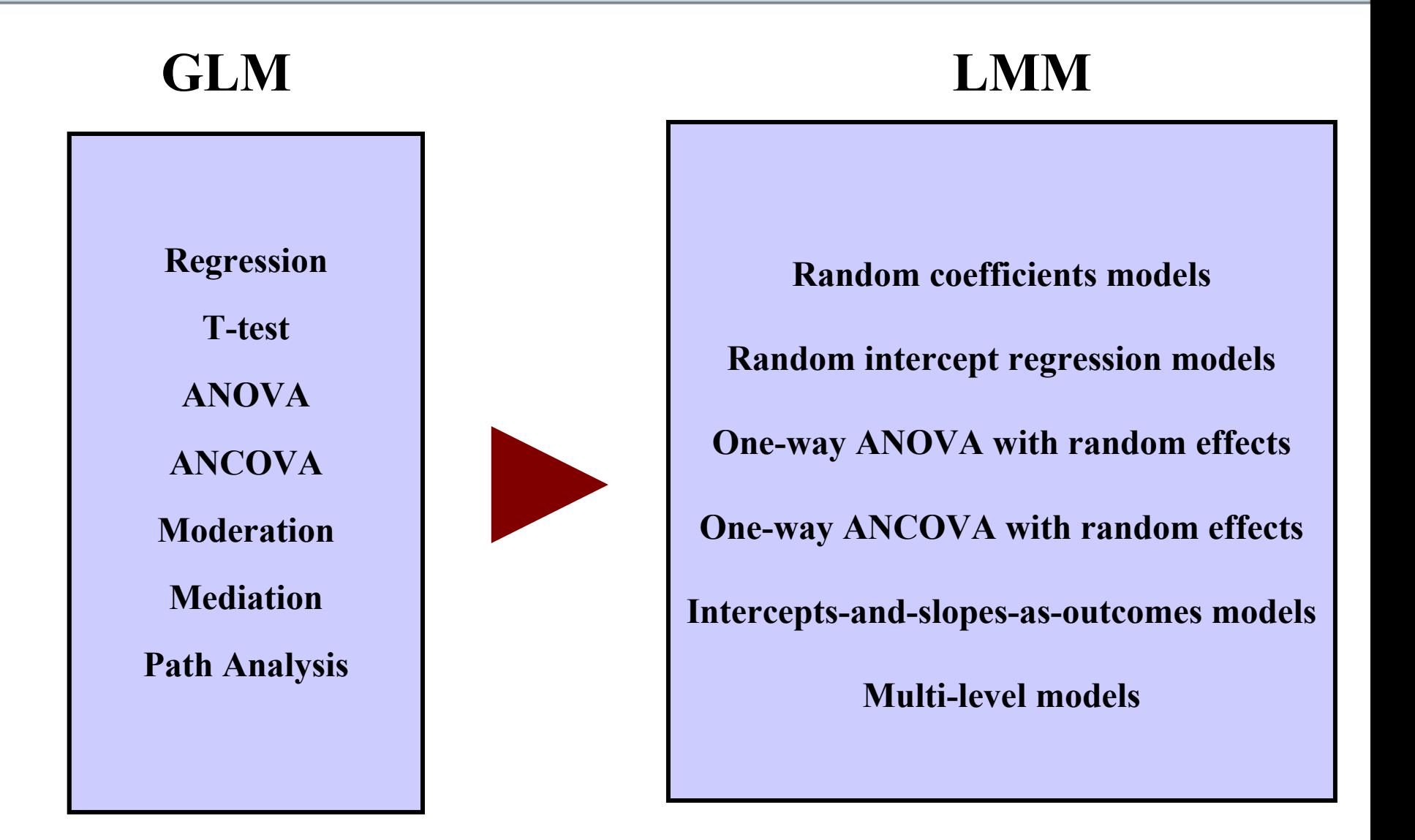

### The mixed model

We can now define a model with a regression for each cluster and the mean values of coefficients

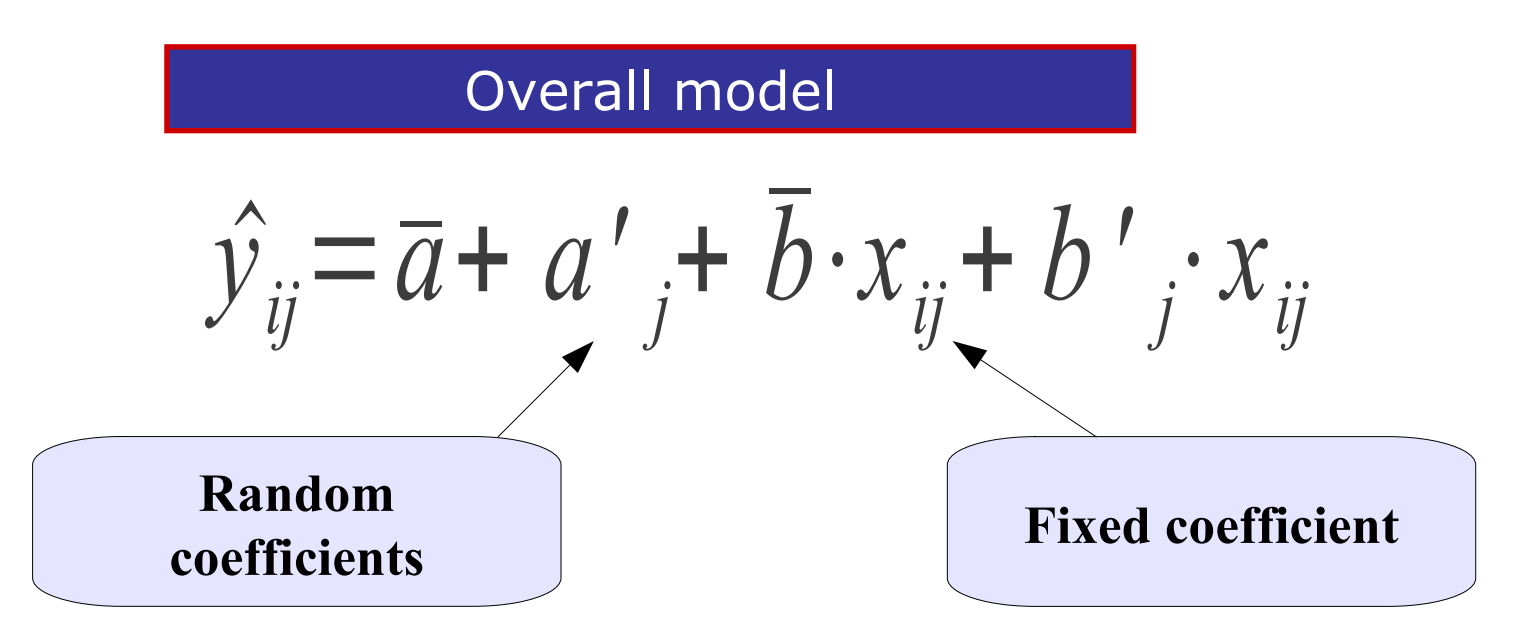

**A GLM which contains both fixed and random effects is called a Linear Mixed Model** 

### The mixed model

In practice, mixed models allow to estimate the kind of effects we can estimate with the GLM, but they allow the effects to vary across clusters.

Effects that vary across clusters are called **random effects**

Effects that do not vary (the ones that are the same across clusters) are said to be **fixed effects**

## **Building a model**

To build a model in a simple way, we need to answer very few questions:

- What is (are) the cluster variable(s)?
- What are the fixed effects?
- What are the random effects?

### Software

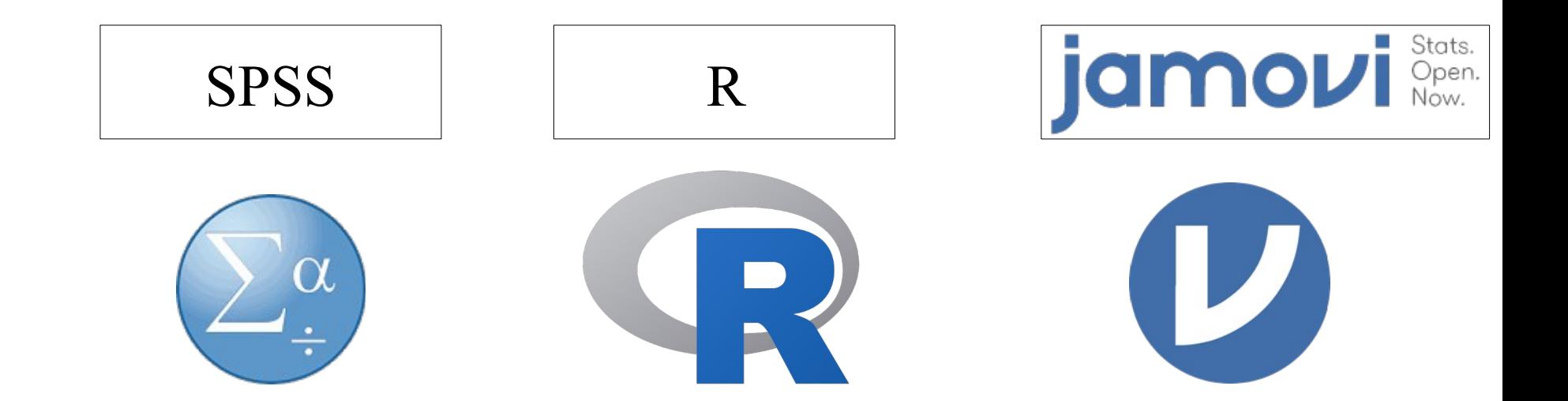

### Jamovi

### www.jamovi.org

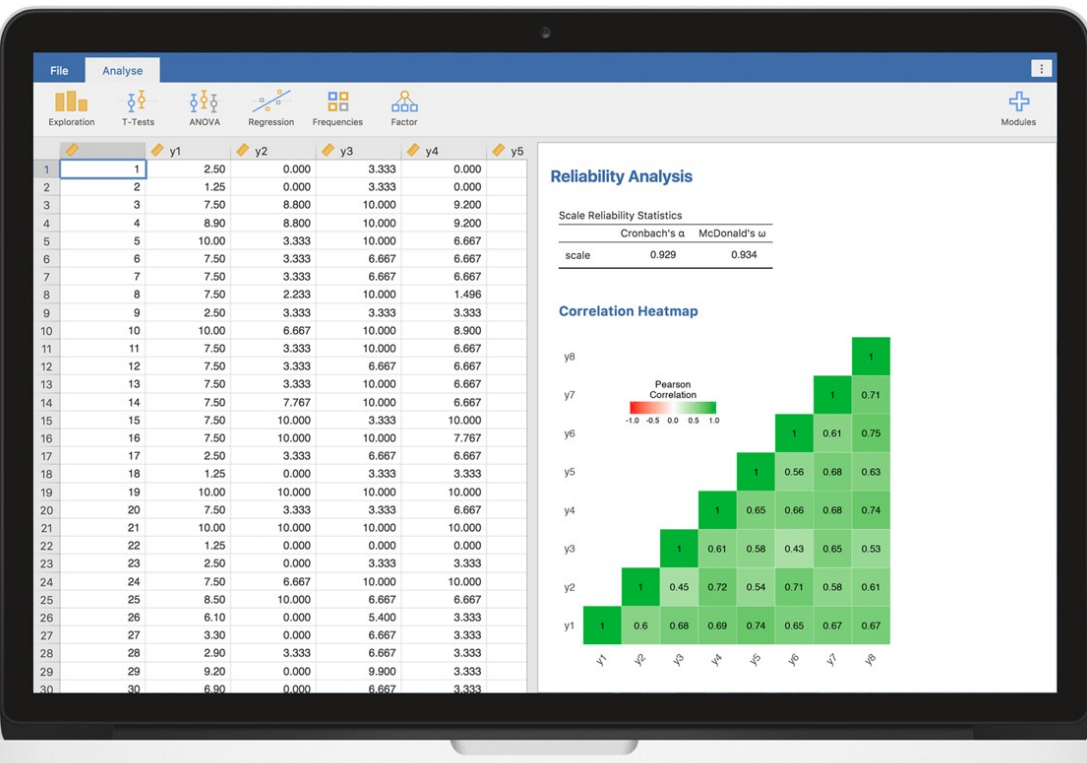

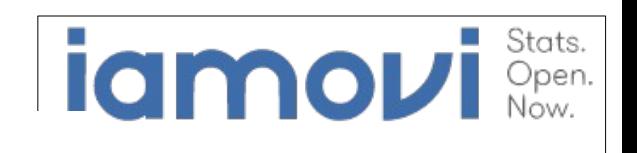

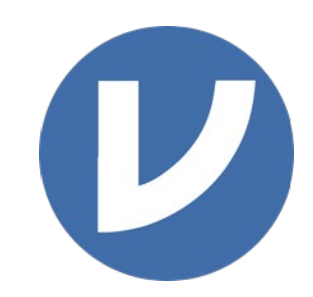

Repeated Measures Anova as a linear mixed model

### A repeated measures design

Consider now a classical repeated measures design (withinsubjects) the levels of the WS IV (5 different trials) are represented by different measures taken on the same person

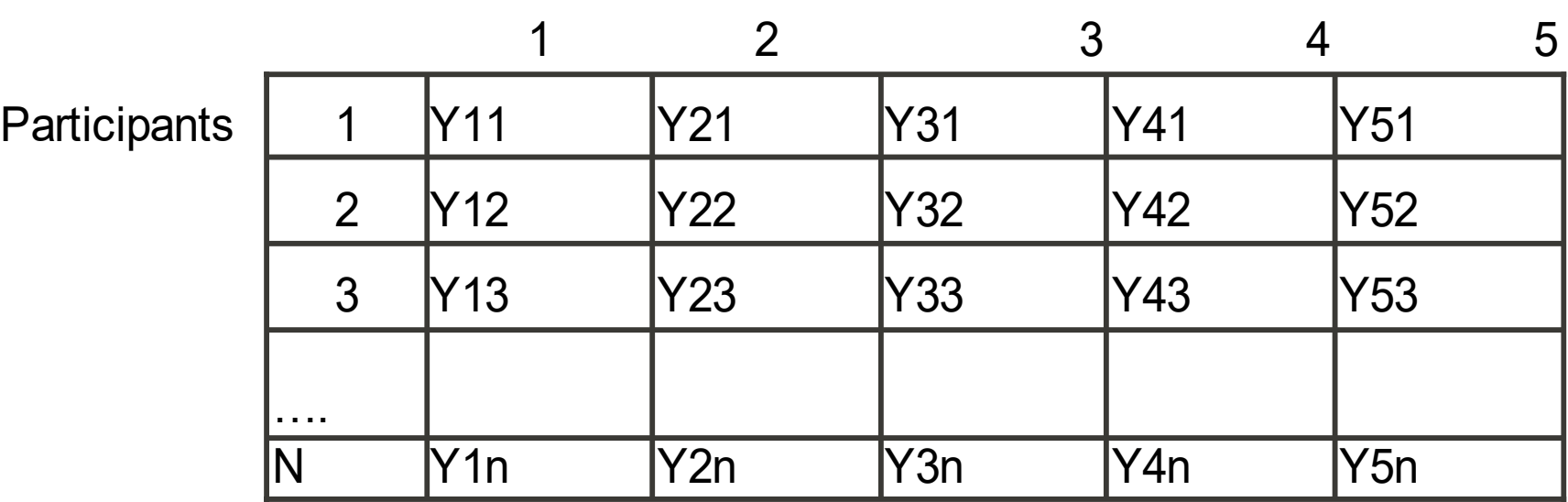

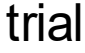

## Standard file format

As for many applications of the repeated-measure design, each  $\bullet$  . level of the WS-factor is represented by a column in the file

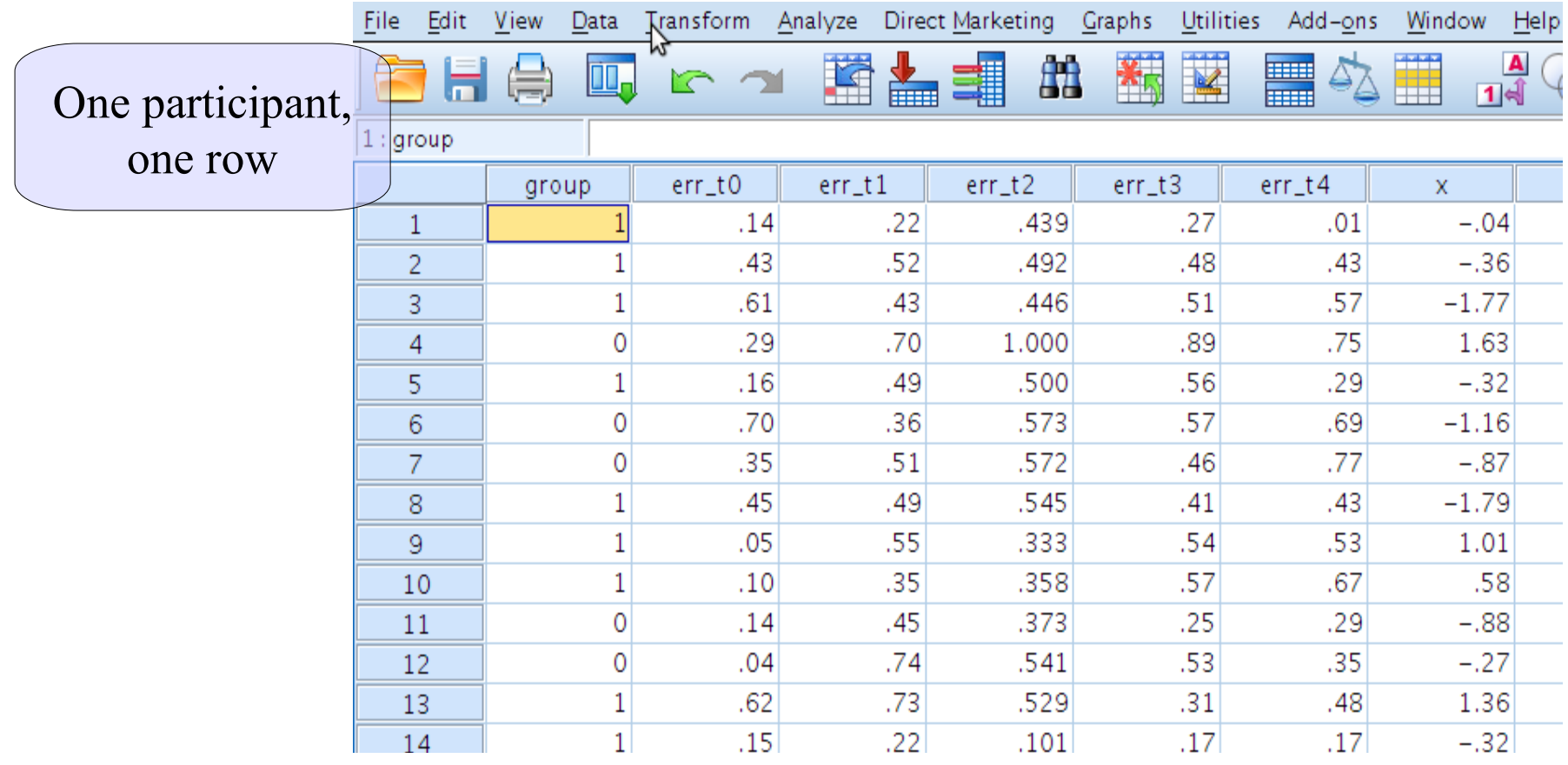

## Long file format

For the mixed model we need to tabulate the data as if they came from a between-subject design

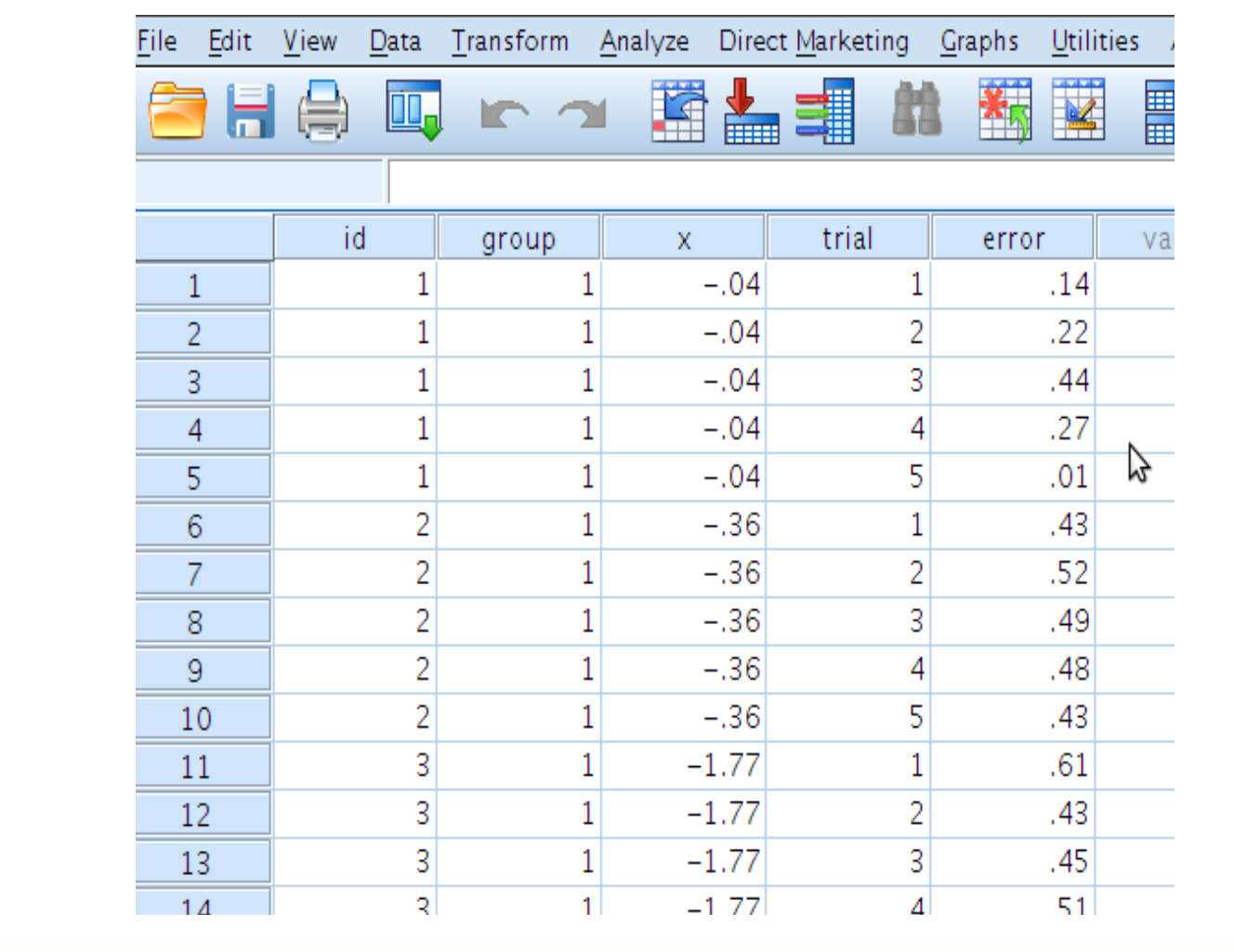

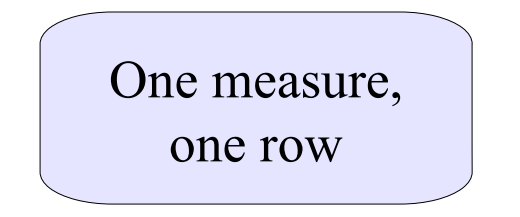

### Participant scores

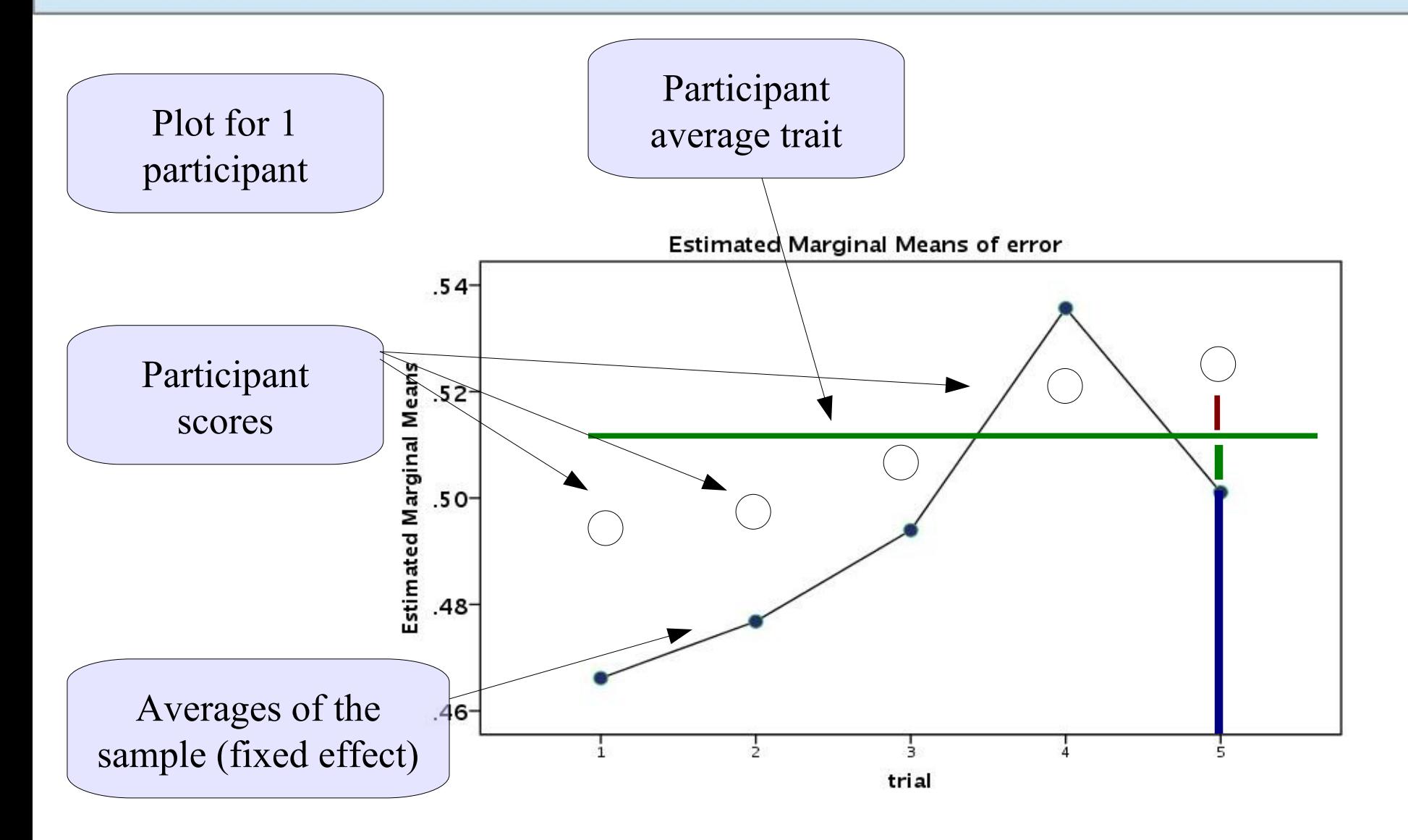

### Where does the score come from?

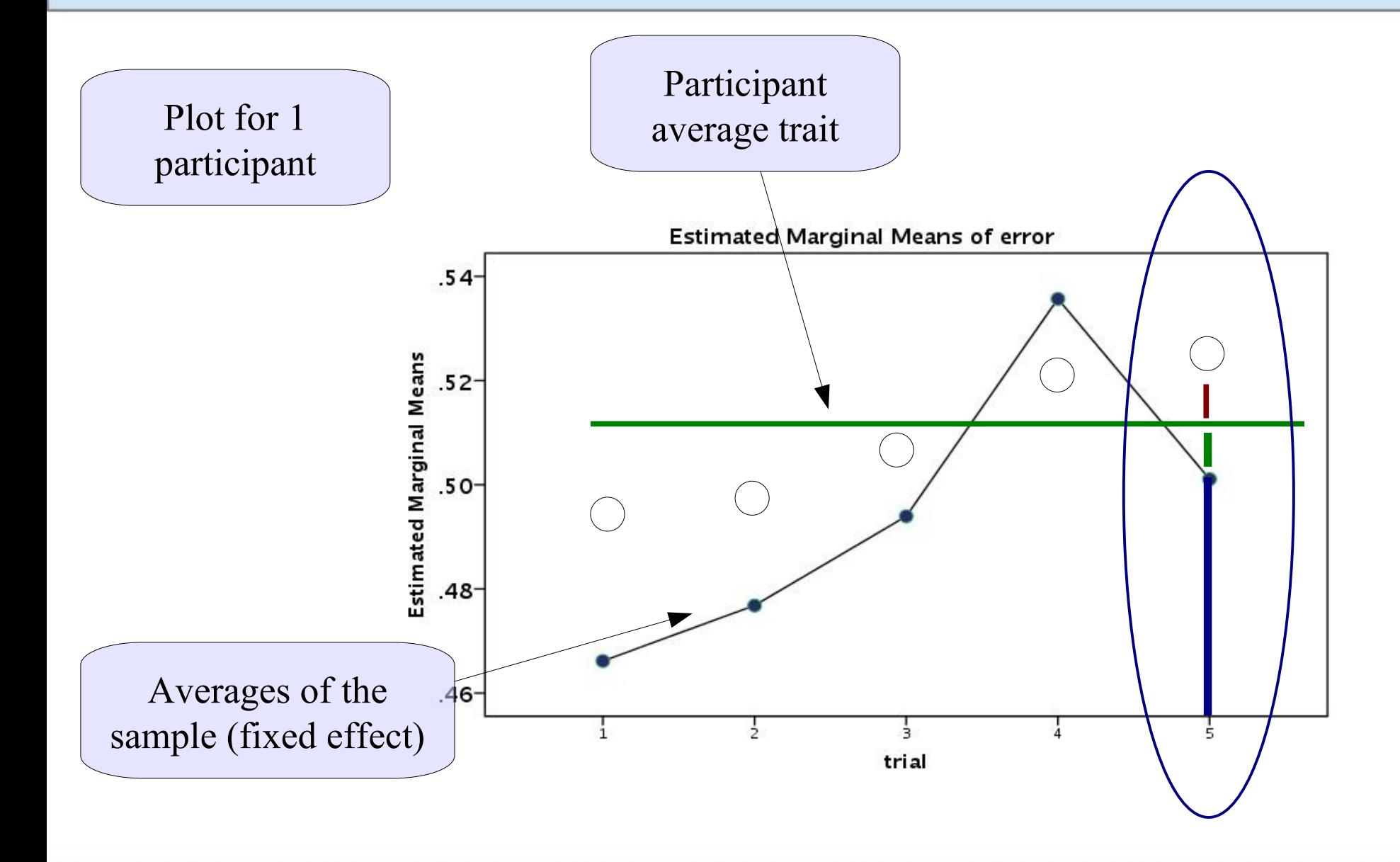

### Participant component

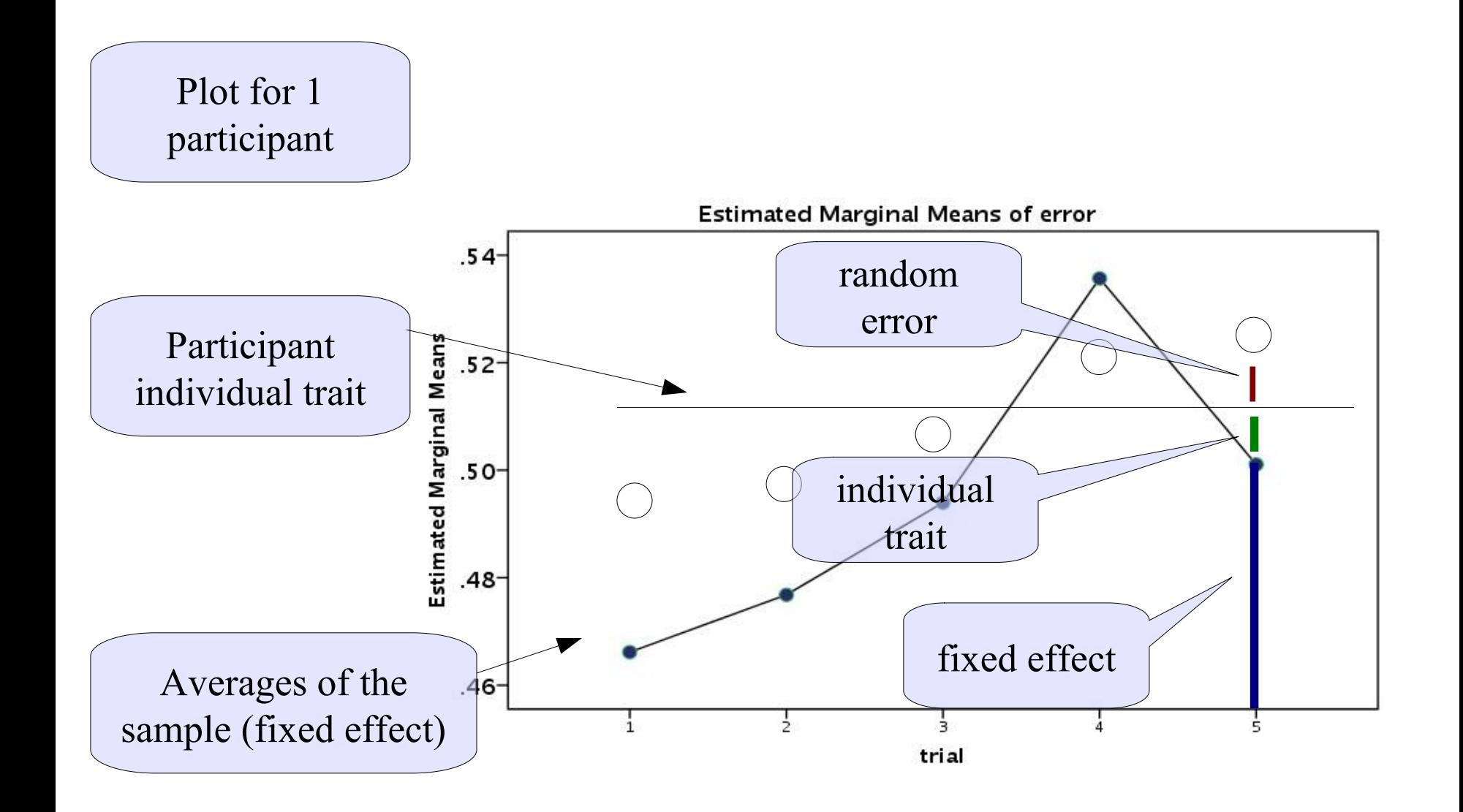

### Solution

Thus, we should consider an extra residual term which represents participants individual characteristic. This term is the same within each participant one participant

$$
Y_{11} = a + b_1 \cdot T_1 + u_1 + e_{11}
$$
  
\n
$$
Y_{21} = a + b_2 \cdot T_2 + u_1 + e_{21}
$$
  
\n
$$
Y_{31} = a + b_3 \cdot T_3 + u_1 + e_{31}
$$
  
\nAverage effects  
\nof trials  
\n
$$
Y_{1j} = a + b_1 \cdot T_1 + u_j + e_{1j}
$$
  
\n
$$
Y_{2j} = a + b_2 \cdot T_2 + u_j + e_{2j}
$$
  
\n
$$
Y_{3j} = a + b_3 \cdot T_3 + u_j + e_{3j}
$$
  
\n
$$
Y_{3j} = a + b_3 \cdot T_3 + u_j + e_{3j}
$$
  
\nOne participant  
\none trait  
\nOne participant  
\none trait

### Participant component

 $Y_{51} = a + b \cdot T_5 + u_1 + e_{51}$ 

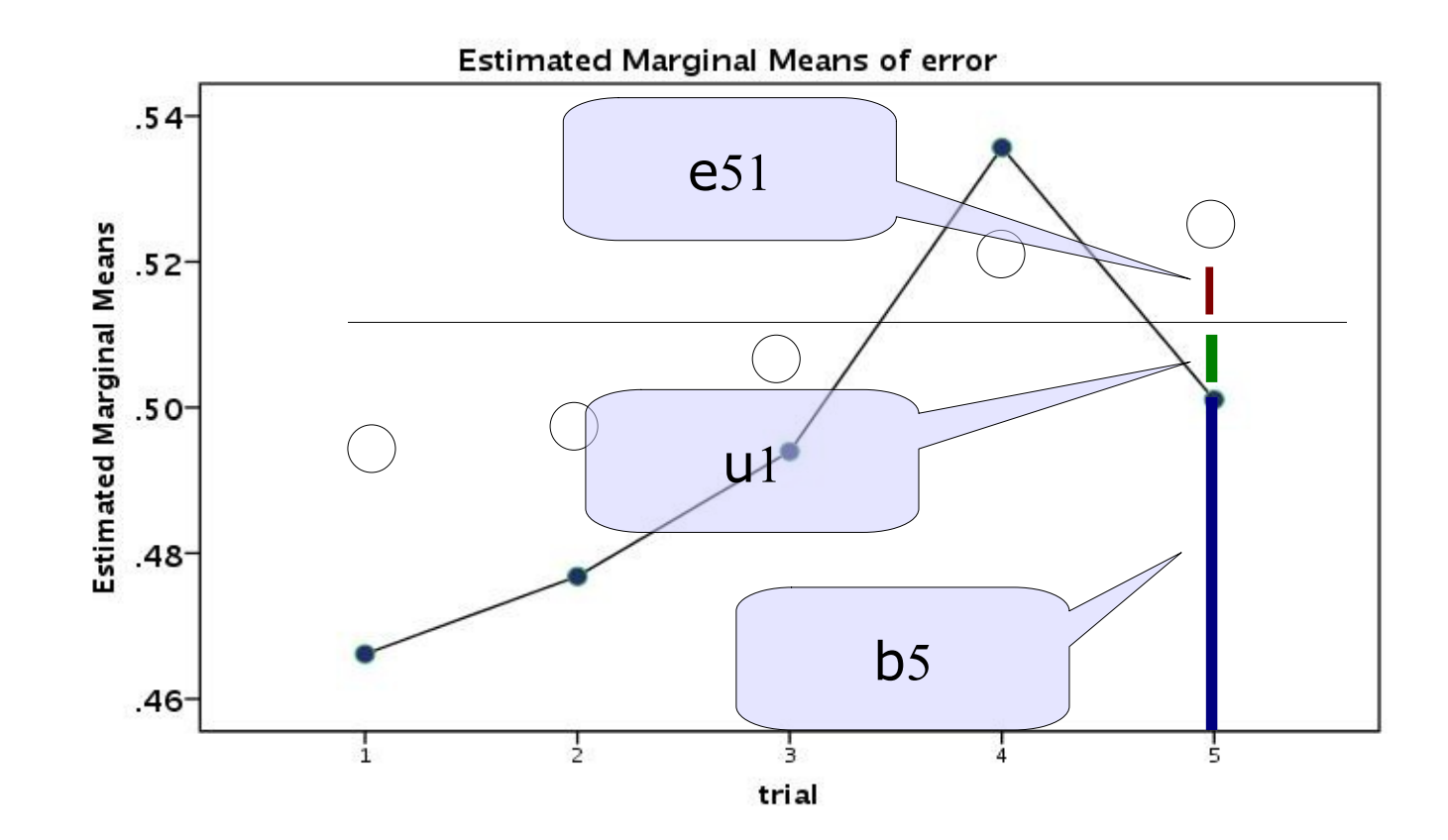

## **Building the model**

We translate this in the standard mixed model

$$
Y_{ij} = a + b' \cdot T_i + u_j + e_{ij}
$$
  

$$
y_{ij} = \overline{a} + \overline{a_j} + \overline{b} \cdot x_{ij} + e_{ij}
$$

- Fixed effects? Intercept and trial effect
- Random effects? Intercepts
- Clusters? participants

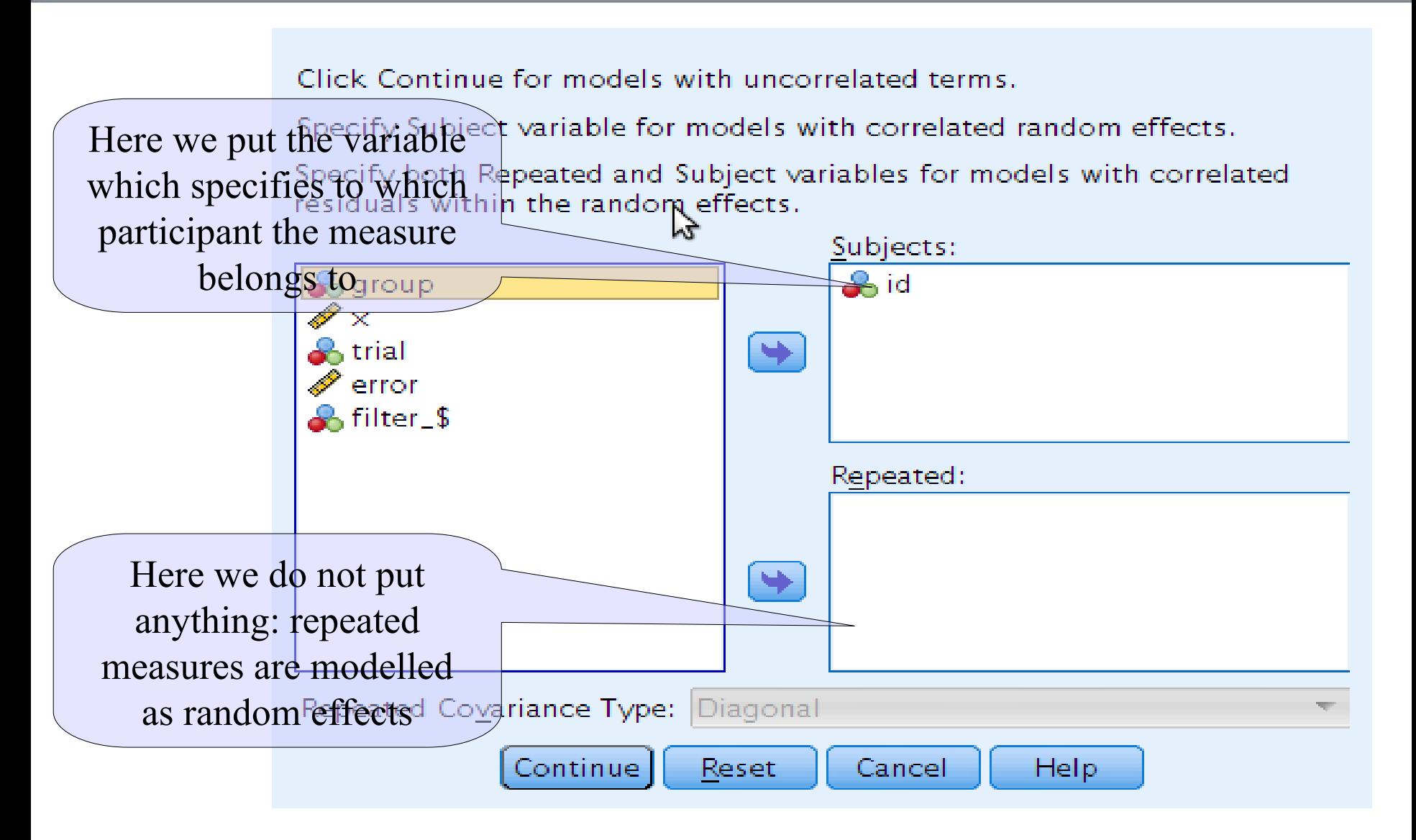

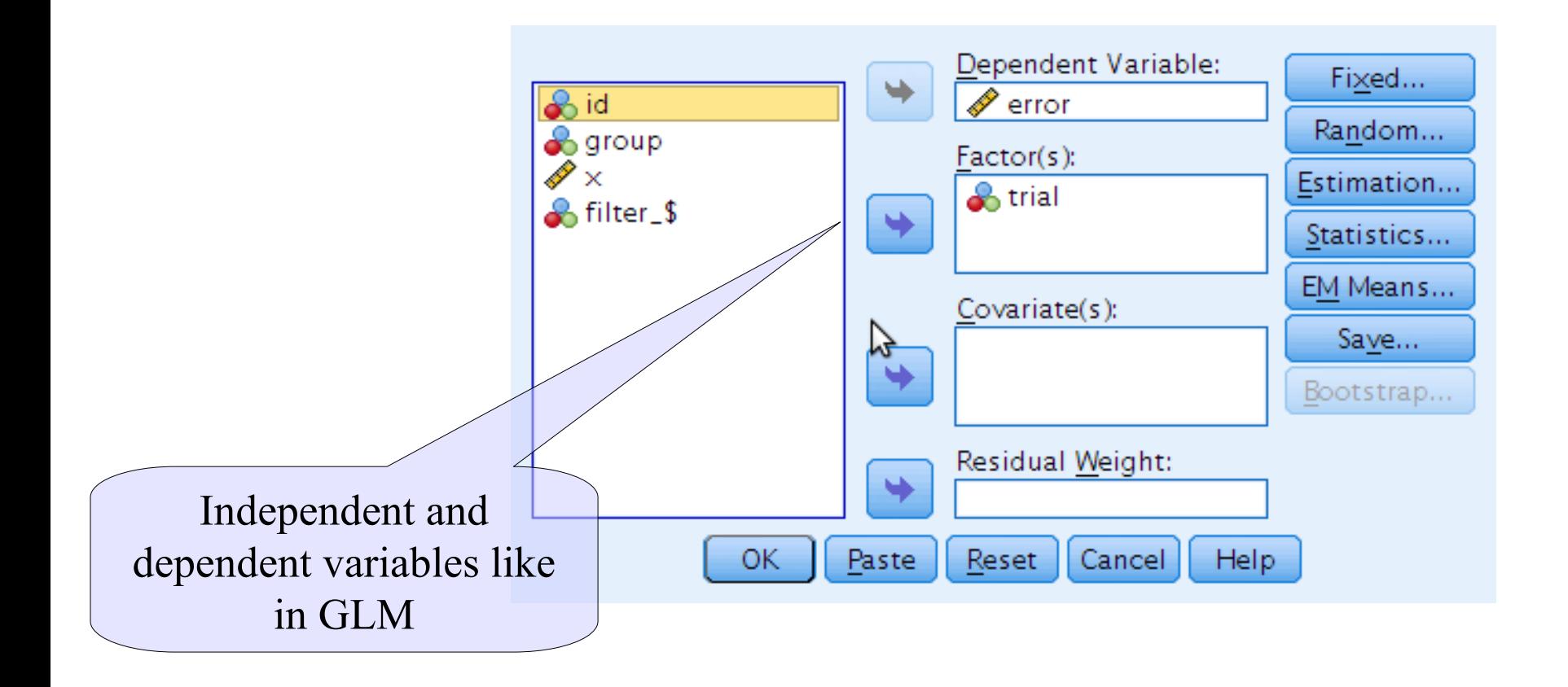

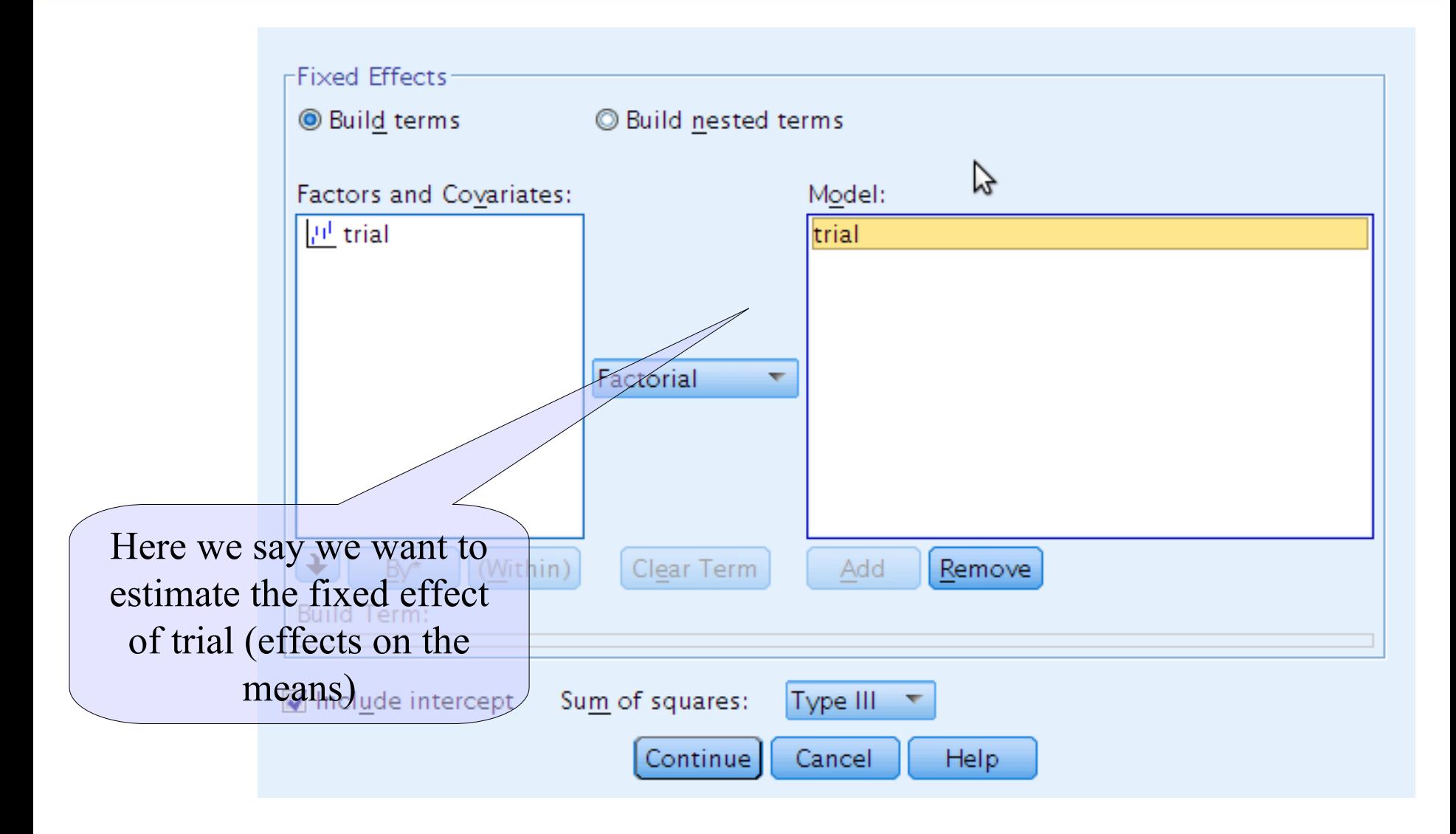

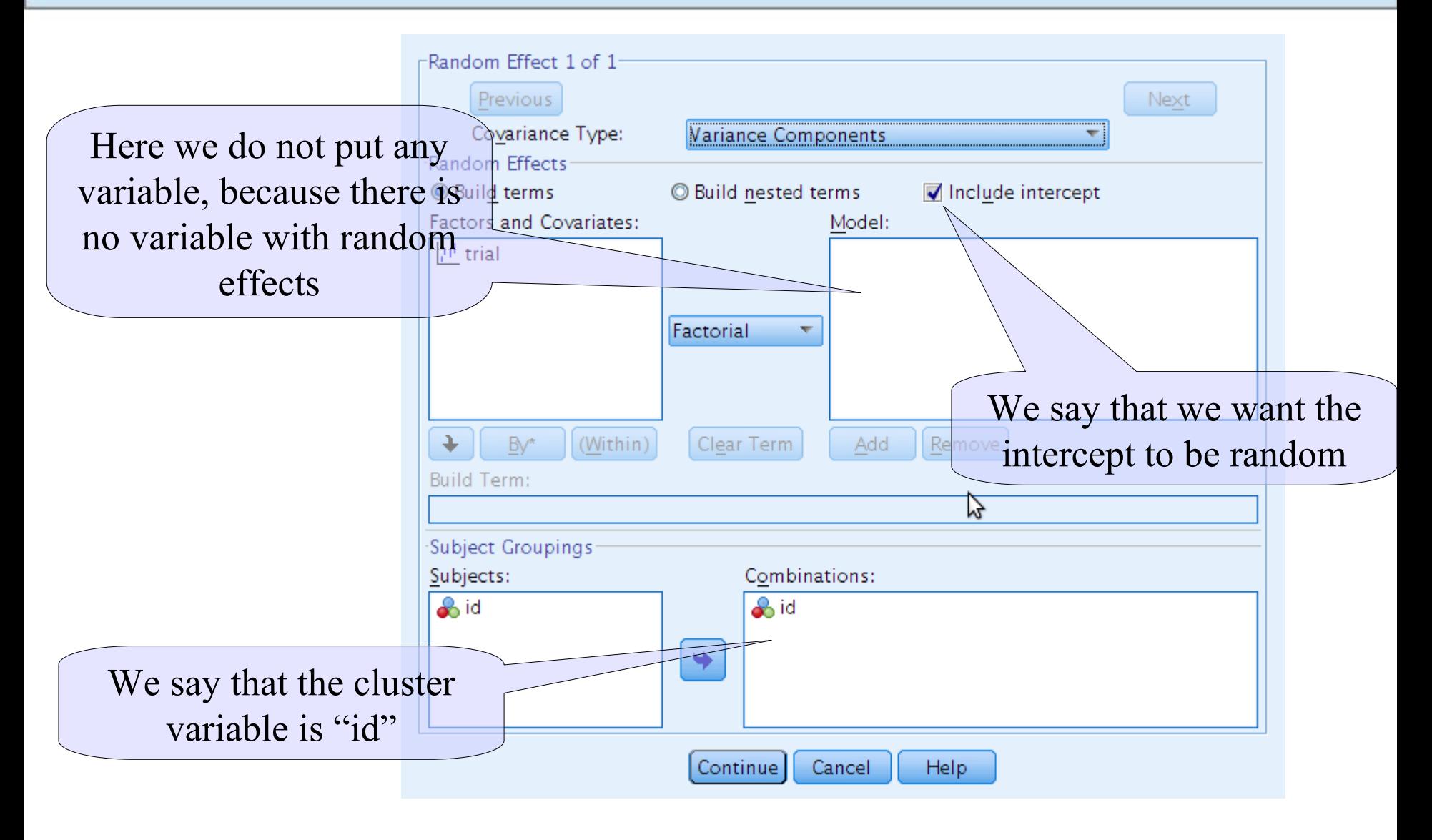

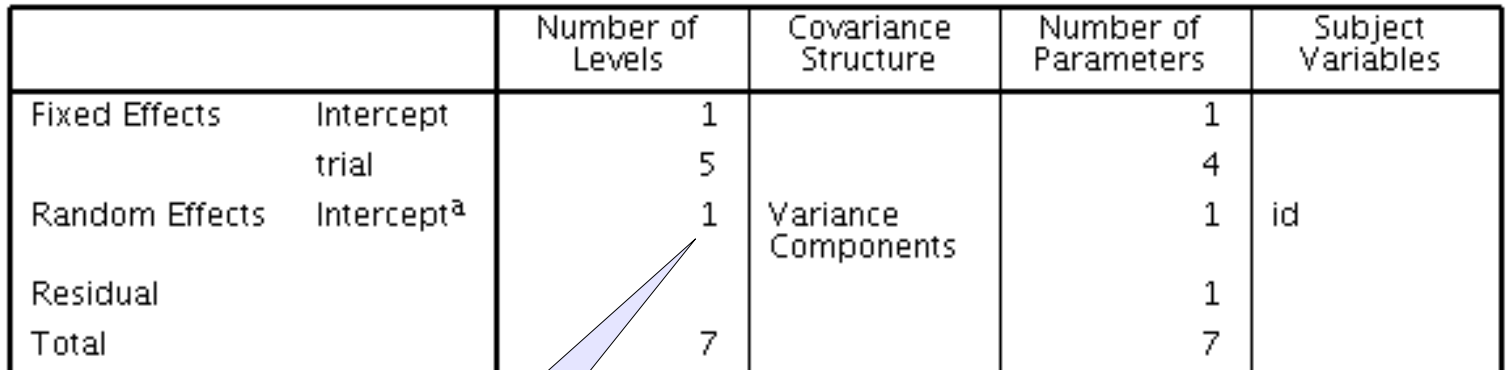

#### **Model Dimension<sup>b</sup>**

a. As of version 11.5, the syptax/rules for the RANDOM subcommand have changed. Your command syntax may yield results that differ from those produced by prior versions. If you are using version  $1/\sqrt{syn}/ax$ , please consult t more information.

The model is as intended

### **Fixed Effects**

#### Type III Tests of Fixed Effects<sup>a</sup>

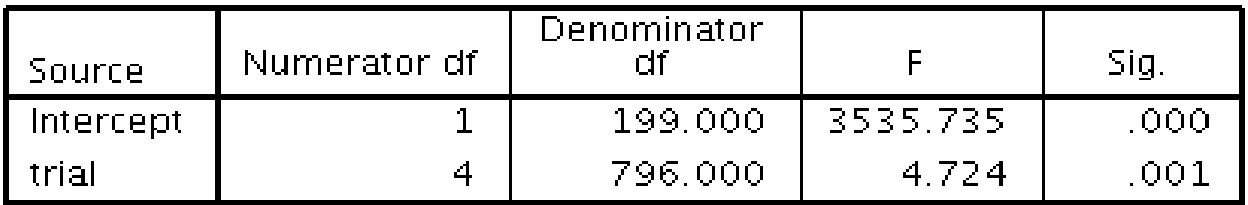

a. Dependent Variable: error.

### **Covariance Parameters**

#### **Estimates of Covariance Parameters<sup>a</sup>**

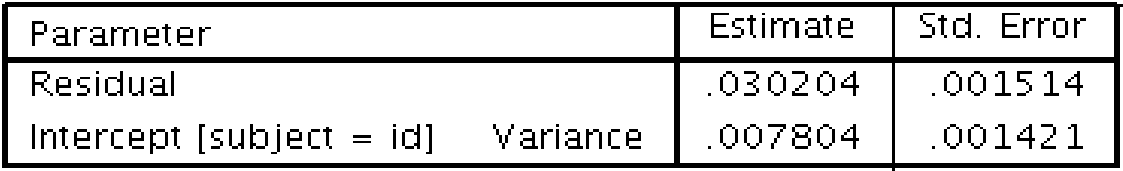

a. Dependent Variable: error.

### Interpreting the effects

As in GLM (Anova). We interpret the main effect looking at the means

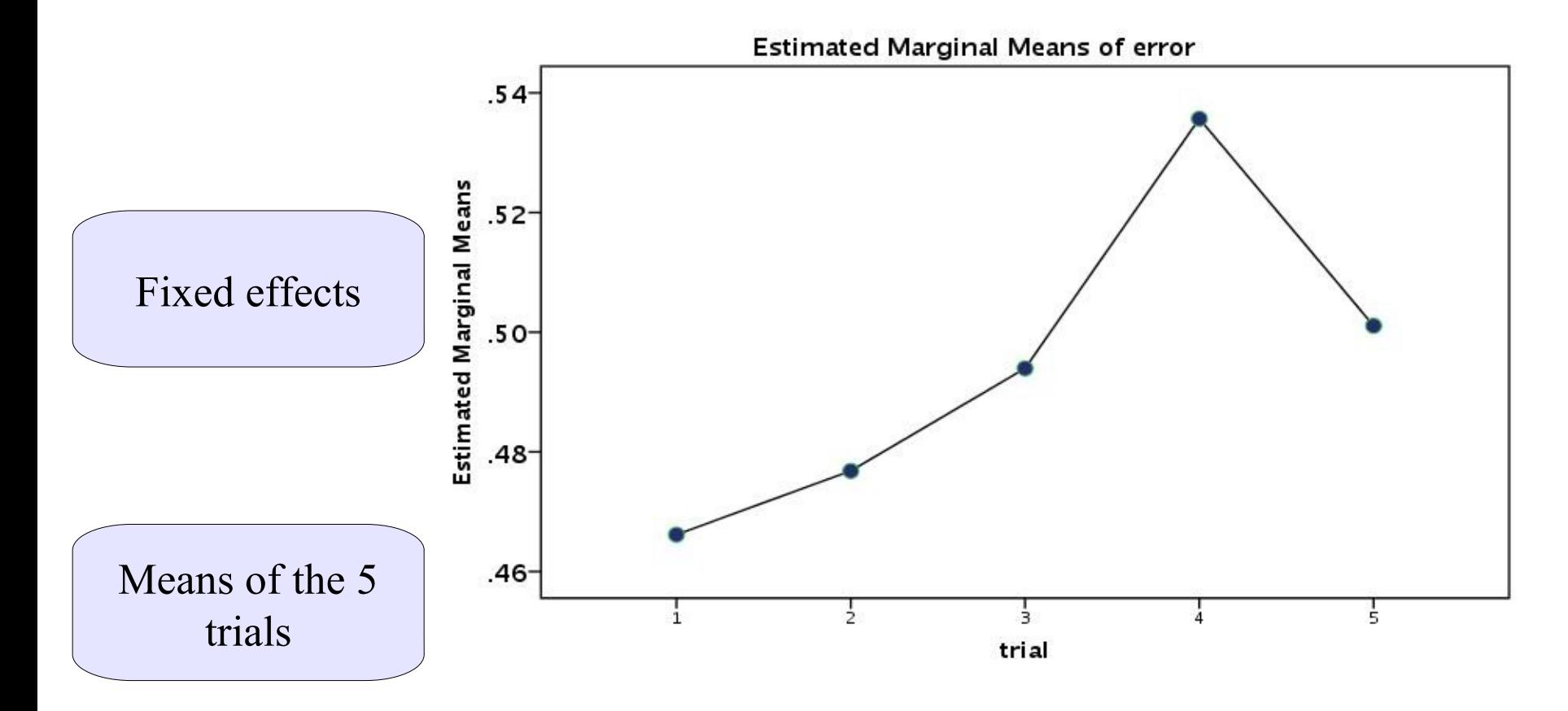

## Dependency of scores

We can quantify the dependency of scores within clusters (participants) by computing the intra-class correlation

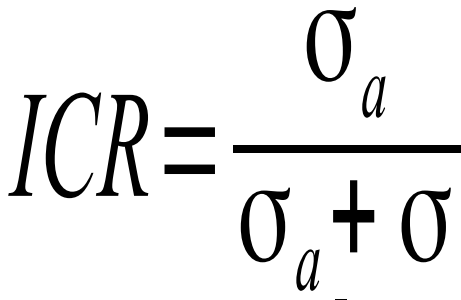

**Estimates of Covariance Parameters<sup>a</sup>** 

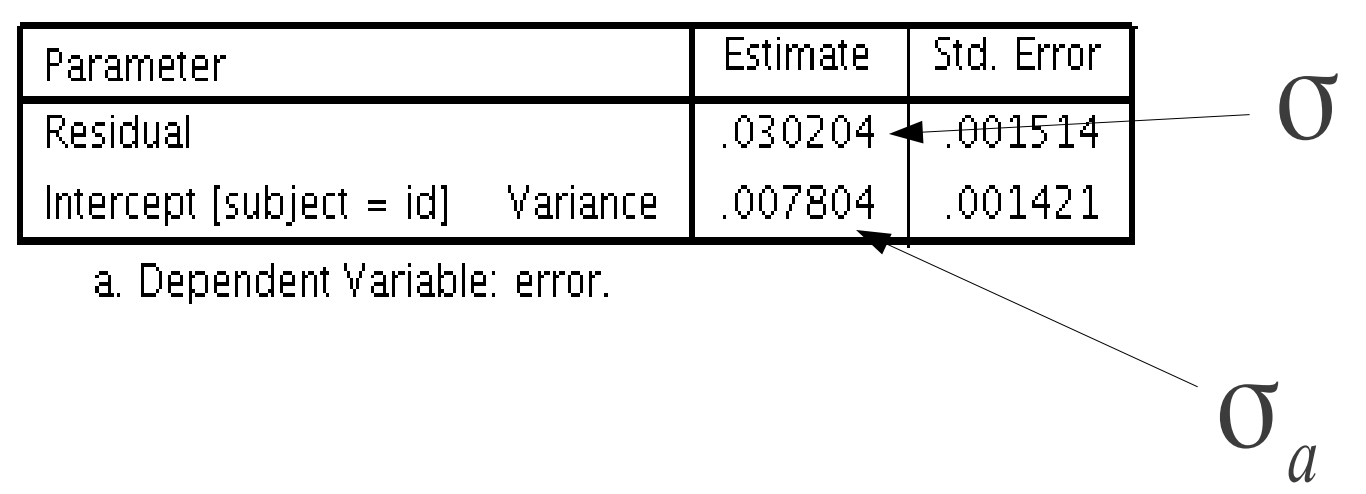

## Dependency of scores

We can quantify the dependency of scores within clusters (participants) by computing the intra-class correlation

$$
ICR = \frac{.0078}{.0078 + .0302} = .205
$$

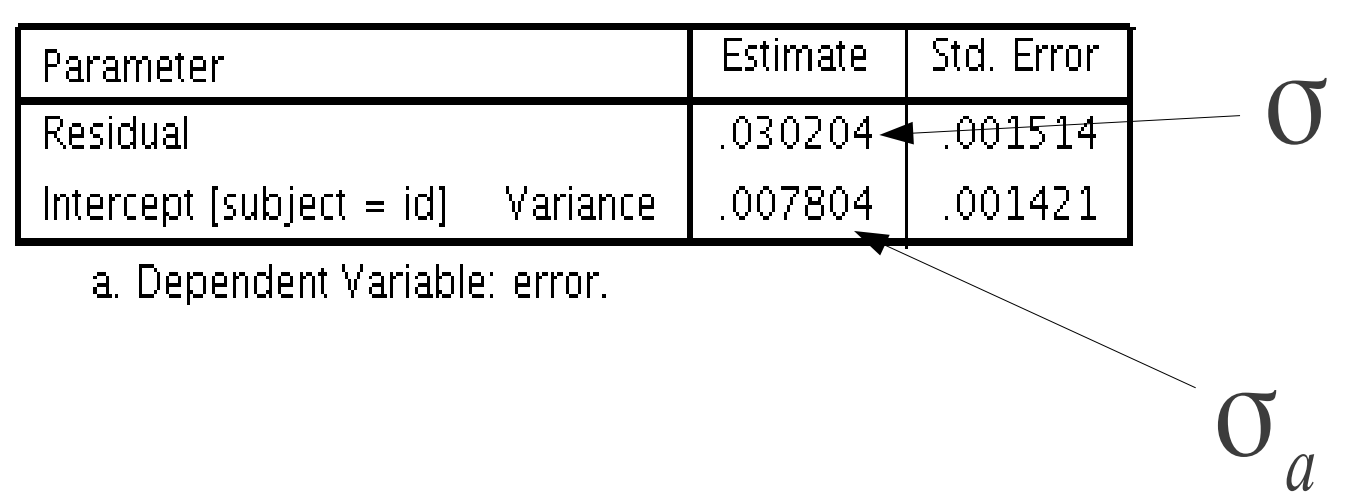

# GAMLj: mixed models

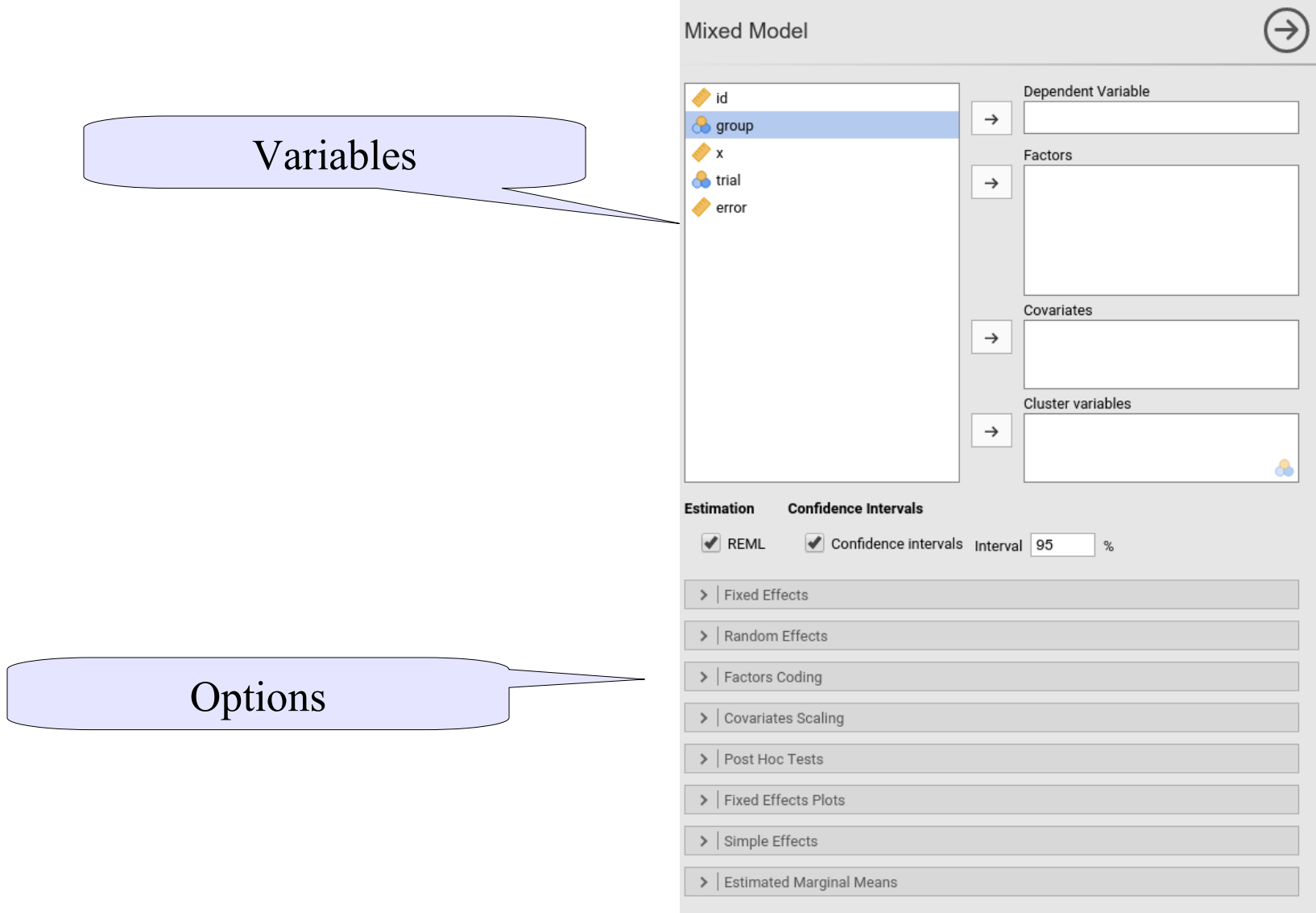

## GAMLj: mixed models

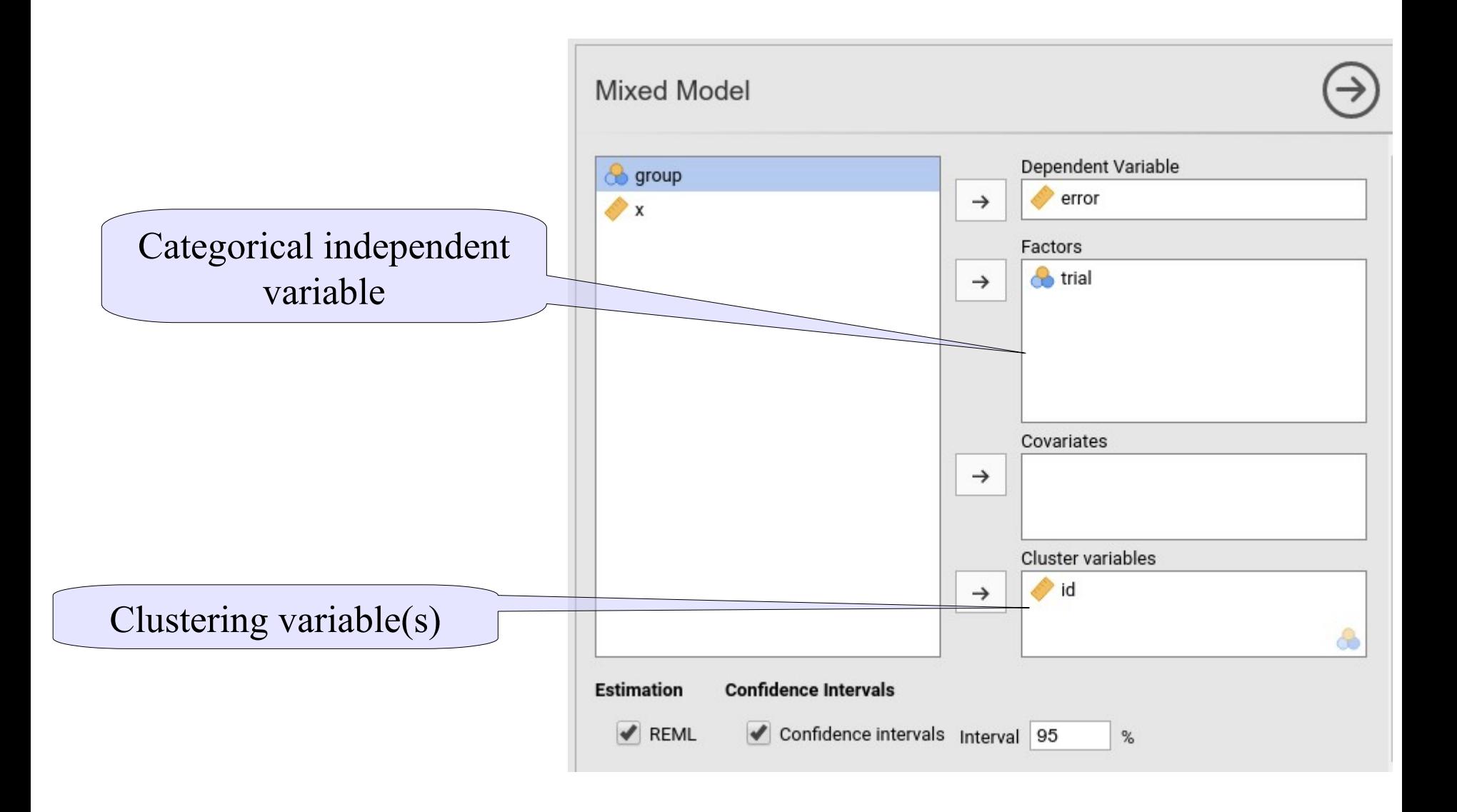

### GAMLj: random coefficients

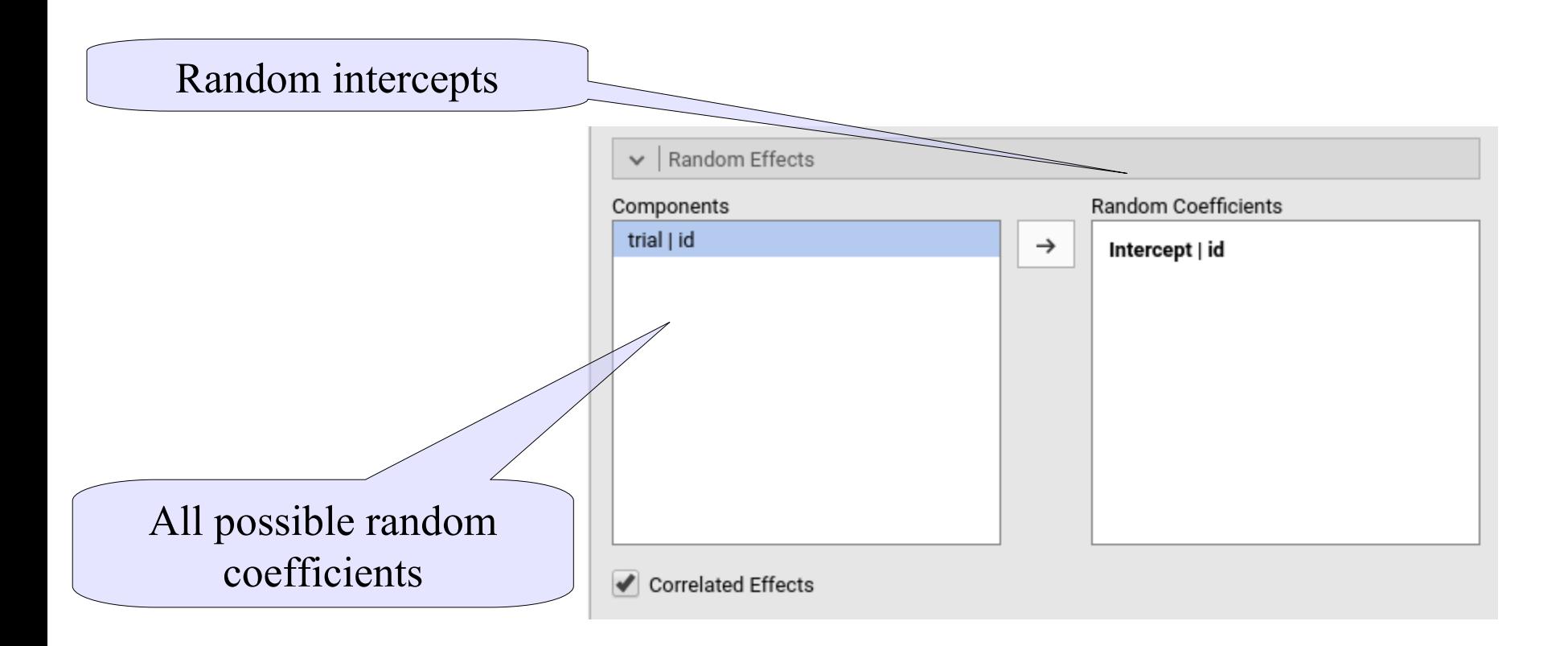

### GAMLj: fixed coefficients

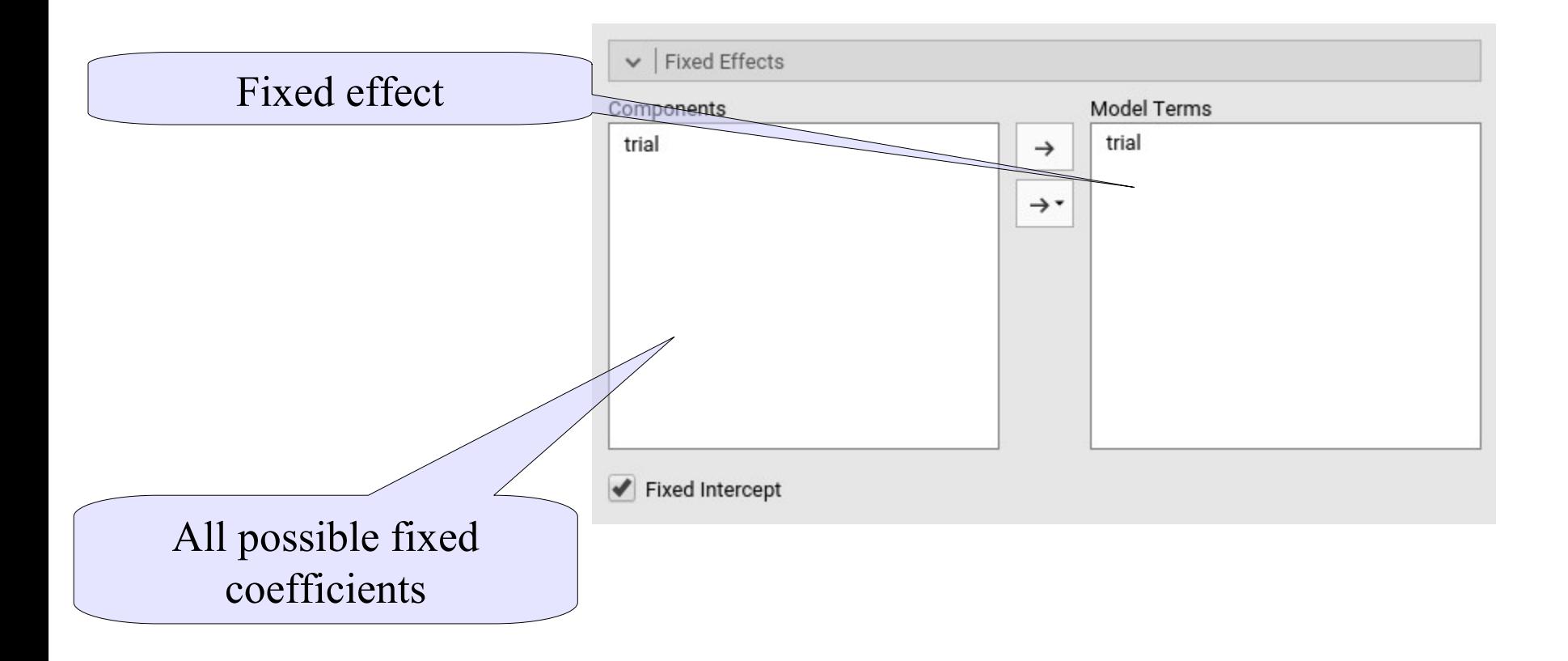

## GAMLj: Results: model

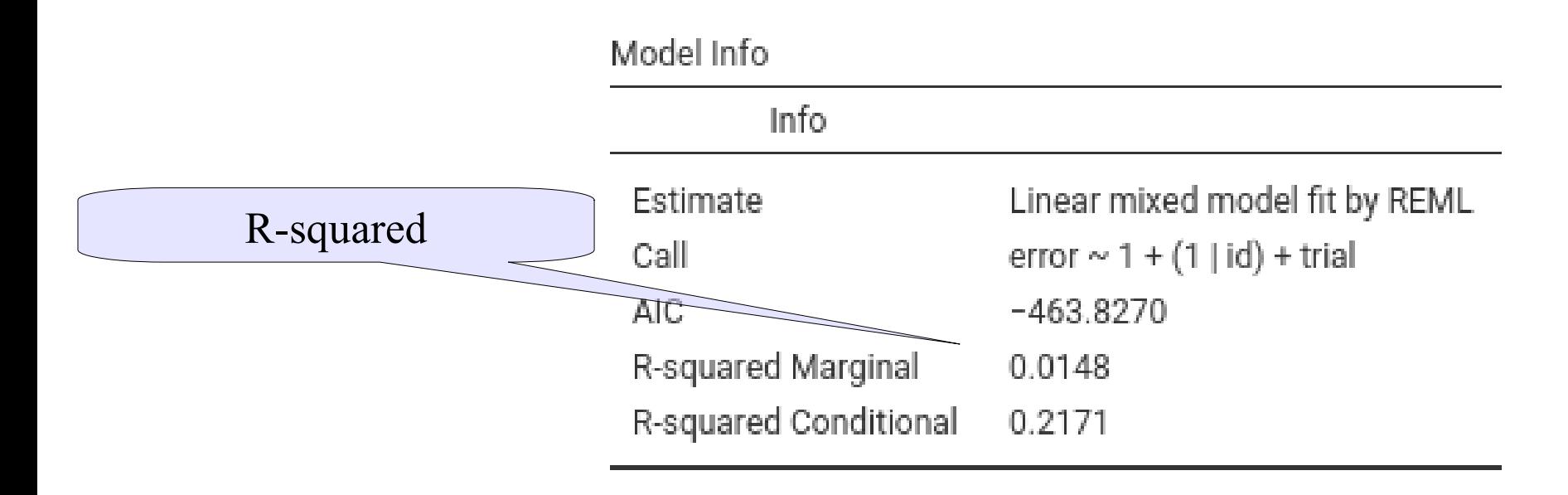

**R-squared Conditional: How much variance can the fixed and random effects together explain of the overall variance**

**R-squared Marginal: How much variance can the fixed effects alone explain of the overall variance**

### GAMLj: Results: random

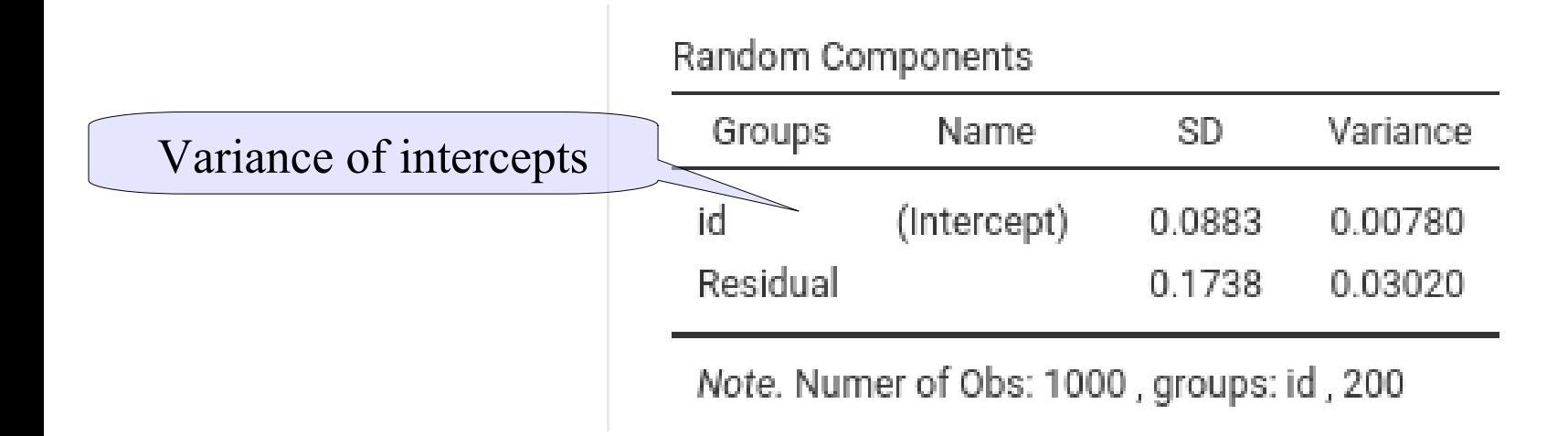

**As long as the variance is nonzero, we are fine**

### GAMLj: Results: fixed

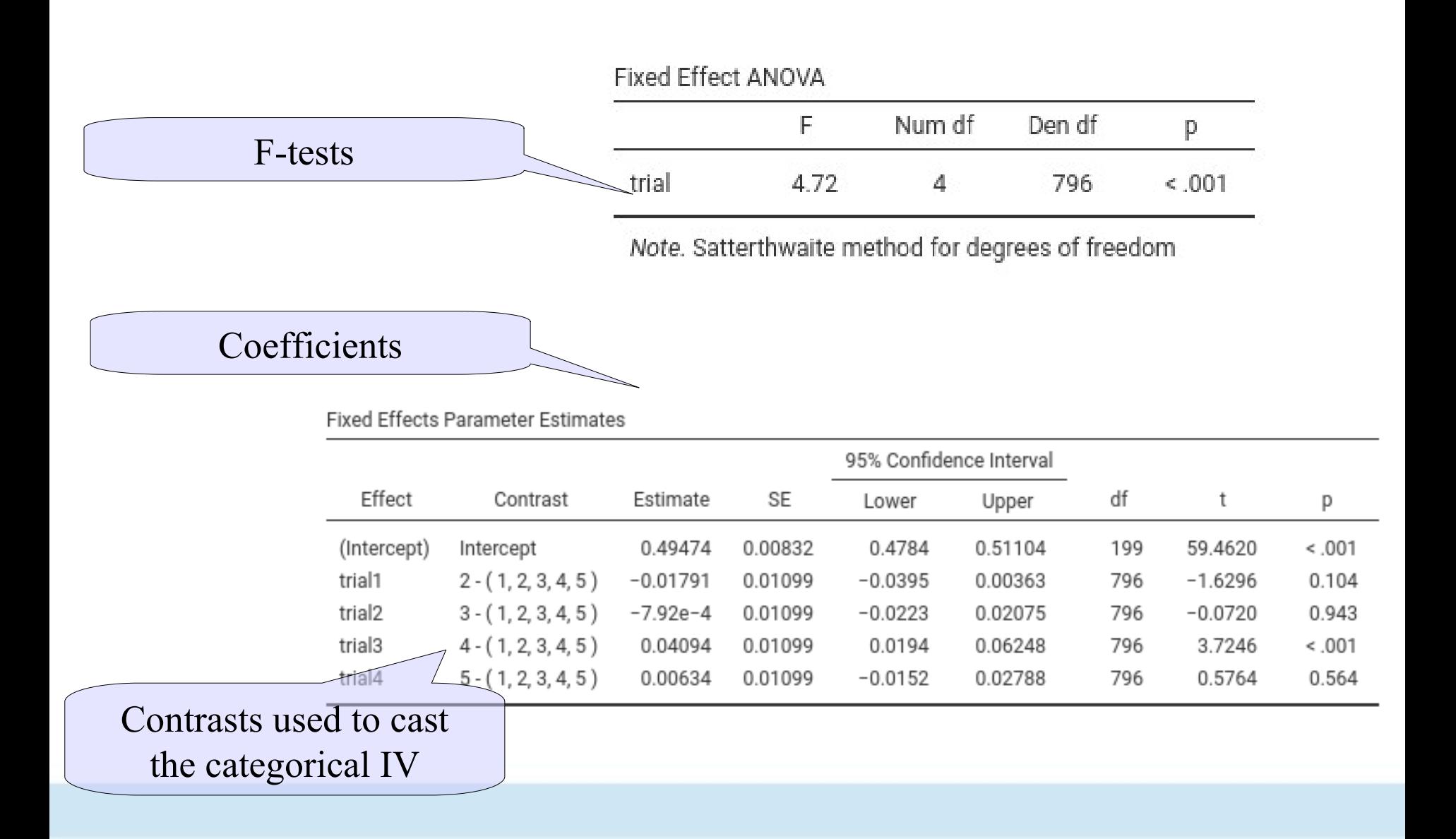

# GAMLj: plot

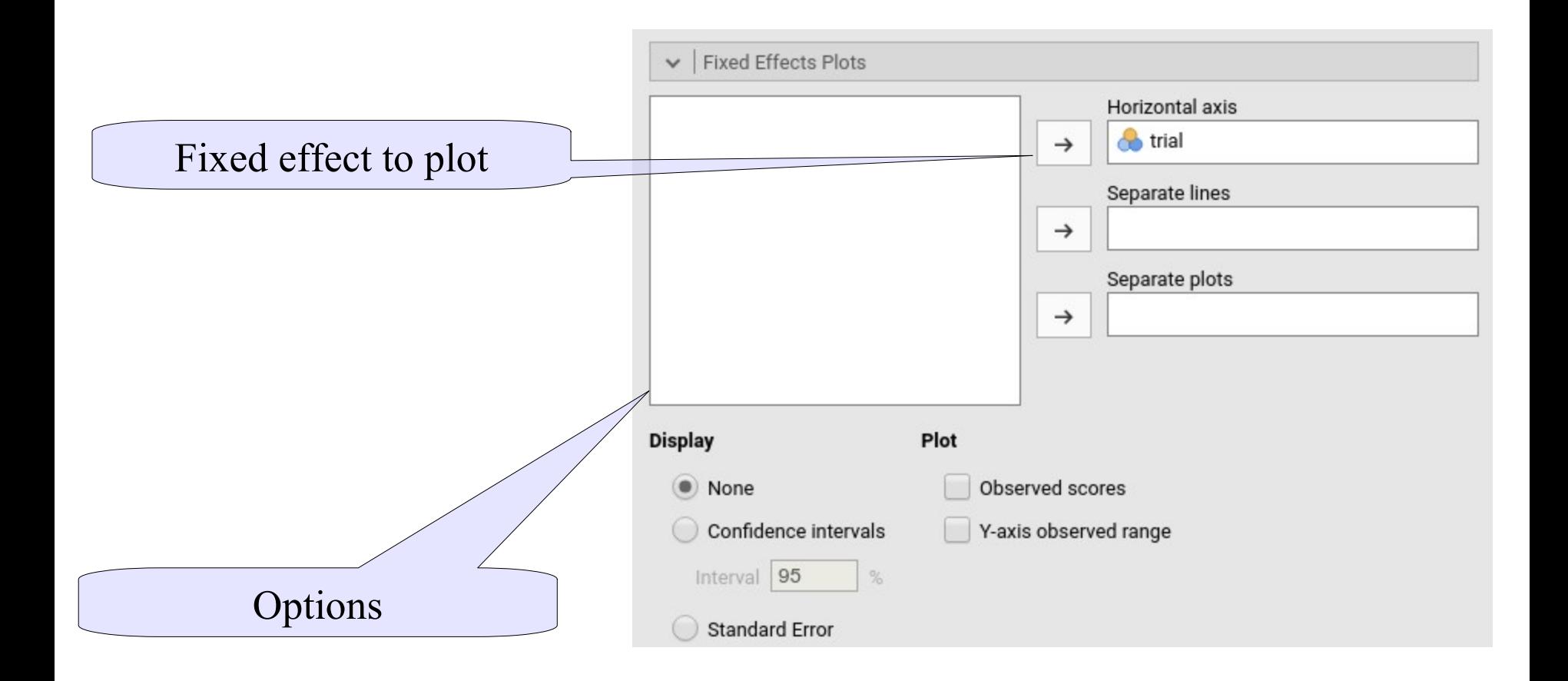

# GAMLj: plot

#### **Fixed Effects Plots**

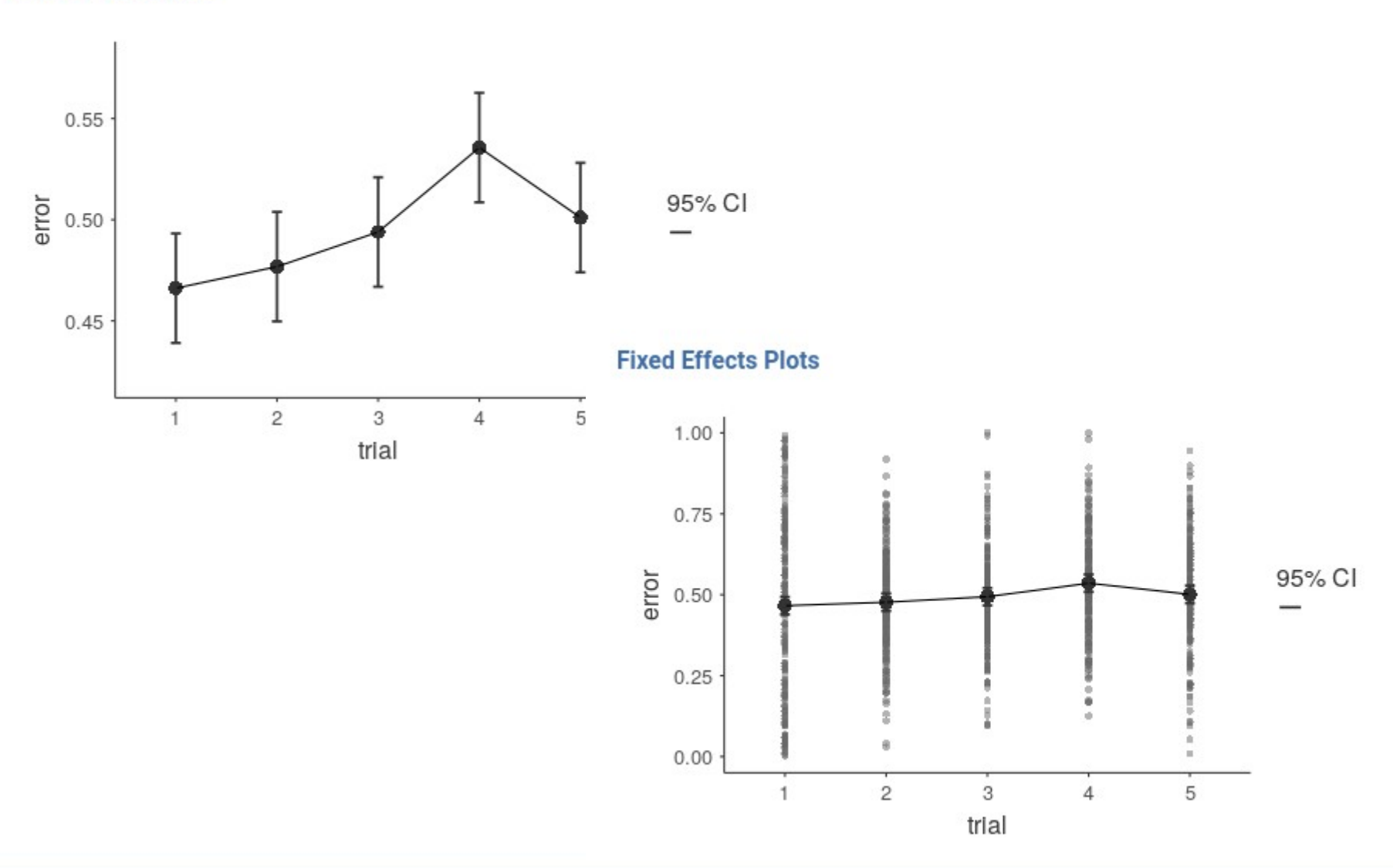
# GAMLj: post-hoc

As in GLM (Anova), sometimes we want to compares conditions using post-hoc tests. GAMLj allows for Bonferroni and Holm (more liberal) p-value adjustement

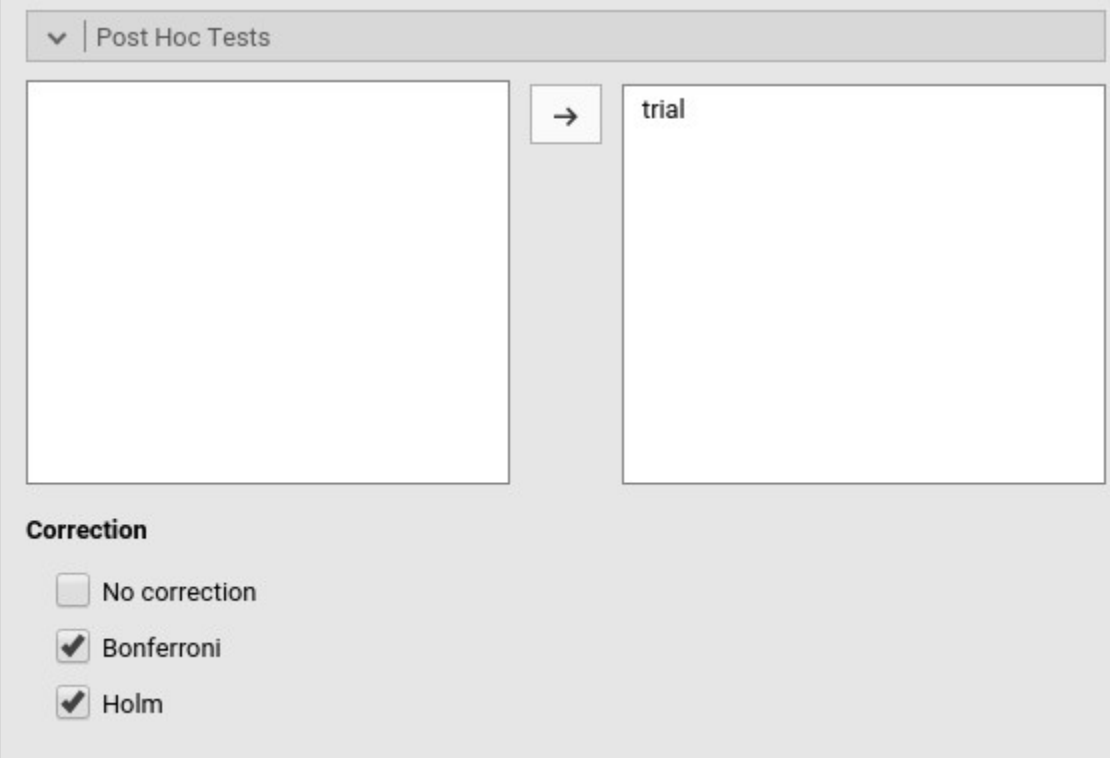

### GAMLj: post-hoc

#### The interpretation follows as for any standard ANOVA

#### **Post Hoc Tests**

Post Hoc Comparisons - trial

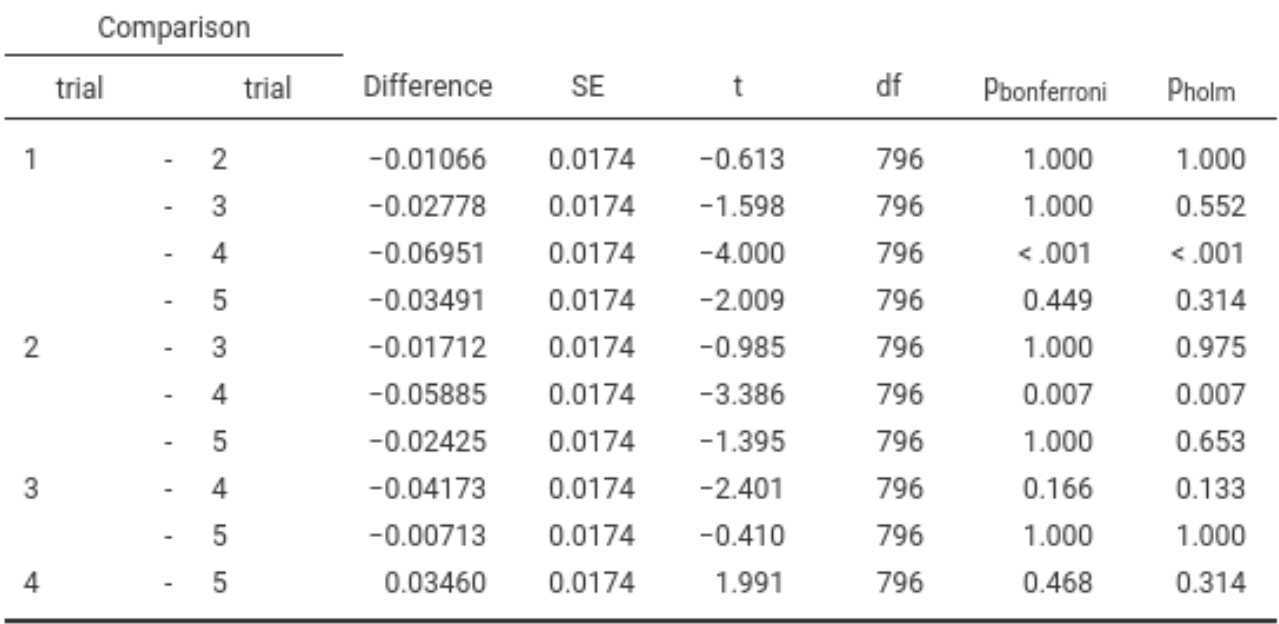

#### Between and Repeated Measures Anova

linear mixed model

## Standard design

- There are two groups a Control group and a Treatment group, measured at 4 times. These times are labeled as 1 (pretest), 2 (one month posttest), 3 (3 months follow-up), and 4 (6 months follow-up).
- The dependent variable is a depression score (e.g. Beck Depression Inventory) and the treatment is drug versus no drug. If the drug worked about as well for all subjects the slopes would be comparable and negative across time. For the control group we would expect some subjects to get better on their own and some to stay depressed, which would lead to differences in slope for that group (\*)

## Standard design

There are two groups - a Control group and a Treatment group, measured at 4 times. These times are labeled as 1 (pretest), 2 (one month posttest), 3 (3 months follow-up), and 4 (6 months follow-up).

#### **Contingency Tables**

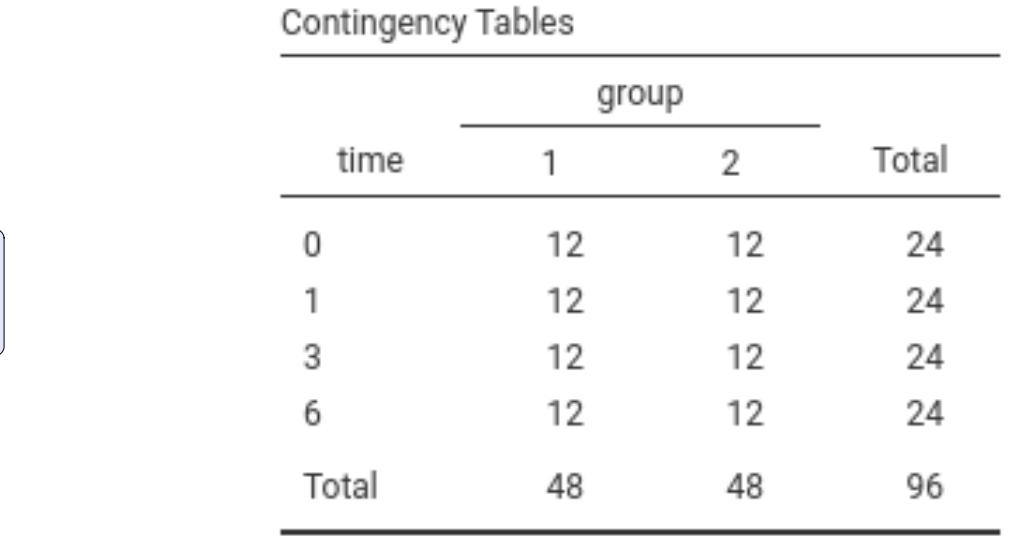

**96 observations 24 subjects**

### Standard design: data

#### Data are in the long format

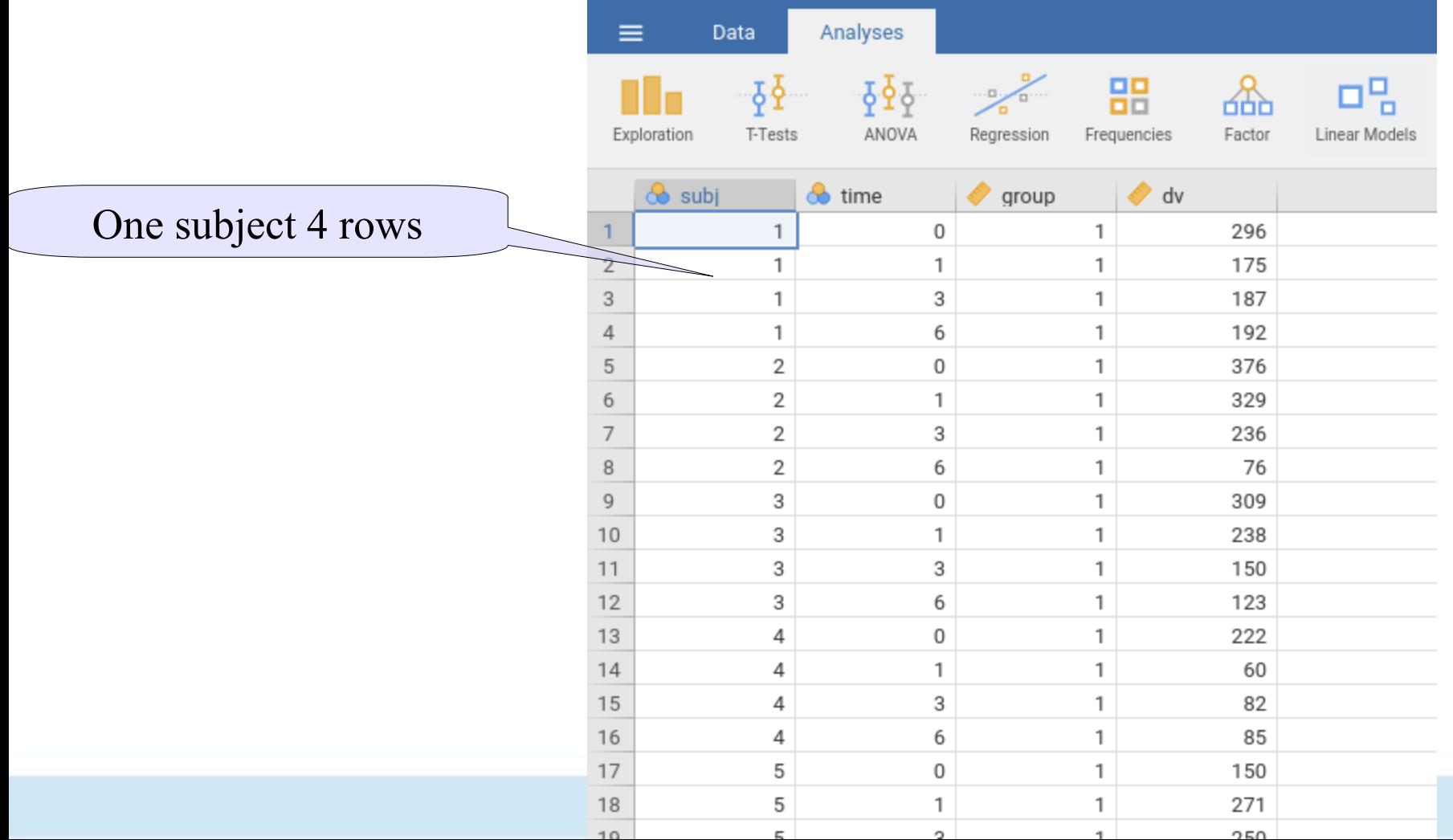

### **Mixed model**

We can translate this in a standard mixed model

- Fixed effects? Intercept and group,time, and interaction effect
- Random effects? Intercepts
- Clusters? subjects

#### Variables

#### Definition of the analysis

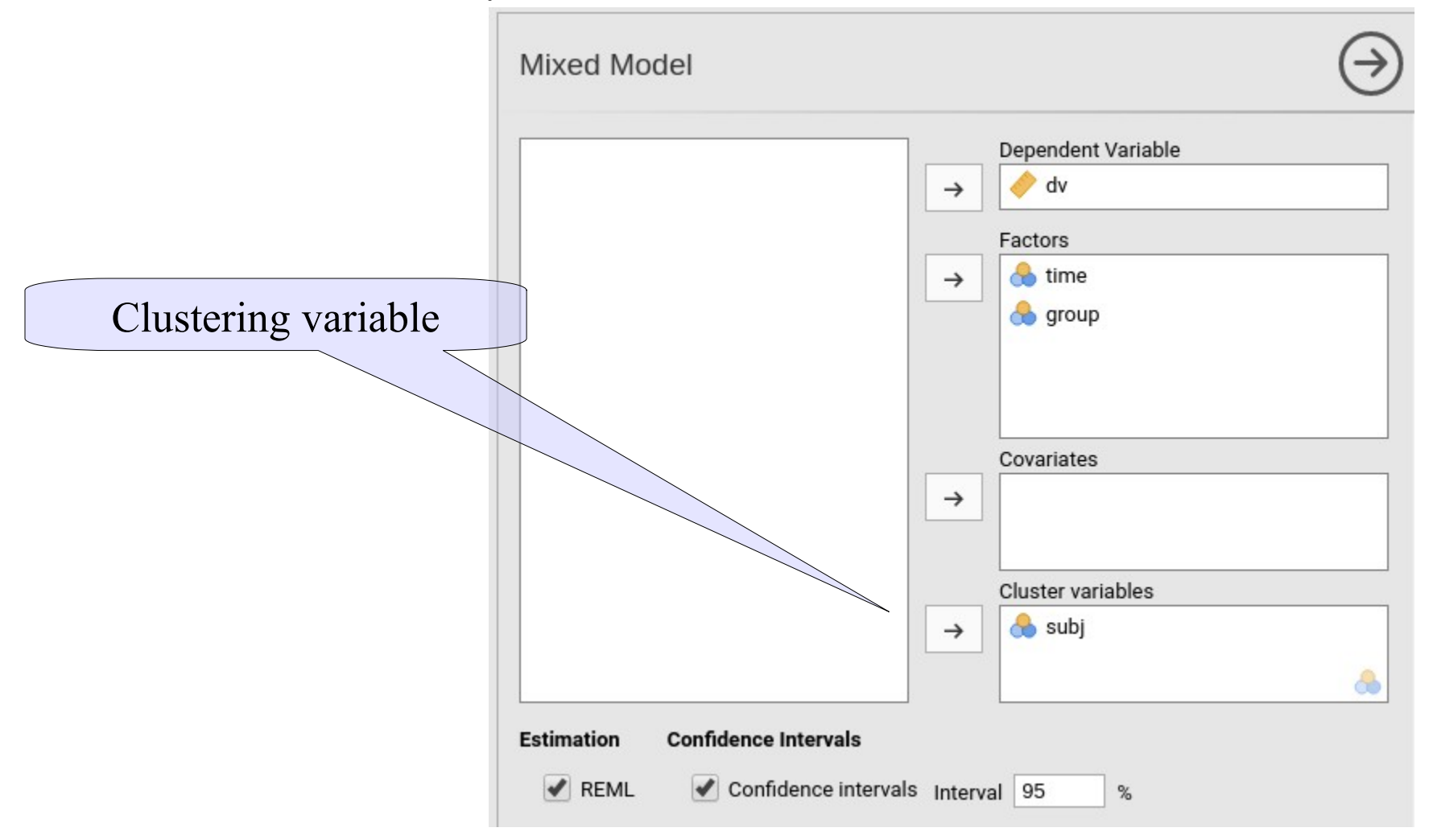

#### Model

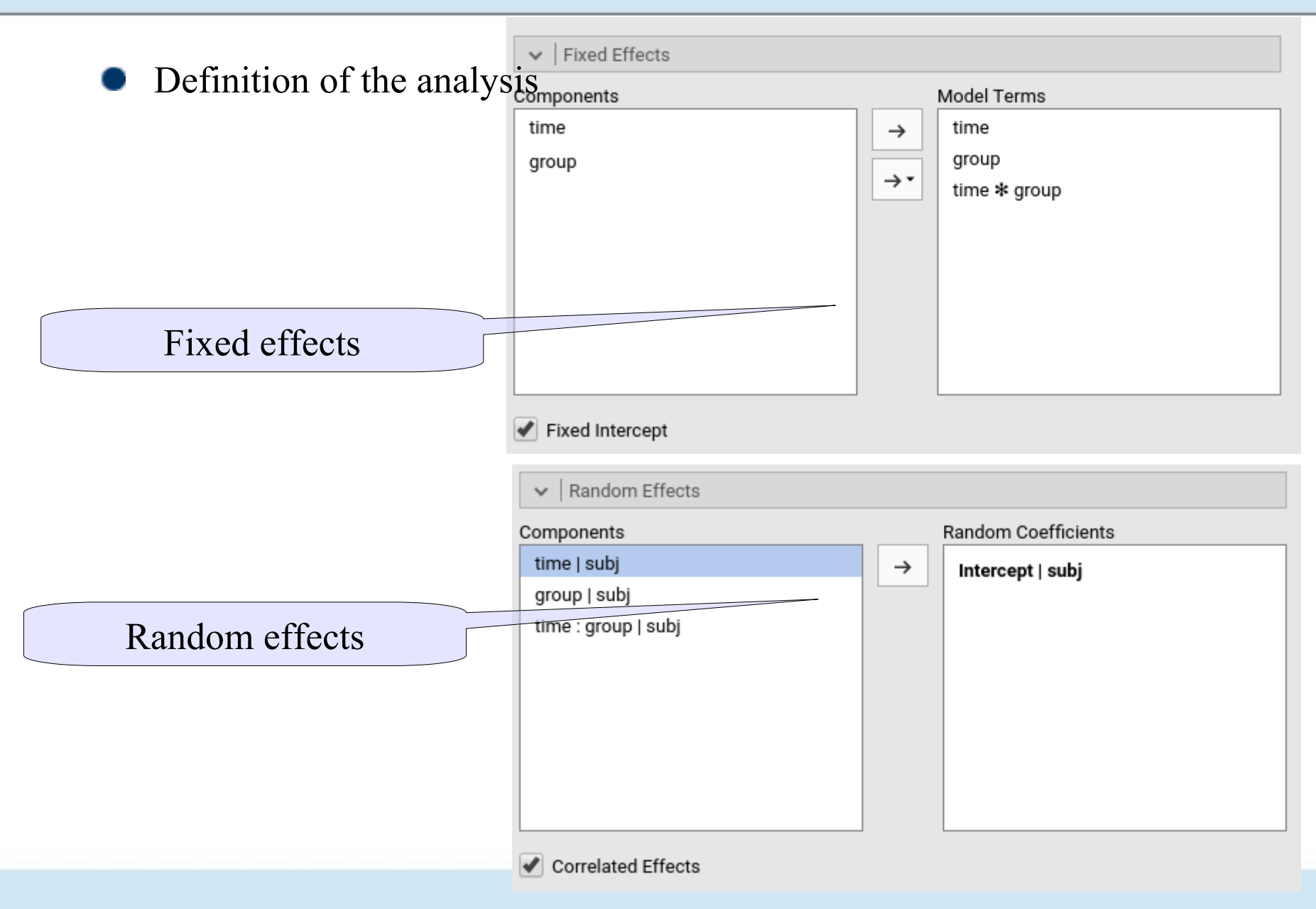

#### Interpretation of results Mixed Model

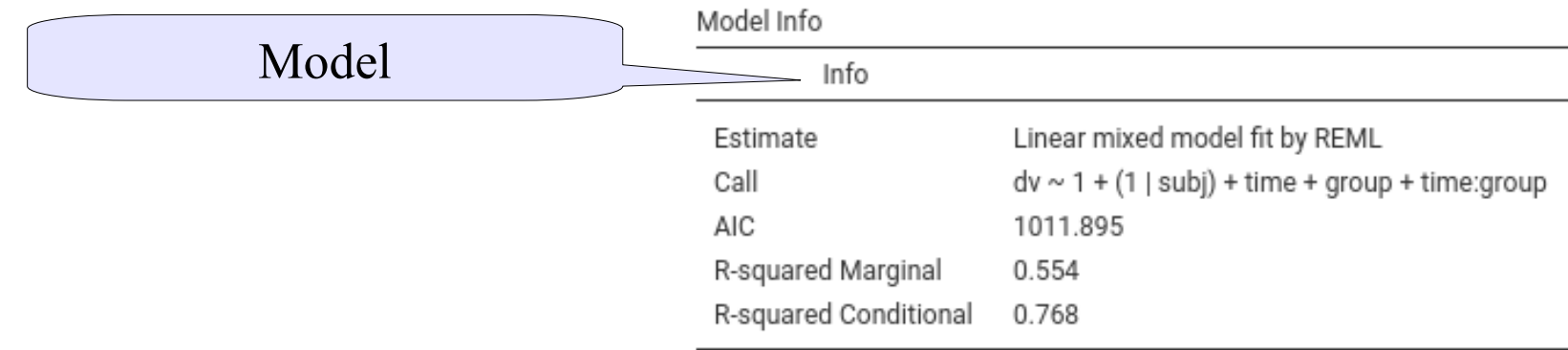

#### Random Components

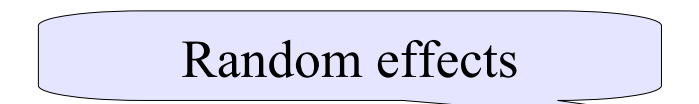

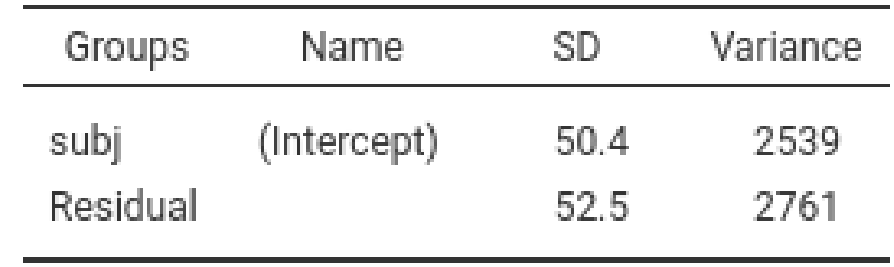

Note. Numer of Obs: 96, groups: subj, 24

#### Results

#### Interpretation of results

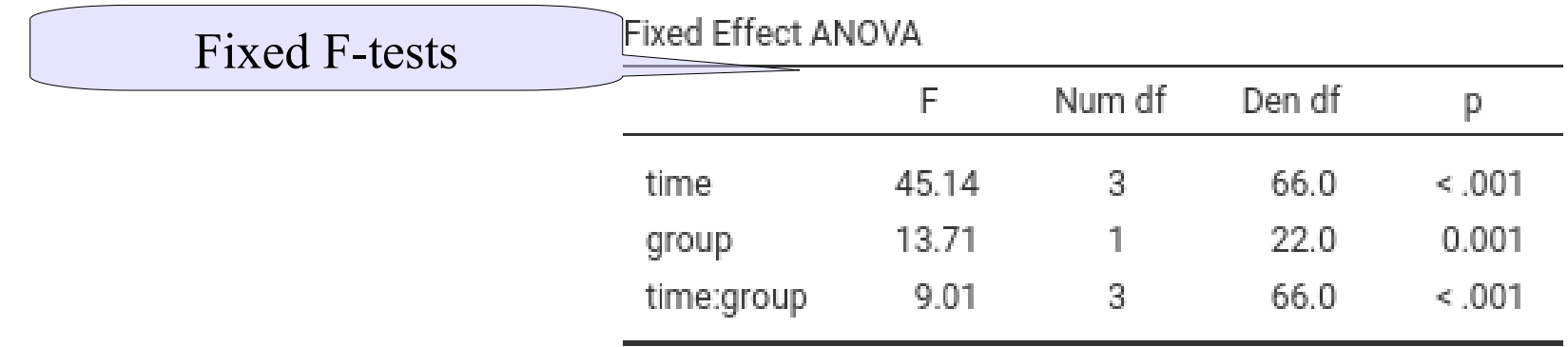

Note. Satterthwaite method for degrees of freedom

For the moment we ignore the coefficients of the parameter estimates

# Results: plot

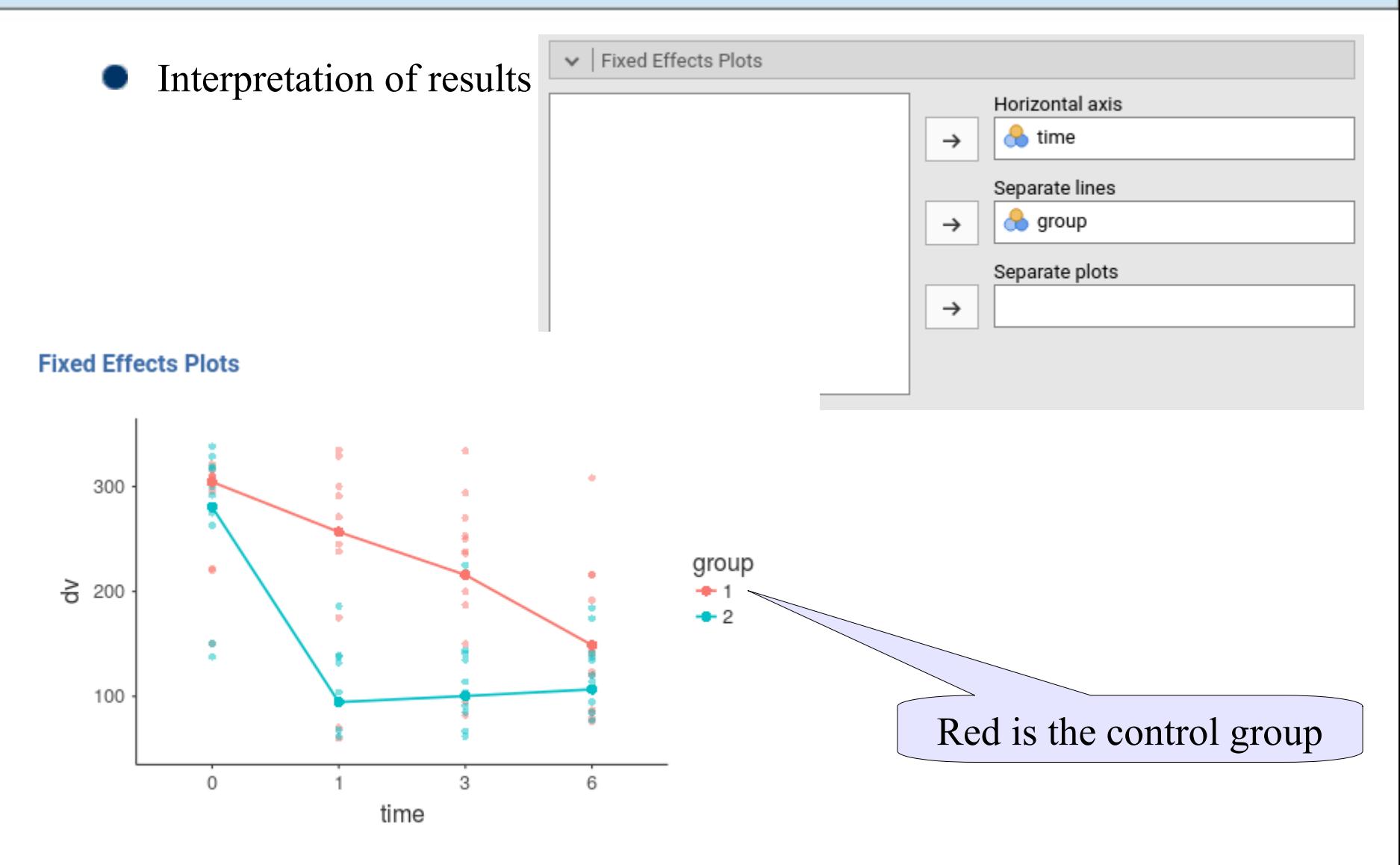

## Probing the results

- We can probe the interaction (and the pattern of means) in different ways (all available in GAMLj):
- Simple effects: Test if the effects of time is there (and how strong it is) for different groups
- Trend analysis: Checking the polynomial trend for time in general and for different groups
- Post-hoc test: not nice, but doable

Simple effect analysis

#### Simple Effects

Simple effects are effects of one variable evaluated at one level of the other variable (like simple slopes for continuous variables)

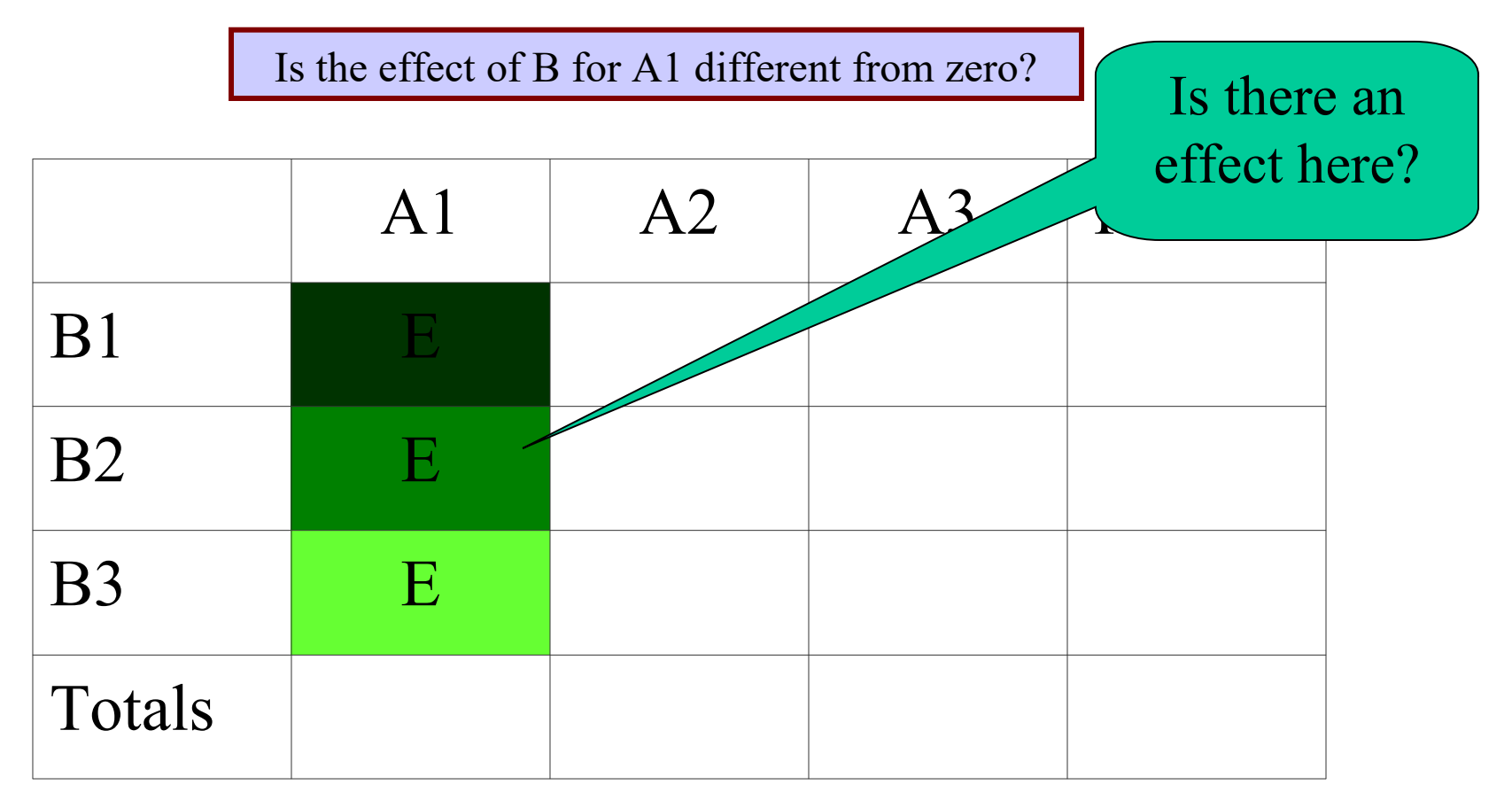

#### Simple Effects

Simple effects are effects of one variable evaluated at one level of the other variable (like simple slopes for continuous variables)

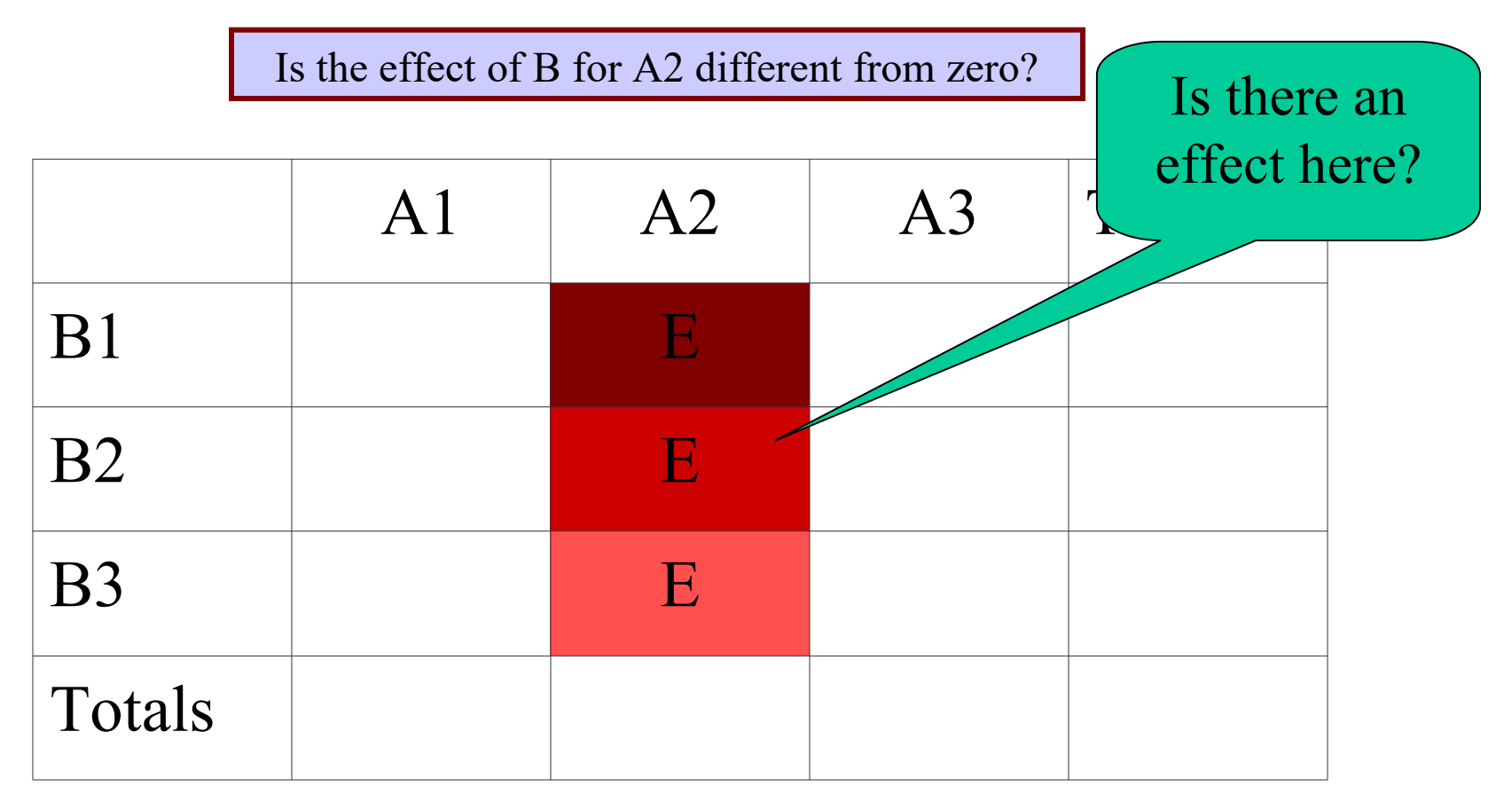

#### Simple Effects

Simple effects are effects of one variable evaluated at one level of the other variable (like simple slopes for continuous variables)

Is the effect of B for A3 different from zero?

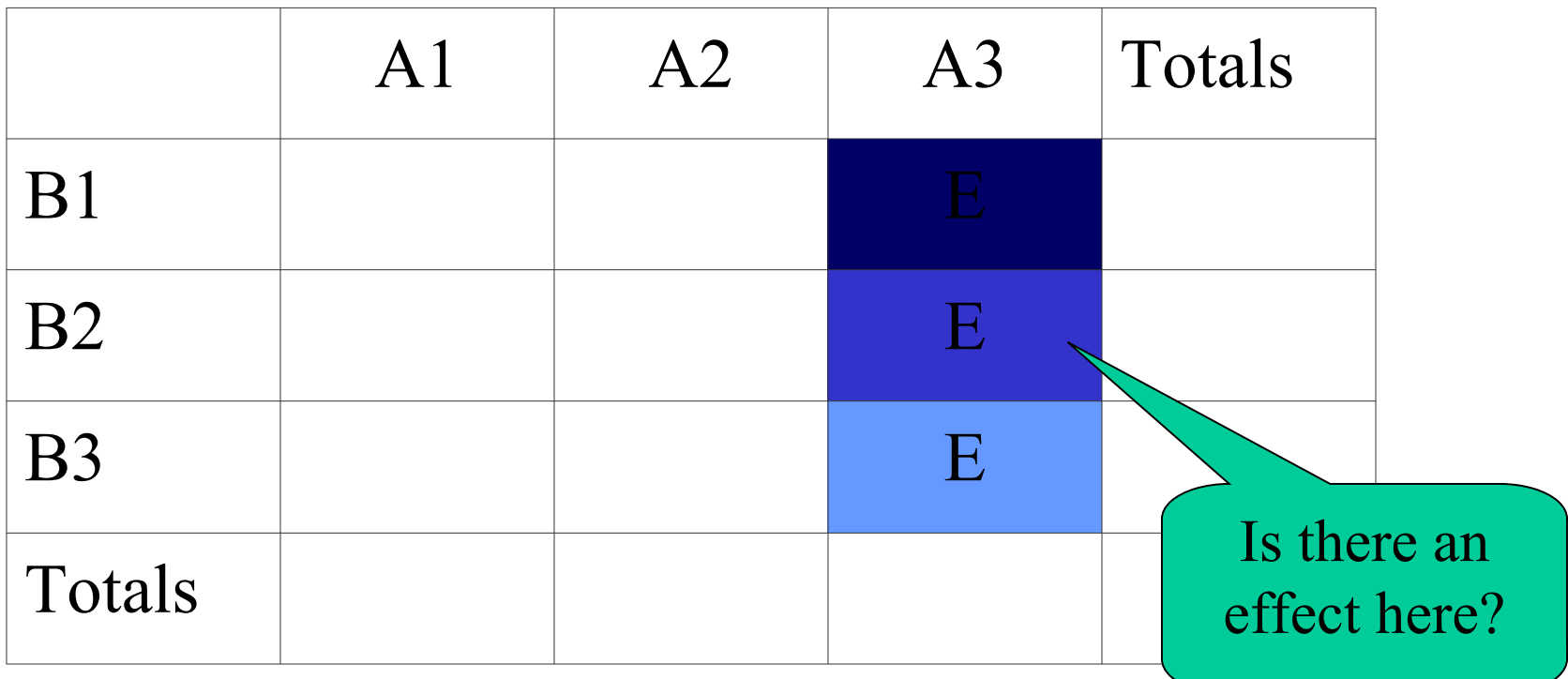

### Simple effects

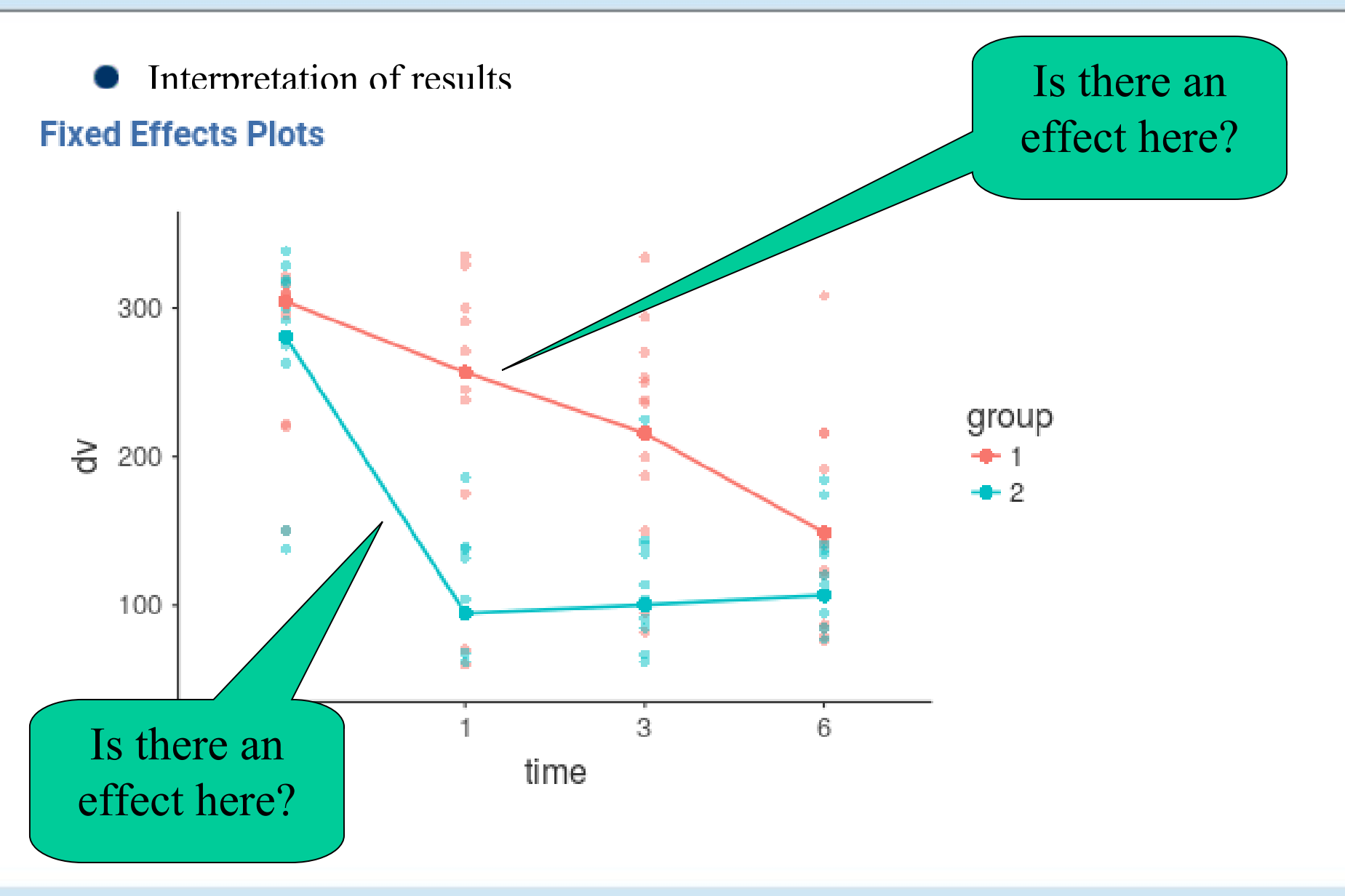

## Simple effects

We should declare which is the variable we want the effect for and which is the moderator

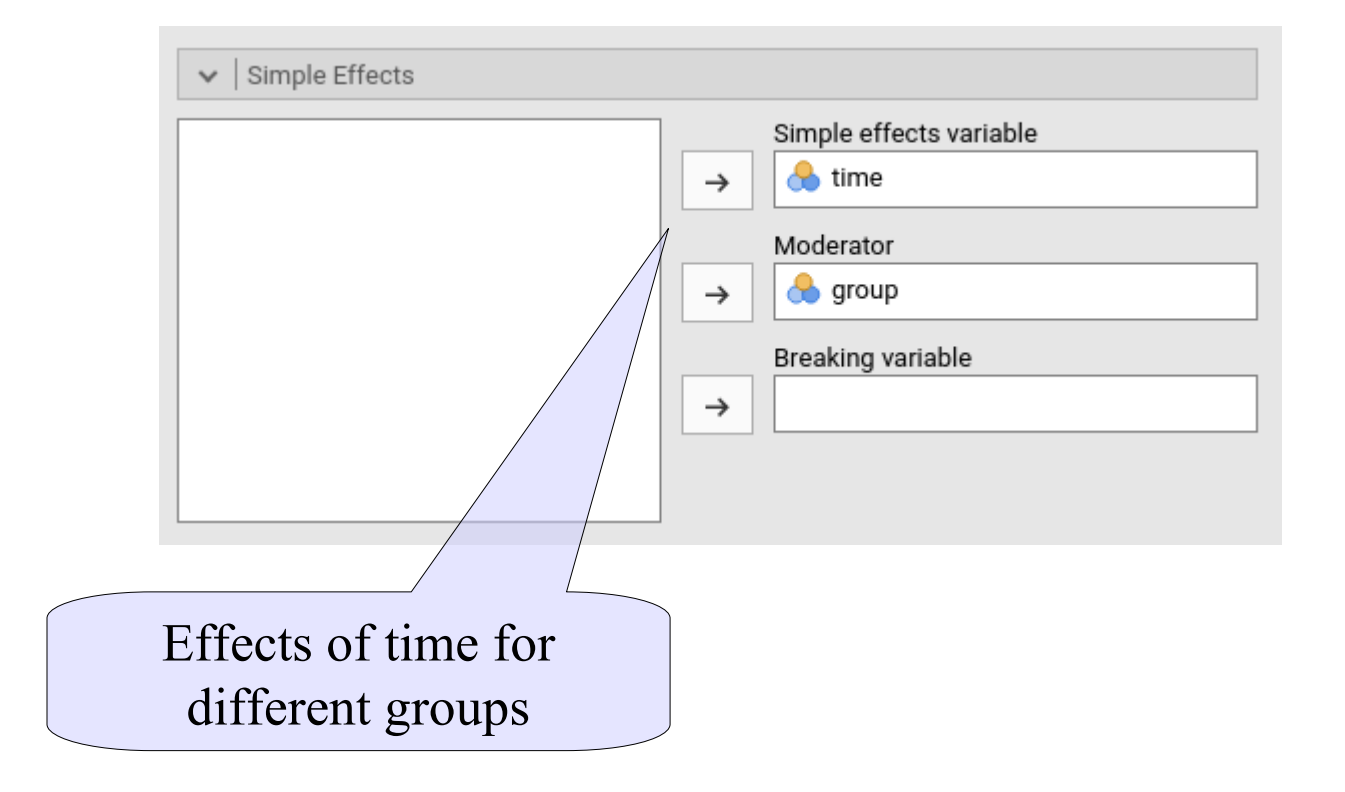

# Simple effects

We can say that the treatment works for both groups, although in a different way (recall the interaction)

#### **Simple Effects ANOVA**

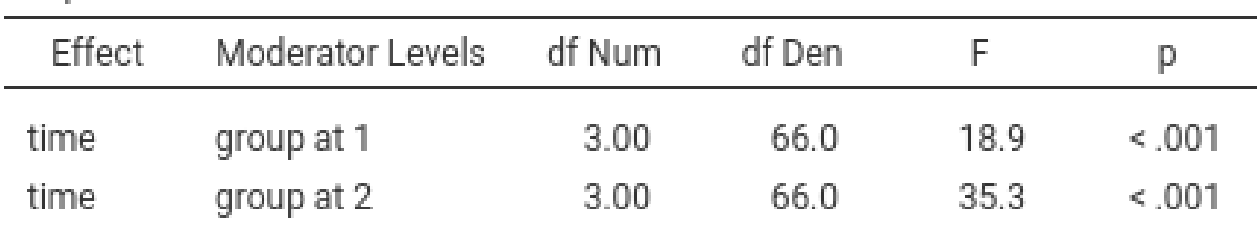

Simple effects of time

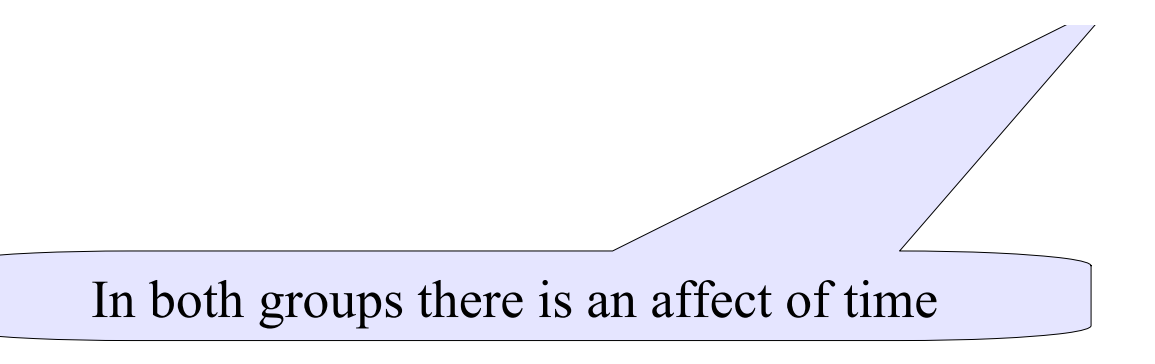

Polynomial Contrasts

Trend analysis is based on Polynomial contrasts: each contrast features weights which follow well-known shapes (polynomial functions)

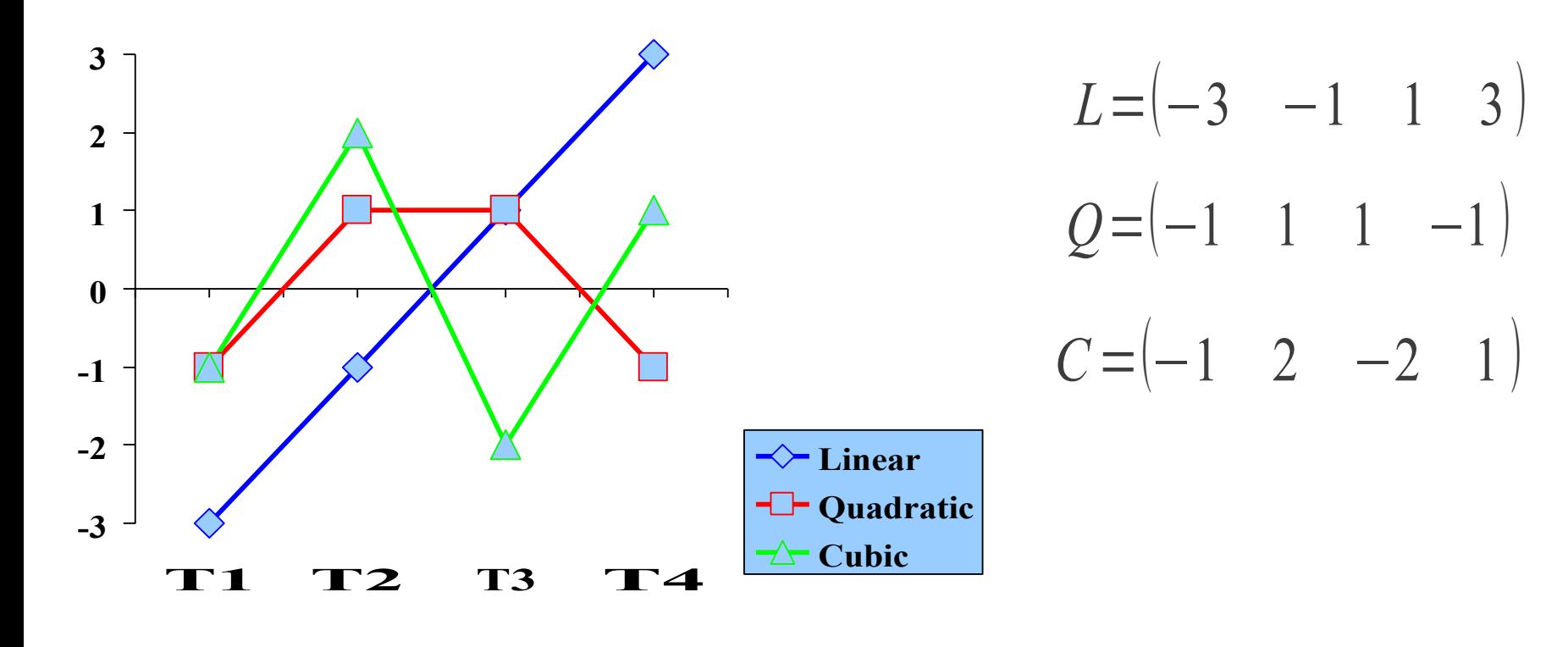

- It is useful to test what kind of trend is present in the pattern of means
- It can be applied to any ordered categorical variables
- It is often used (and SPSS gives it by default) in repeated measures analysis
- One can estimate K-1 trends (linear, quadratic, cubic etc), where K is the number of means (conditions)

• Each trend (linear, quadratic, etc) tests a particular shape of the mean pattern

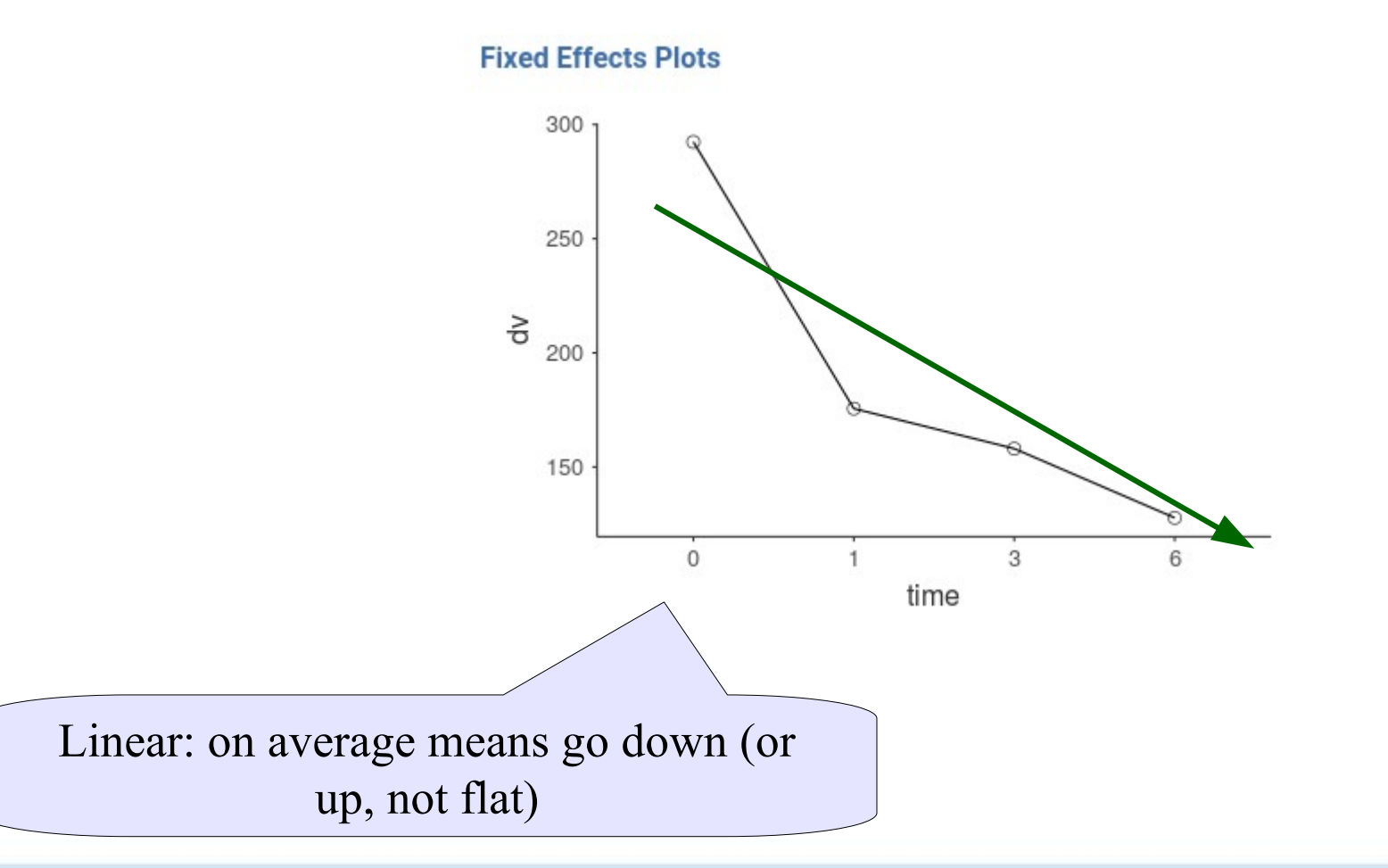

• Each trend (linear, quadratic, etc) tests a particular shape of the mean pattern

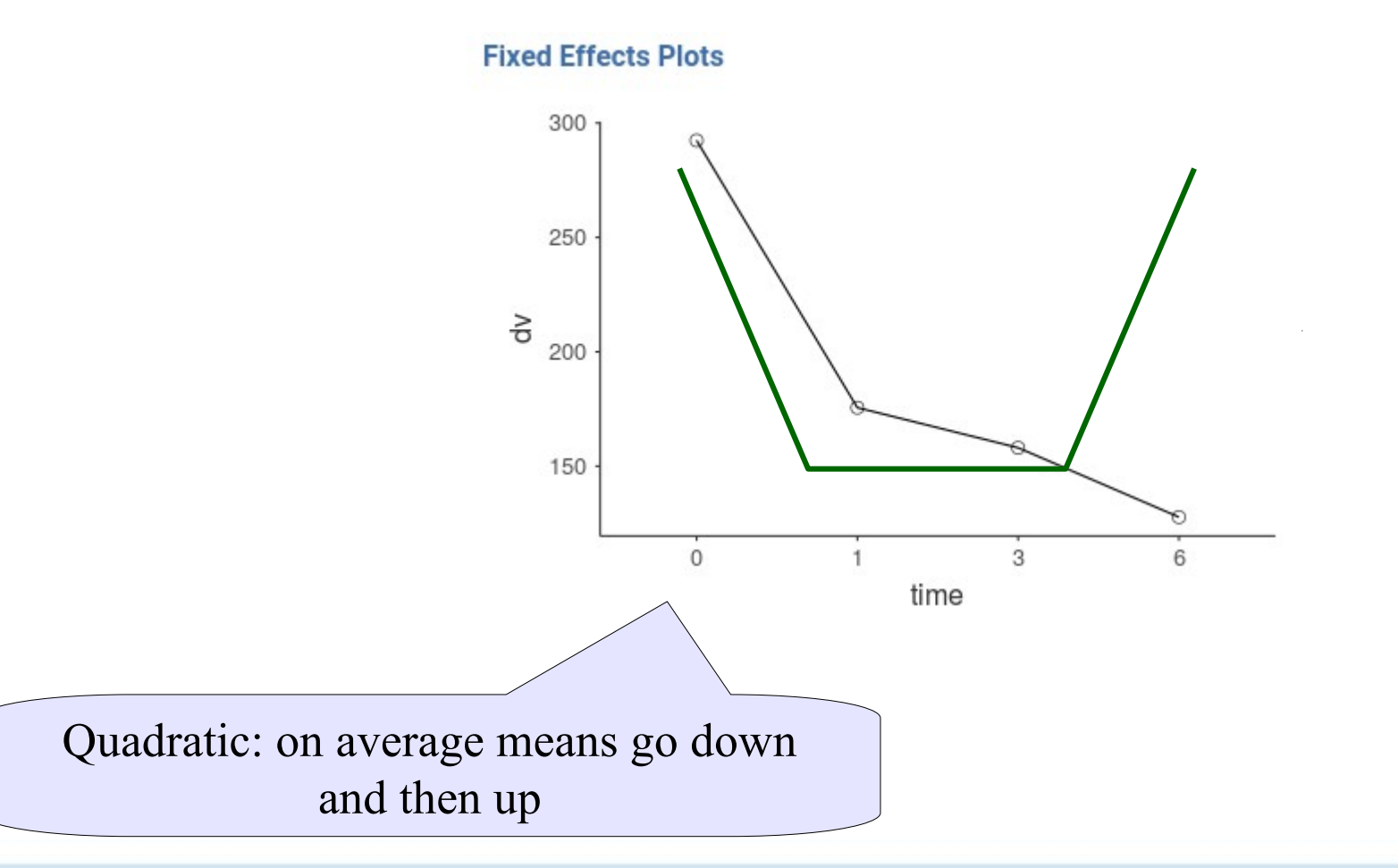

• Each trend (linear, quadratic, etc) tests a particular shape of the mean pattern

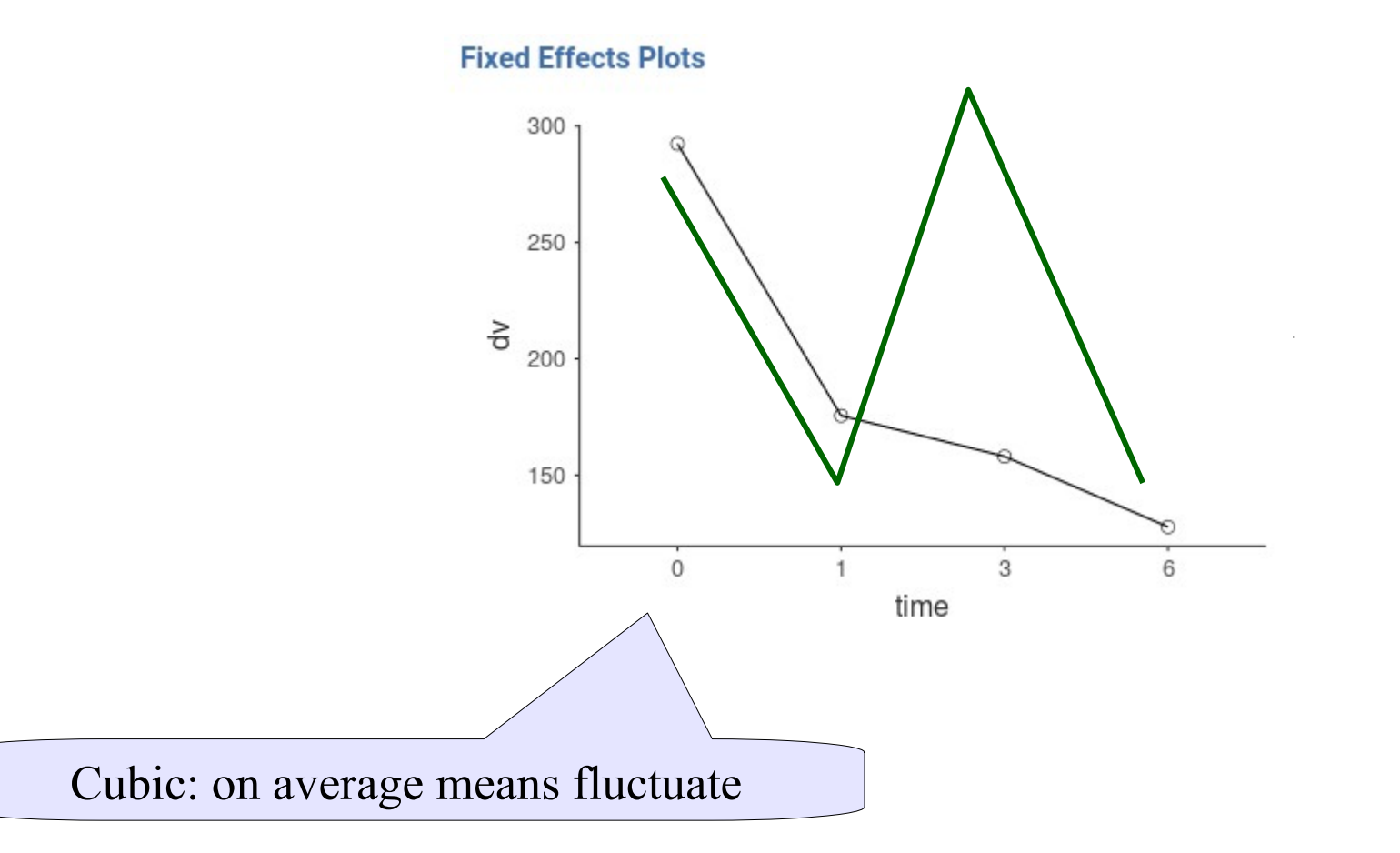

• Each significant trend justifying interpreting a particular characteristic of the mean pattern

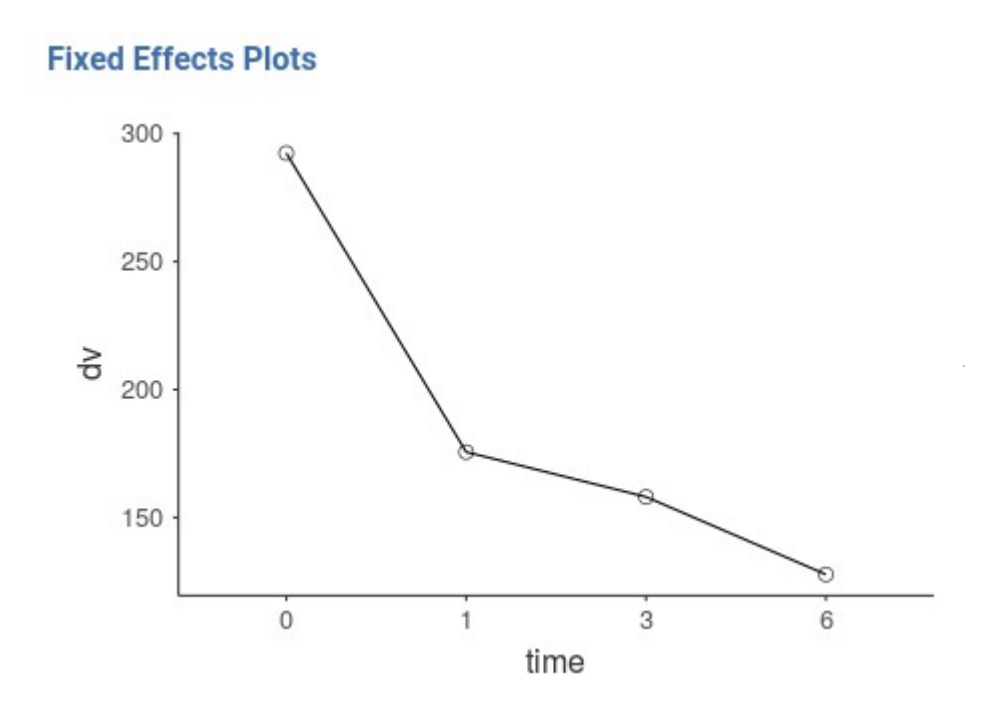

• First, we should code the categorical variable "time" as a polynomial contrast

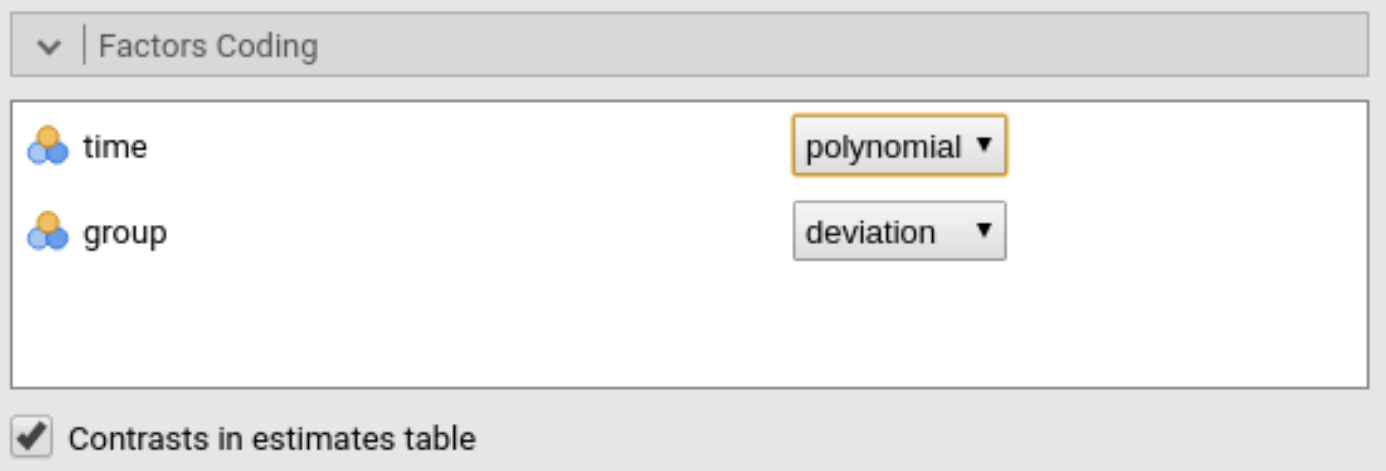

• We can leave "group" as deviation (default) which means "centered contrasts"

#### • Second, look at the parameter estimates

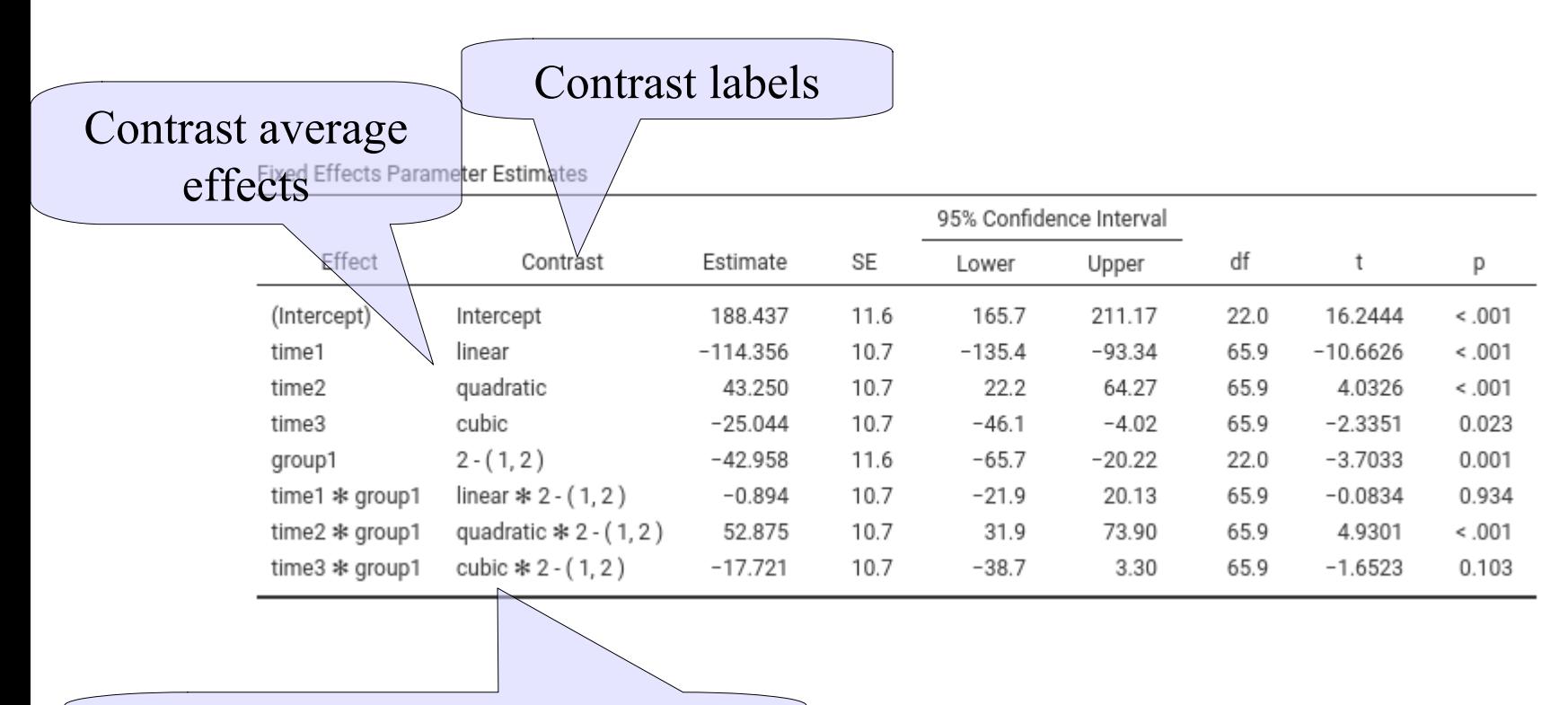

Contrast interaction with group

#### • Average effects of the contrasts

**Fixed Effects Parameter Estimates** 

95% Confidence Interval Effect Contrast Estimate SE df t Lower Upper p (Intercept) Intercept 188.437 11.6 165.7 211.17 22.0 16.2444  $< 0.01$  $-10.6626$ time1 linear  $-114.356$ 10.7  $-135.4$  $-93.34$ 65.9  $< 0.01$ 22.2 time2 quadratic 43.250 10.7 64.27 65.9 4.0326  $< 0.01$ time3 cubic  $-25.044$ 10.7  $-46.1$  $-4.02$ 65.9  $-2.3351$ 0.023 **Fixed Effects Plots**  $.9$ 20.13 65.9  $-0.0834$ 0.934 1.9 73.90 65.9 4.9301  $100.5$ 300 8.7 3.30 65.9  $-1.6523$ 0.103 250  $\geq$ The pattern (on average) shows all 200 three trends: 1. it goes down (linear) 150 2. it tend to go down and then up G 3. if fluctuates a bit $\Omega$ 3 6 1 time

#### • Trend analysis by group

**Fixed Effects Parameter Estimates** 

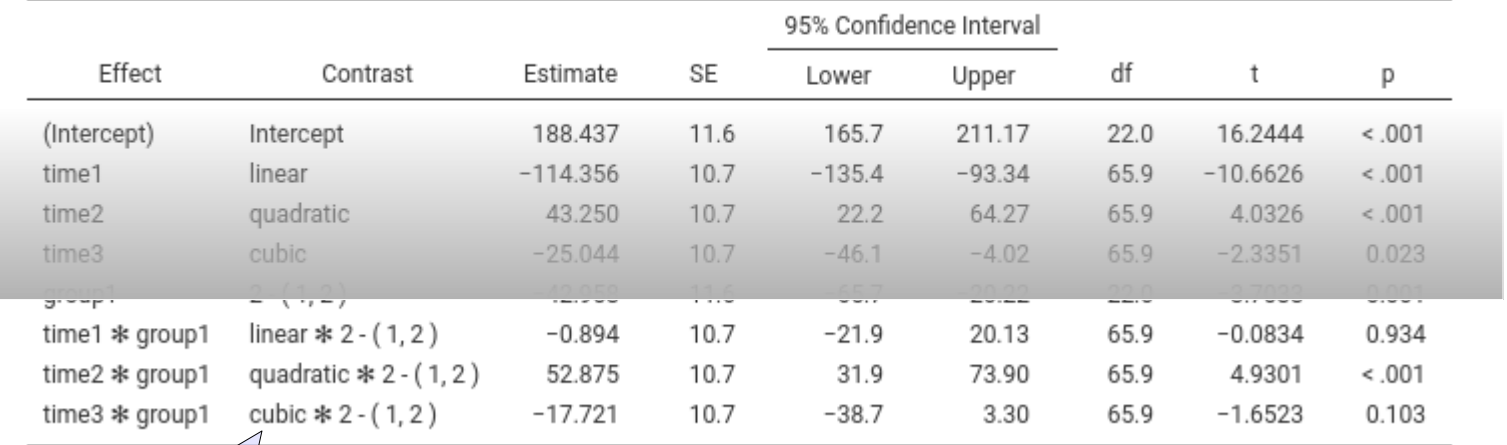

Those tell us if the trend is different between the two groups: Linear: no Quadratic: yes Cubib: no

Both groups decreases Group 2 curve is stronger They both fluctuates a bit

#### • Trend analysis by group

**Fixed Effects Parameter Estimates** 

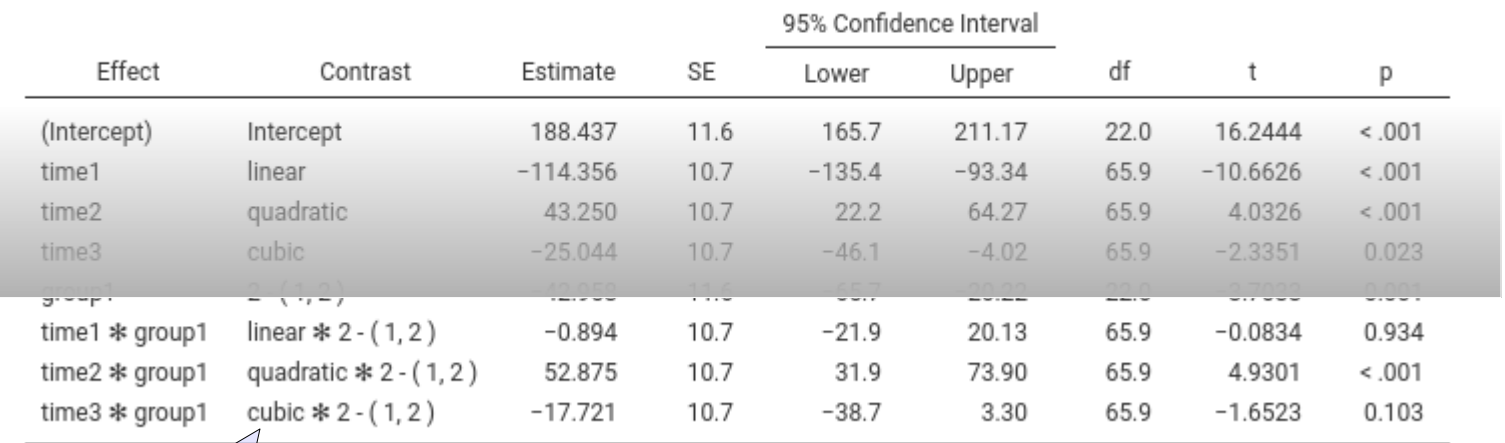

Those tell us if the trend is different between the two groups: Linear: no Quadratic: yes Cubic: mild

Both groups decreases One group has a stronger curve They both fluctuates a bit

**Fixed Effects Plots** 

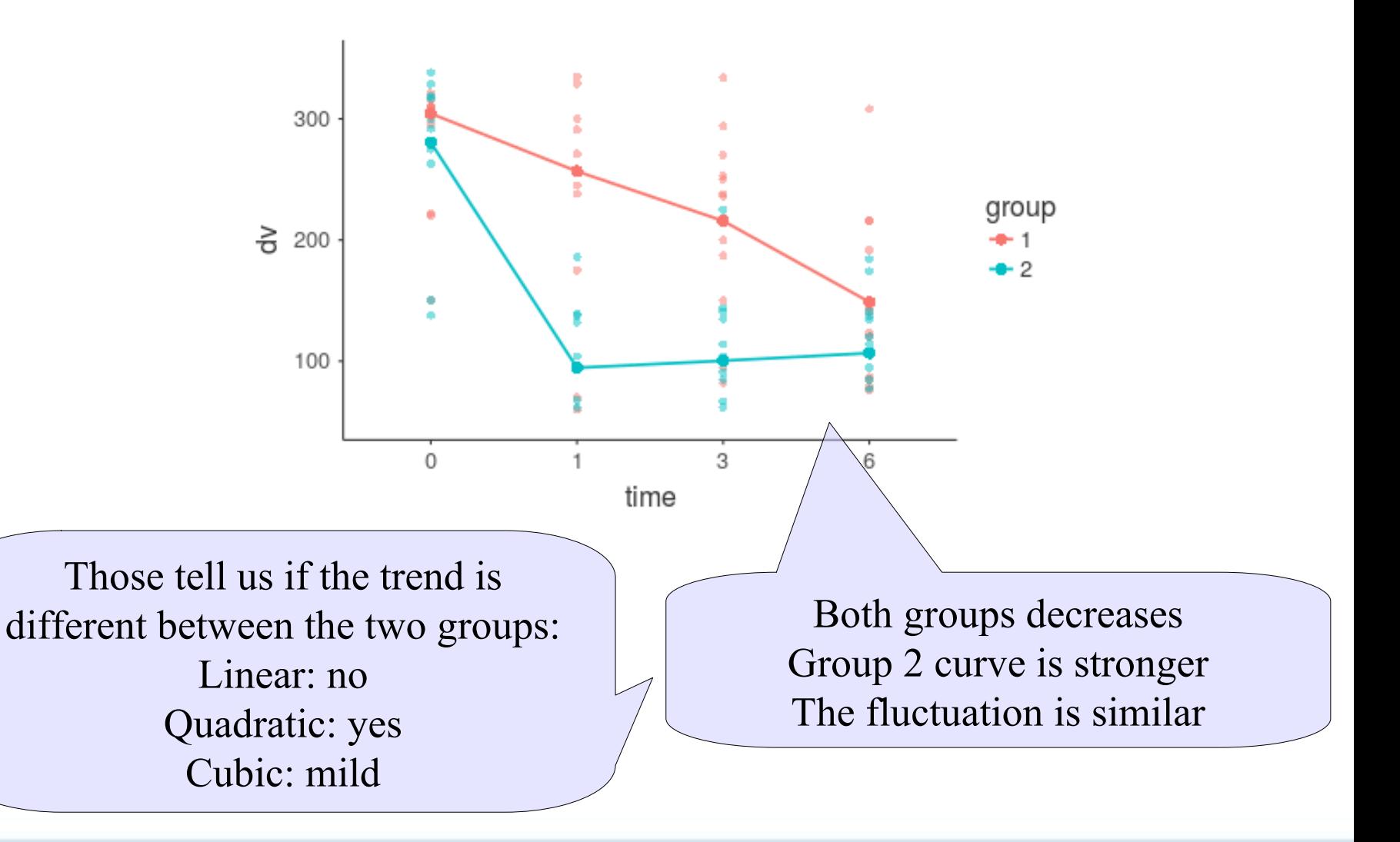

• Simple effects trend analysis: We can now look at the parameters of the simple effects analysis

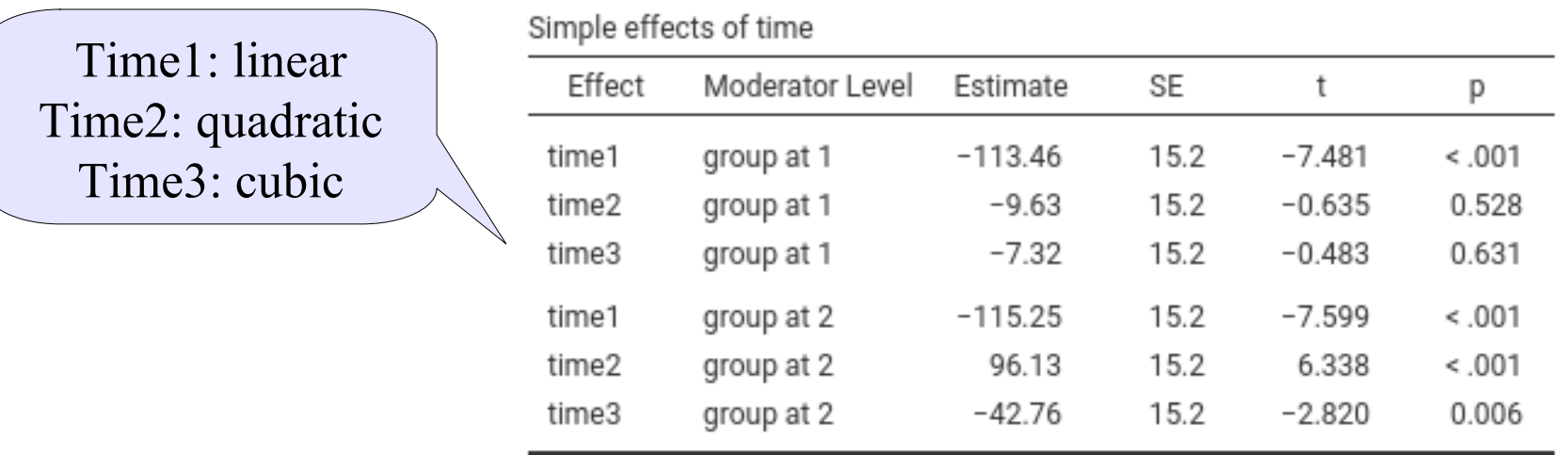

#### **Simple Effects Parameters**

- In group 1 there's only a linear trend
- In group 2 all three trend are there

• Simple effects trend analysis: We can now interpret the parameters of the simple effects analysis

**Fixed Effects Plots** 

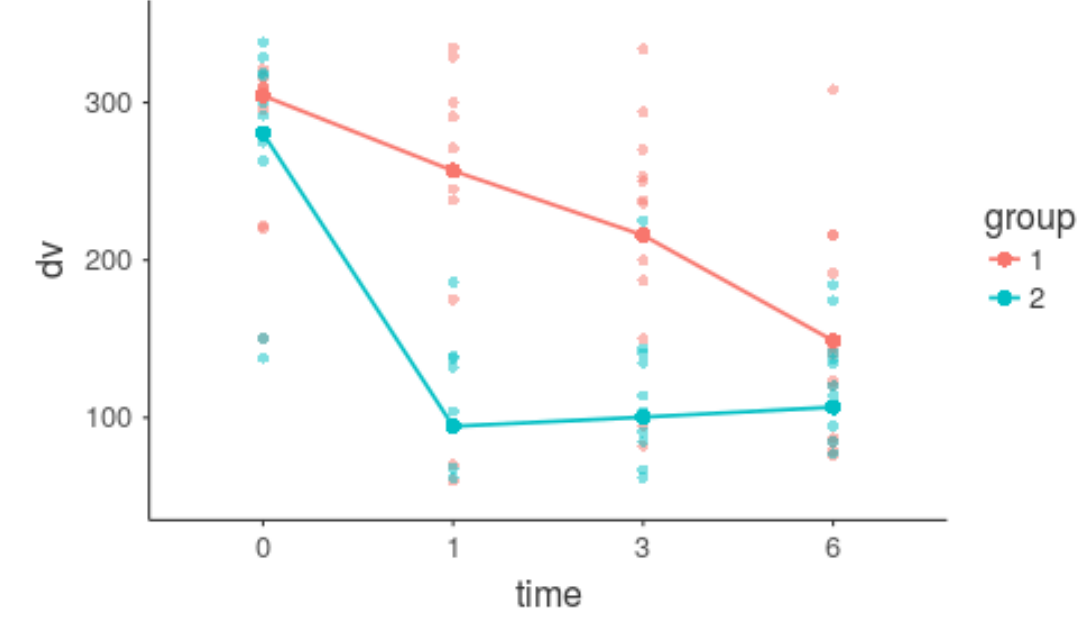

- In group 1 there's only a linear trend
- In group 2 all three trends are there

Interactions between continuous variables
#### Two continuous variables

- In the multiple regression we have seen, lines are parallels, making a flat surface
- The effect of one IV is constant (the same) for each level of the other Spin Plot IVy=0+0\*x1+0\*x2+0.02\*x1\*x2+0\*x1x1+0\*x2x2+0\*x1x1x2+0\*x1x2x2 Υ 50 Ō  $-50<sup>+</sup>$ - 10 Λ  $x<sub>2</sub>$  $-10$  $\frac{0}{X1}$ 10<sub>D</sub>

#### Interactions lines

- Interaction: Lines are **not** parallel D
- The effect of one IV is different for each level of the other IV

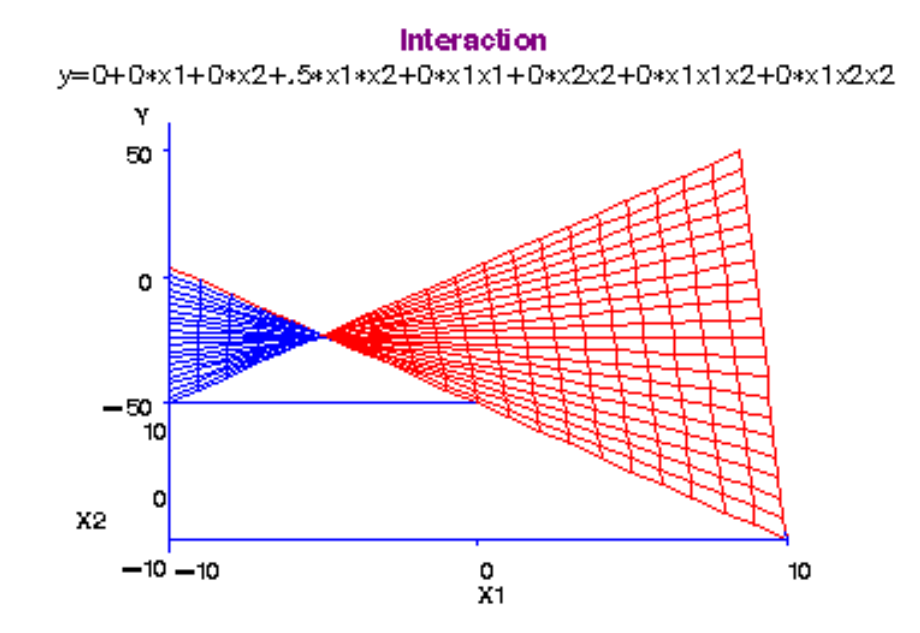

#### Interactions line

The bigger the interaction, the less parallel the lines: Bigger difference in the slopes

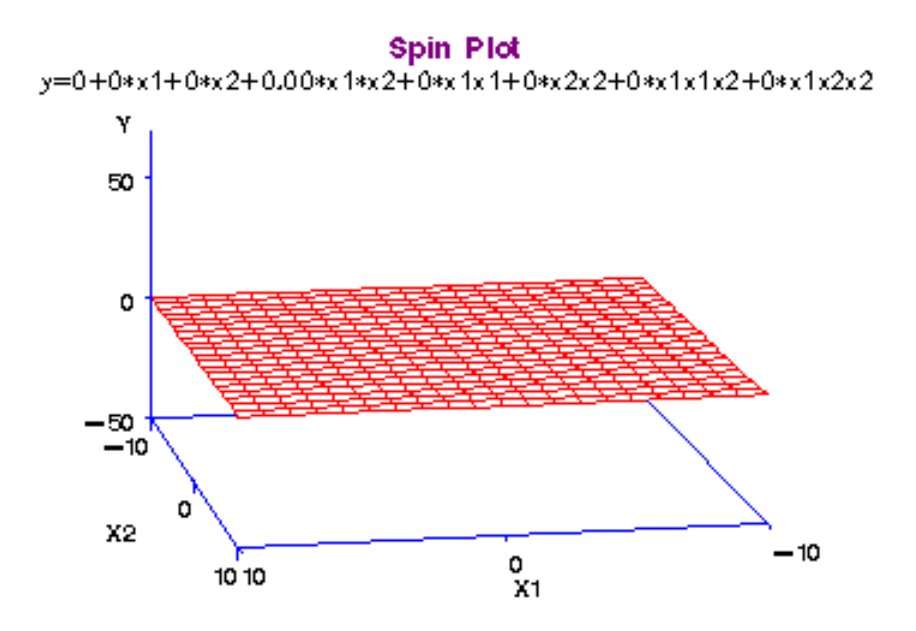

#### Interactions line

The bigger the interaction, the less parallel the lines: Bigger difference in the slopes

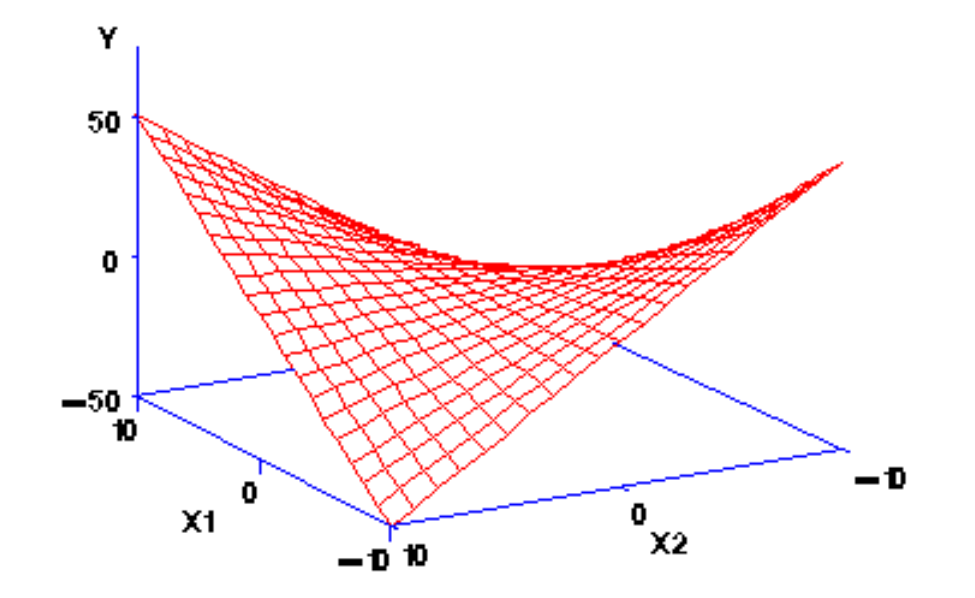

## Multiplicative effect

The interaction effect is captured in the regression by a multiplicative term

The product of the two independent variables

$$
\hat{y}_i = a + b_1 \cdot x_1 + b_2 \cdot x_2 + b_{int} x_1 x_2
$$

The coefficient of  $x_1$  is changing as  $x_2$  changes

$$
\hat{y}_i = a + (b_1 + b_{int} x_2) \cdot x_1 + b_2 \cdot x_2
$$

The effect of one IV changes at different levels of the other IV

#### Conditional effect

We say that the effect of one IV is conditional to the level of the other IV

For Women (0) the slope is different

$$
\hat{y}_i = a + (b_2 + b_{int} 0) \cdot x_2 + b_1 \cdot 0
$$

…than for Men (1)

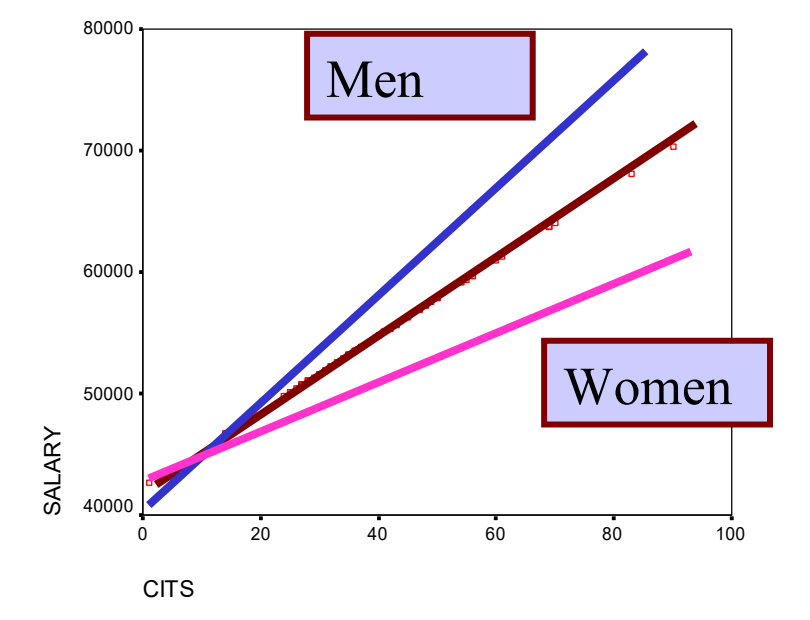

$$
\hat{y}_i = a + (b_2 + b_{int} 1) \cdot x_2 + b_1 \cdot 1
$$

### Conditional vs linear effect

A linear effect (when no interaction is present) tells you how much change there is in the DV when you change the IV

$$
\hat{y}_i = a + b_1 \cdot x_1 + b_2 \cdot x_2 + b_{int} x_1 x_2
$$
  
Change in the DV

An interaction effect (the B of the product term) tells you how much change there is **in the effect** of one IV on the DV when you change the other IV

$$
\hat{y}_i = a + (b_1 + b_{int} x_2) \cdot x_1 + b_2 \cdot x_2
$$
\nChange in the effect\n  
\nChange in the DV

## Terminology

When there is an interaction term in the equation, one refers to the linear effect (the ones that are not interactions) as the first-order effect

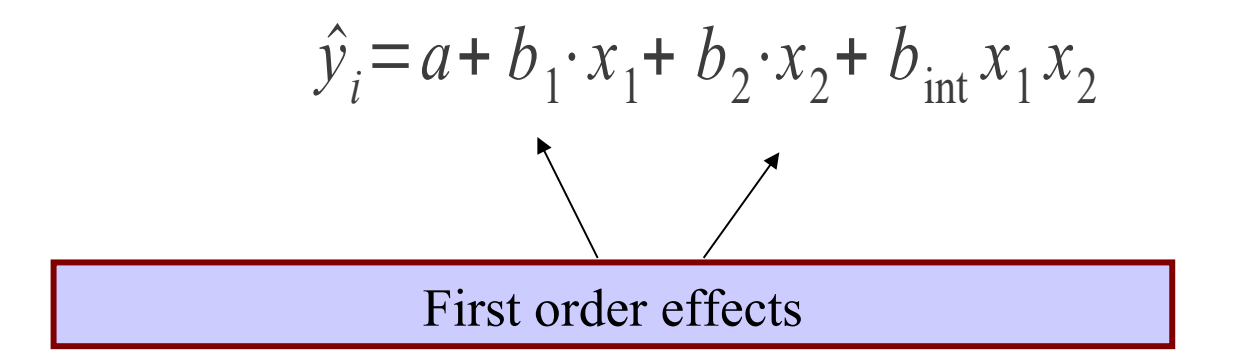

#### First-order effects with interaction

When the interaction is in the regression, the first order effects become the effect of the IV while keeping the other IV's constant to zero

$$
\hat{y}_i = a + b_1 \cdot x_1 + b_2 \cdot 0 + b_{int} x_1 0 = a + b_1 \cdot x_1
$$

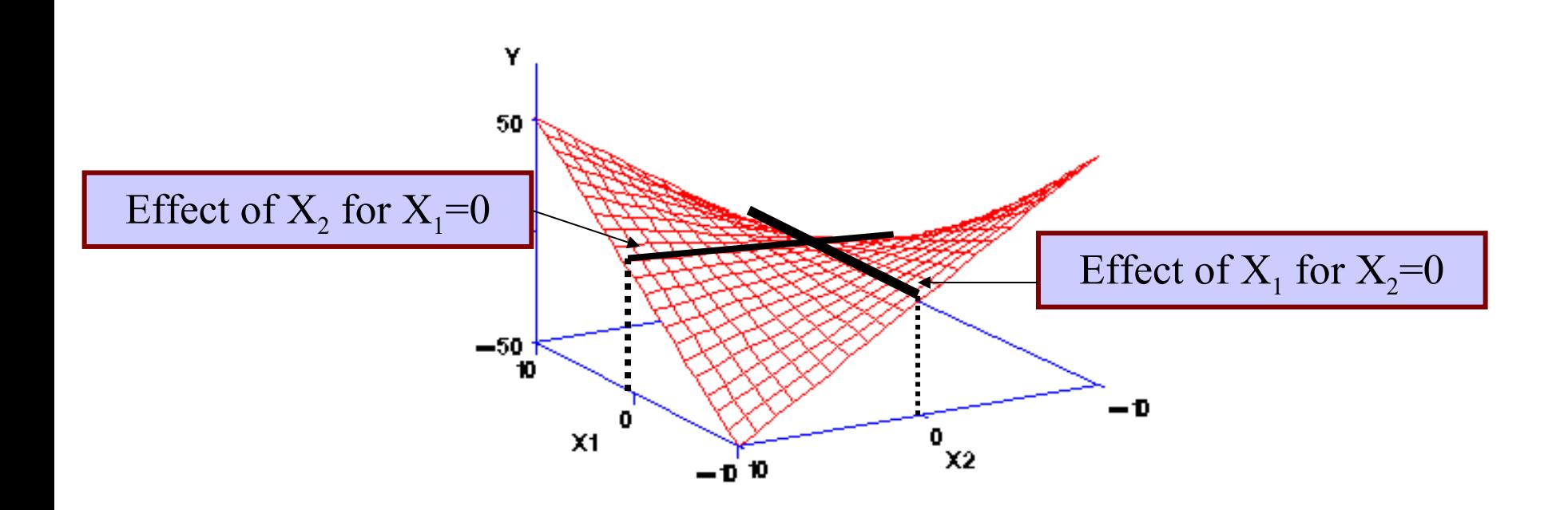

# Making zero meaningful

We can always make zero a meaningful value by centering the variables before computing the product term:

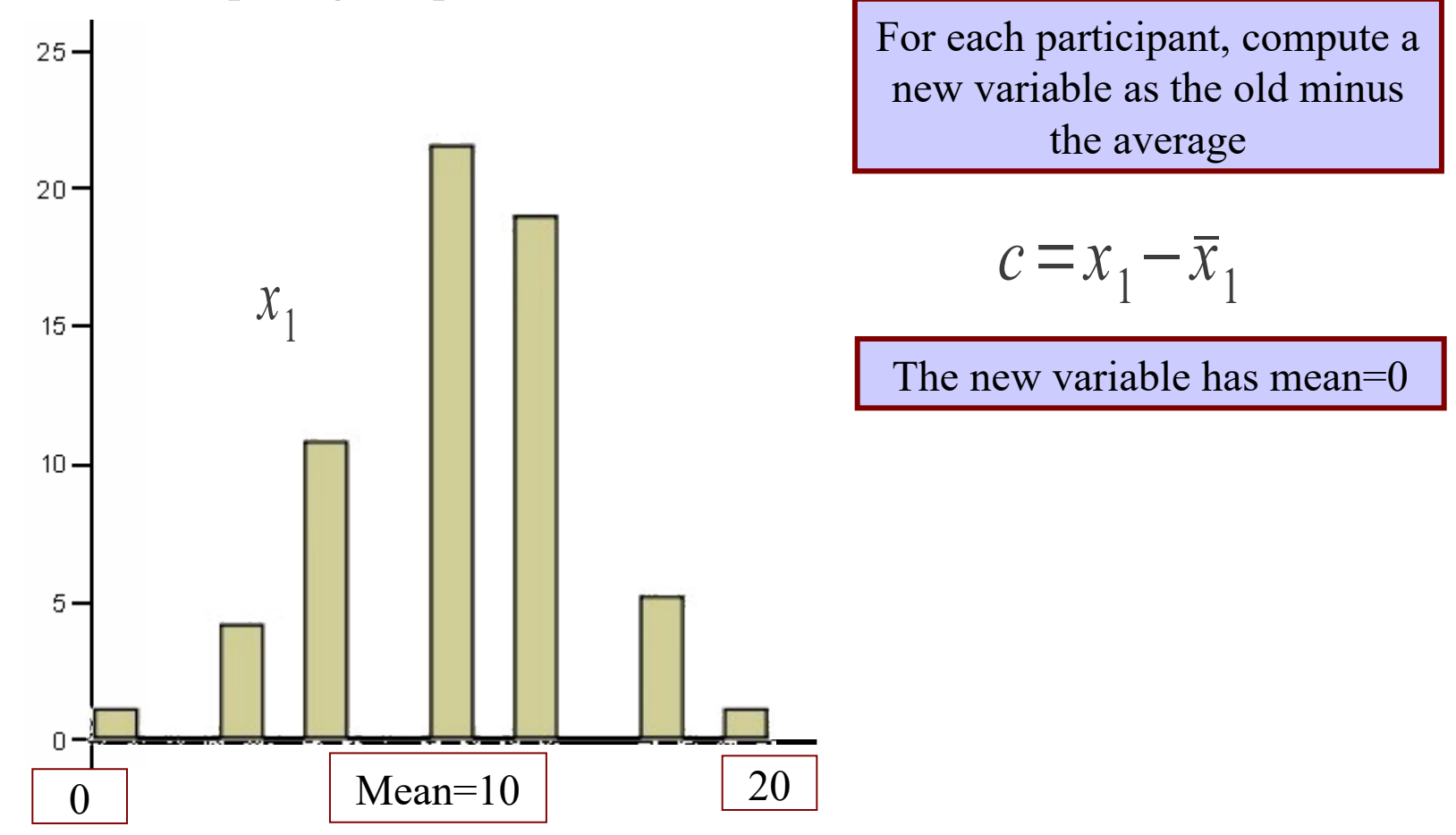

### **Centering**

The first-order effects computed on centered variables represent the average effect (the one in the middle) of the IV, across all levels of the other IV

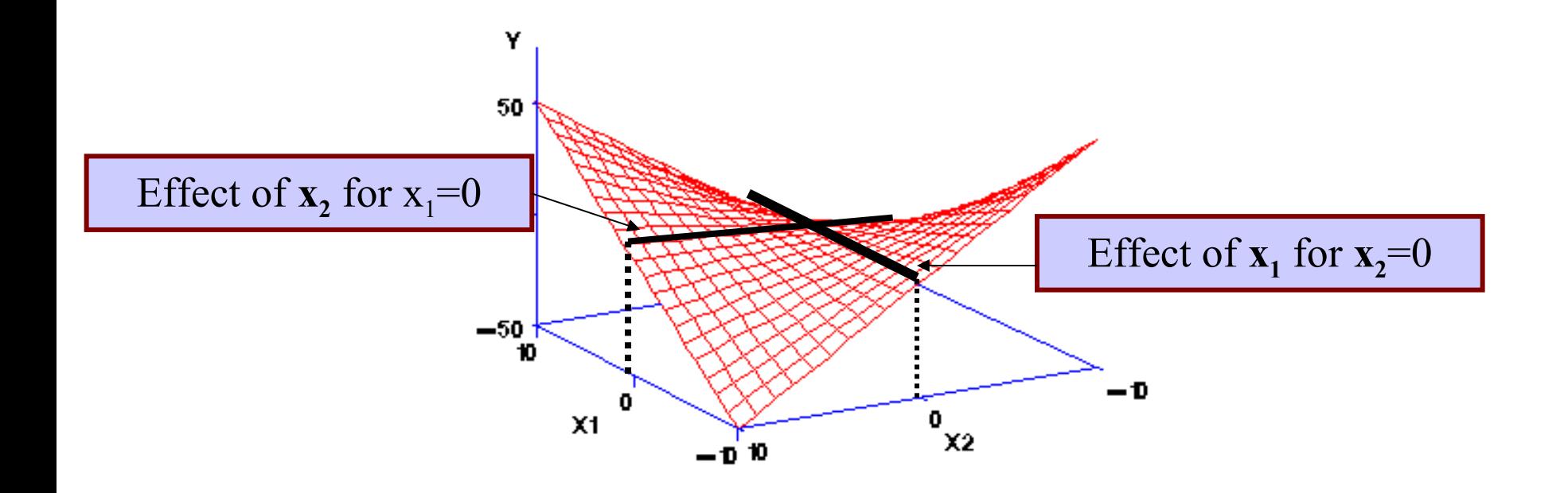

- We can study the interaction by evaluating the effect of one independent variables for low (-1 SD), average (Mean), and high (+1 SD) levels of the moderator
- We pick three lines out of many in the regression plane, and plot them

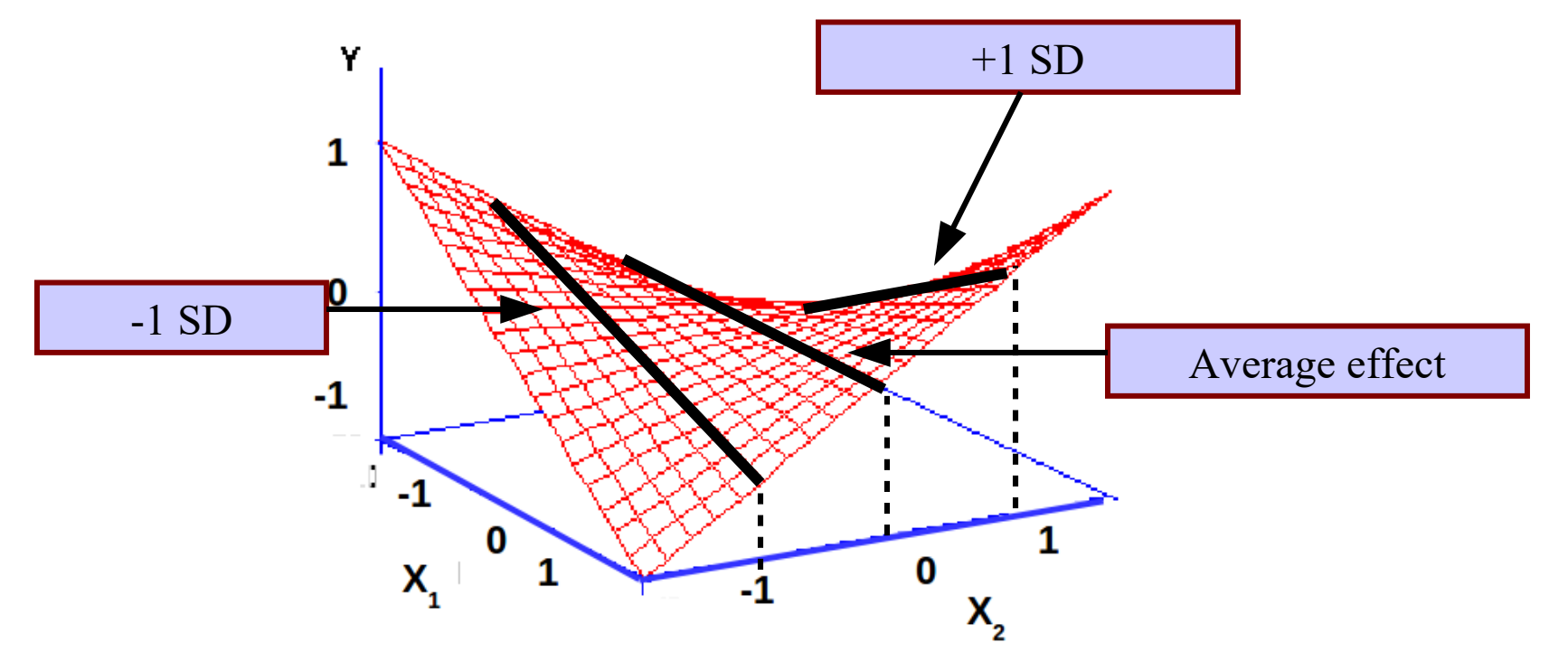

We represent them in two dimensions

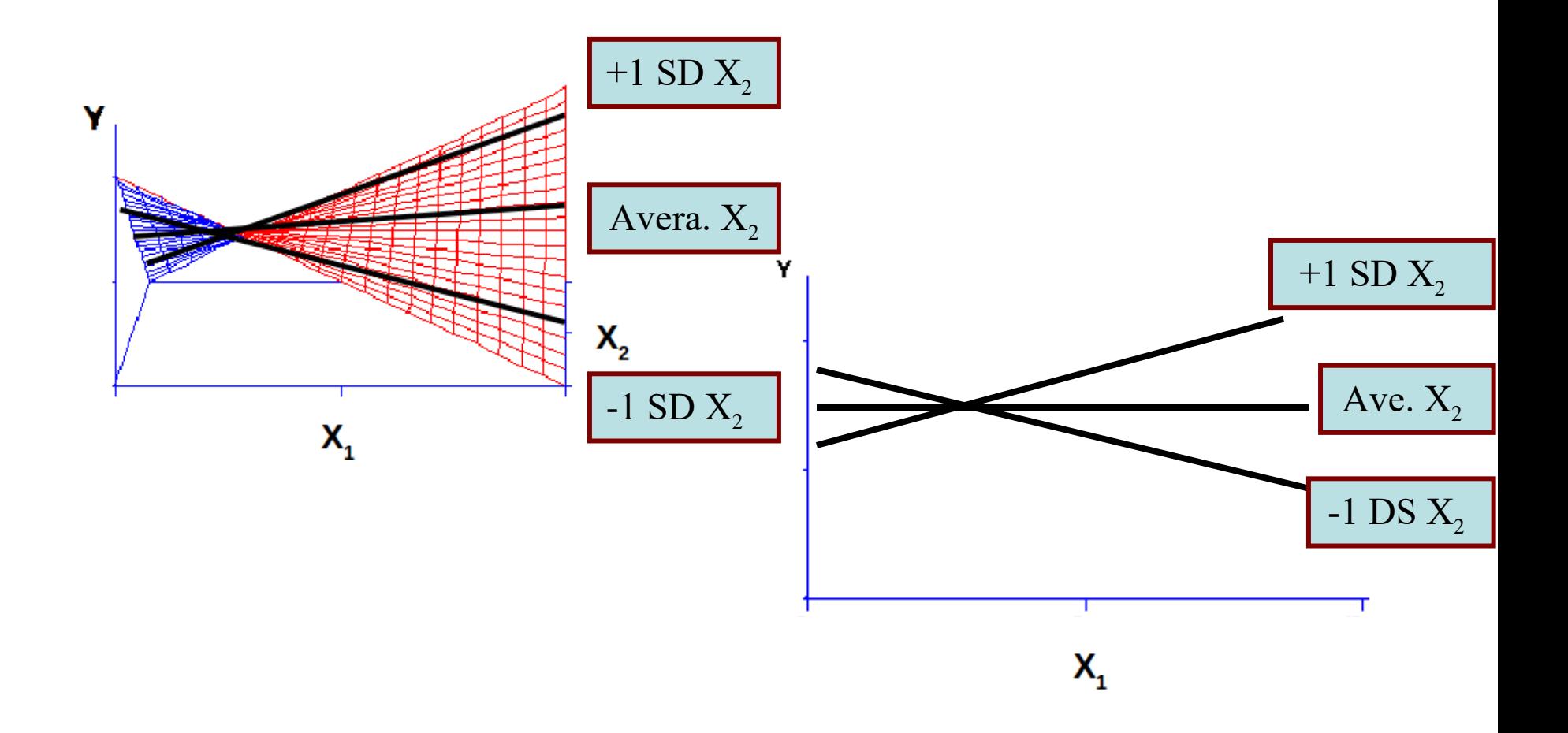

# Example

#### **Frequencies**

50 different school classes were assessed on students reading ability and selfefficacy. In each class, the teacher was assessed as well for her/his self-efficacy.

#### **1182 subjects 50 school clasess**

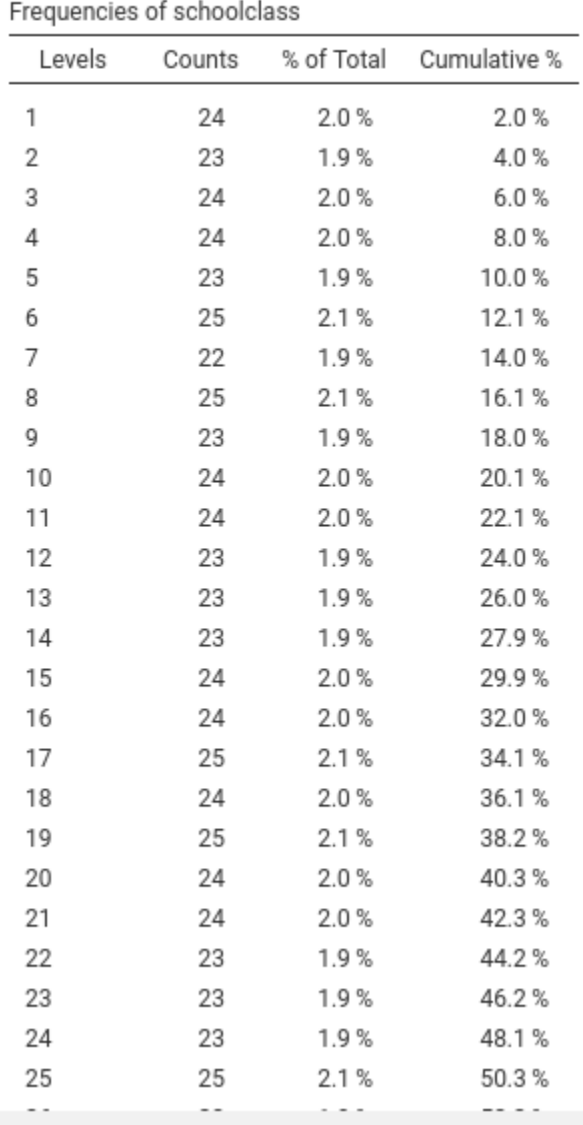

# Example

**Efficacy and reading ability** varies from participant to participant, whereas teaching efficacy varies from class to class, but not within each class

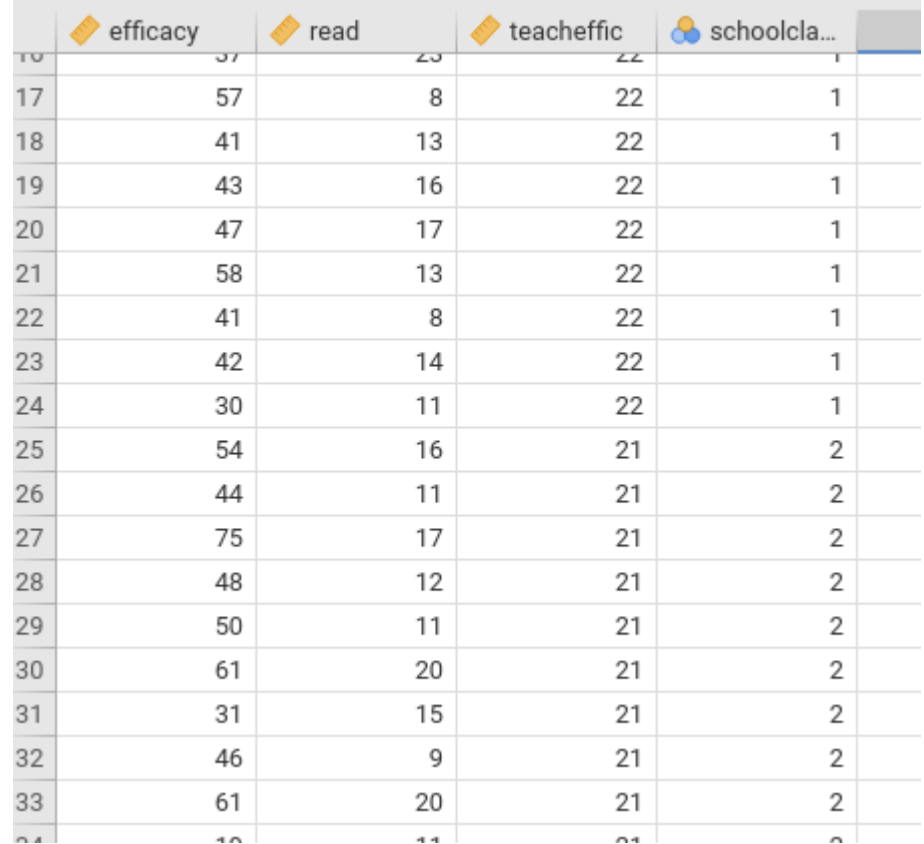

We wish to estimate the effect of reading ability to participants selfefficacy, the effect of teacher efficacy and the interaction between reading ability and teacher efficacy

$$
\hat{SE} = a + b_1 REA + b_2 TE + b_3 TE \cdot REA
$$

We want to use a mixed model to take into the account the school class clustering effect

#### Mixed model

We can translate this in a standard mixed model

$$
\hat{SE} = a + b_1 REA + b_2 TE + b_3 TE \cdot REA
$$

 Fixed effects? Intercept and read ,teacher, and interaction effect

- Random effects? Intercepts read effect
- Clusters? School class

## Example jamovi

First we define the variables in the model and their role

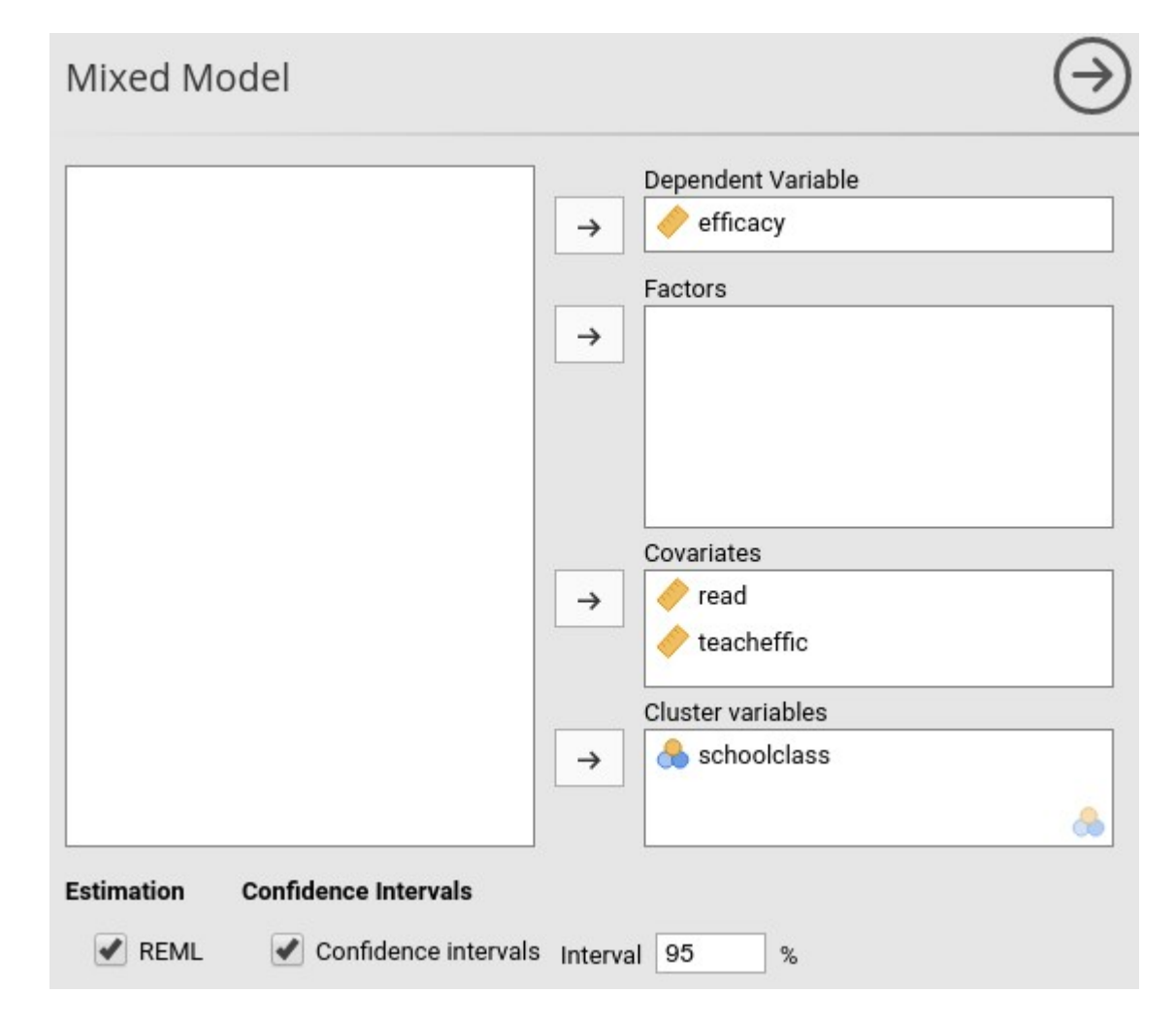

#### Example: fixed effects

We define the fixed effects in the model

n.

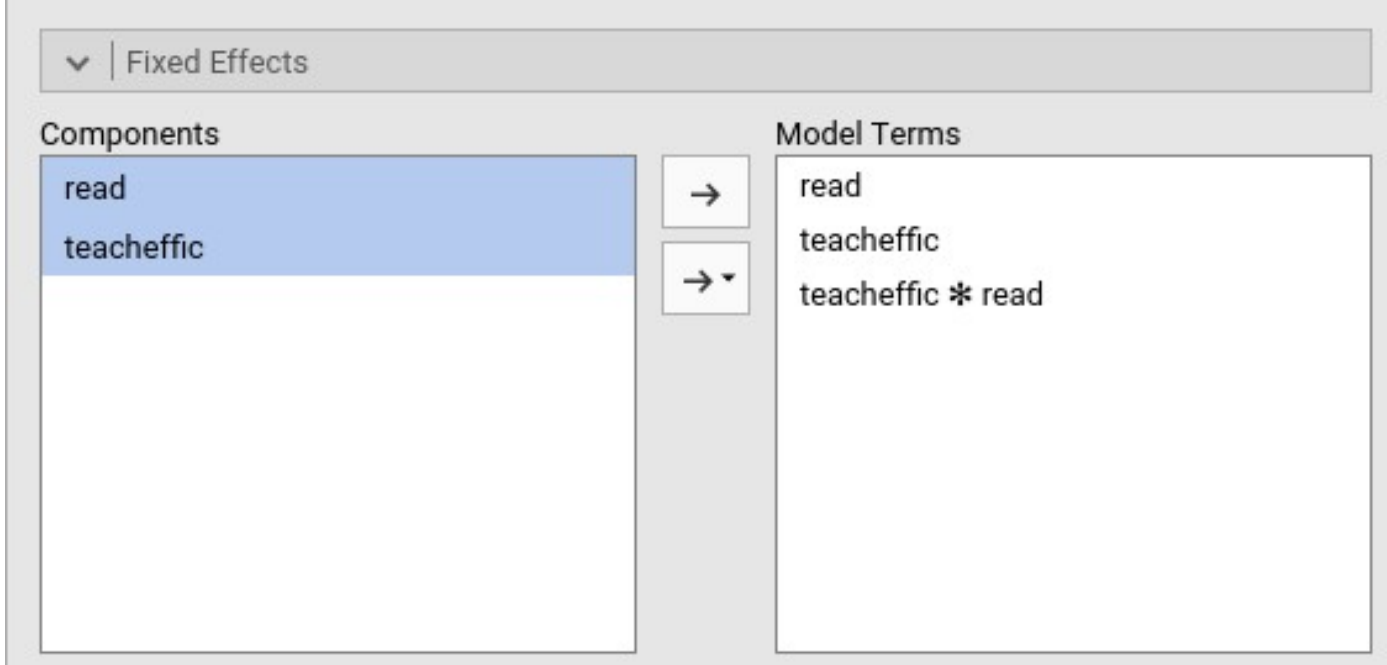

Main effects and interactions

#### Example: random effects

We define the random effects in the model

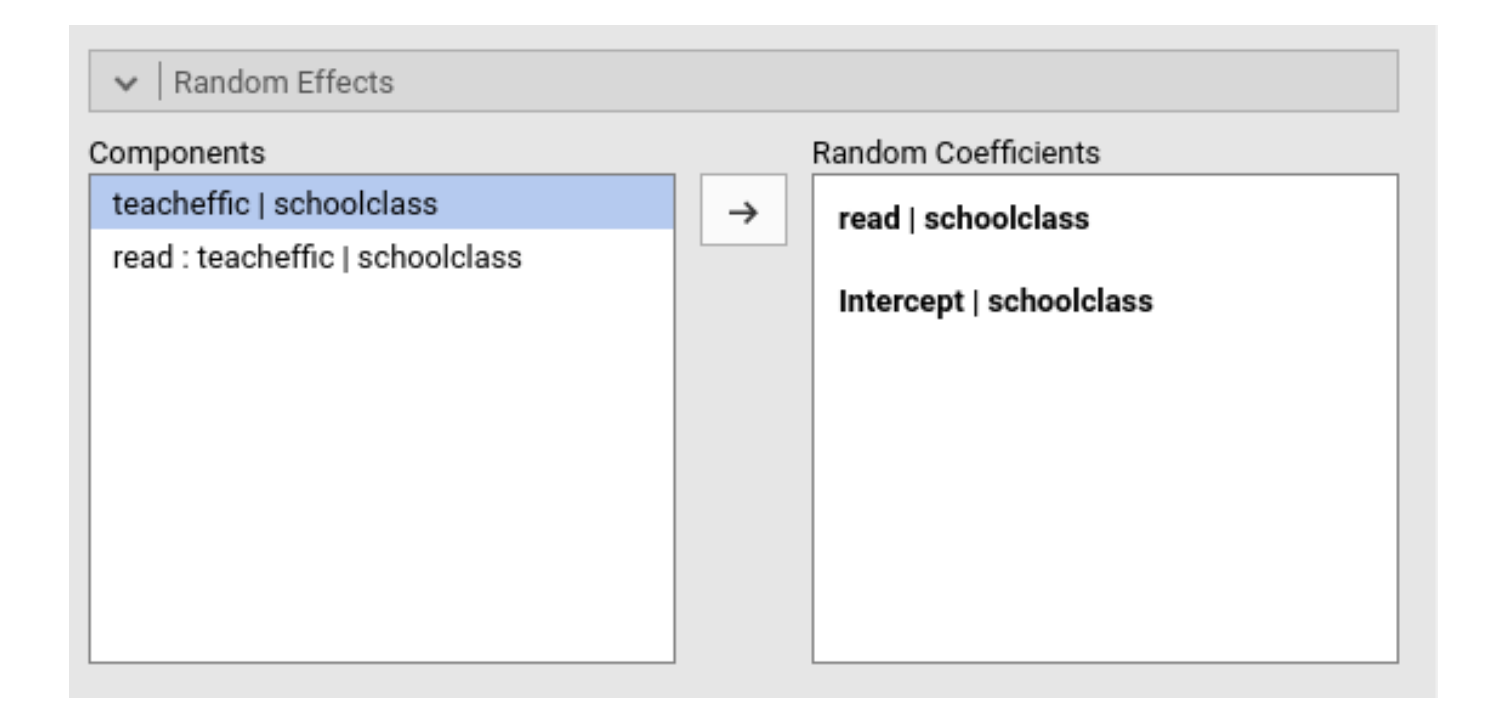

Main that can be computed within each school class

#### Results: model recap

R-squared measures

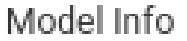

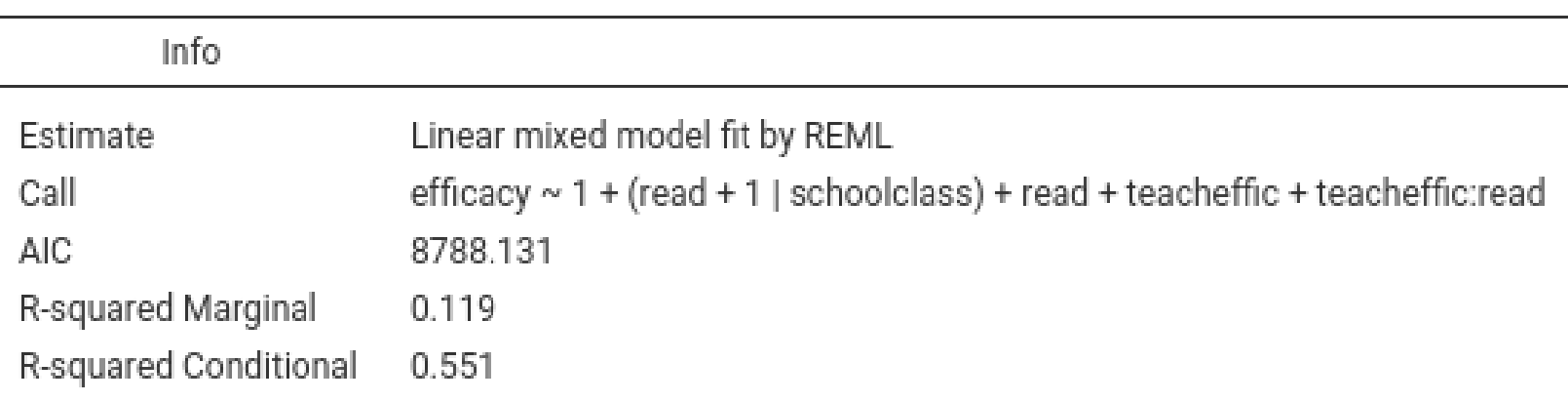

#### Results: model fixed effects

F-tests and p-values: we interpret them as any regression with interaction

#### Fixed Effect ANOVA

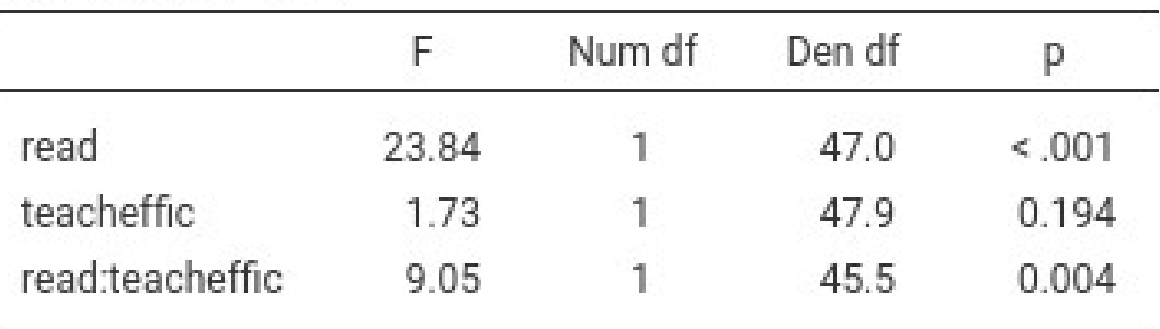

Note. Satterthwaite method for degrees of freedom

### Results: model fixed effects

B coefficients and p-values: To interpret the linear effects we should know the meaning zero of the independent variable: jamovi **centers** the independent variable by default

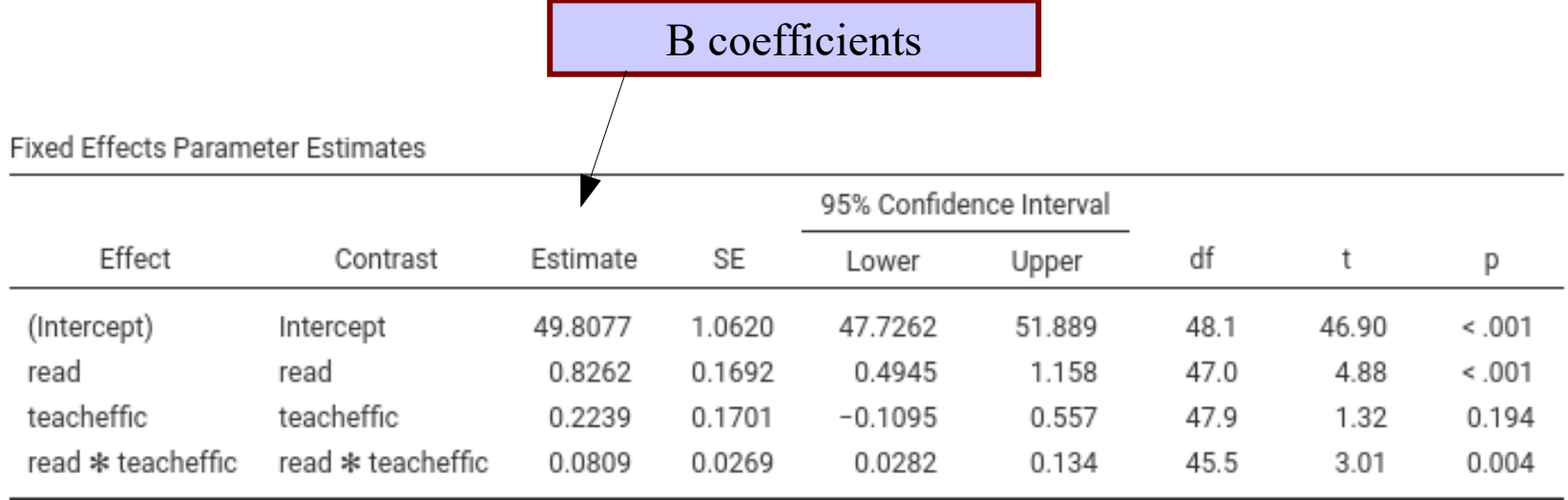

Linear effects are average effects

## Centering IV

Jamovi by default centers the IVs to their means, but different options are

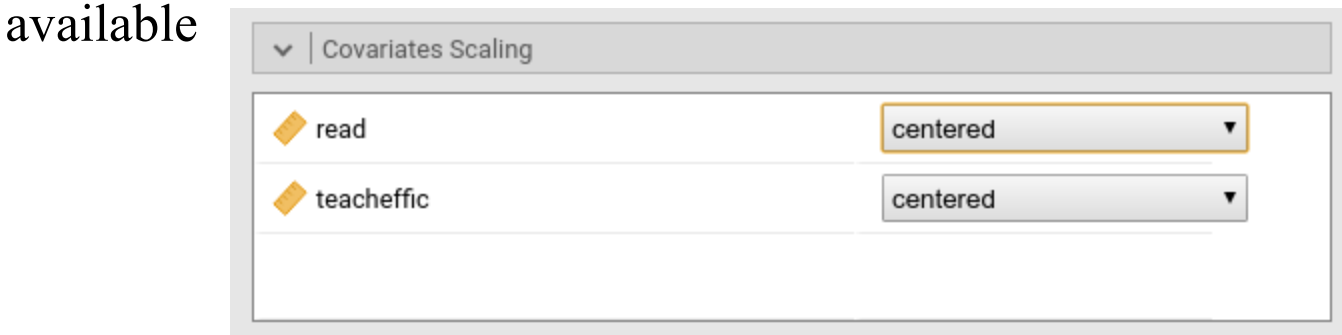

- Centered: centered using total sample mean
- Cluster-based centered: centered using each cluster mean
- Standardized: using mean and standard deviation of the total sample
- Cluster-based Standardized: using means and standard deviations of each cluster

Estimating the effect of one independent variable (read) at different levels of the moderator (teachefficacy) and **make a plot**

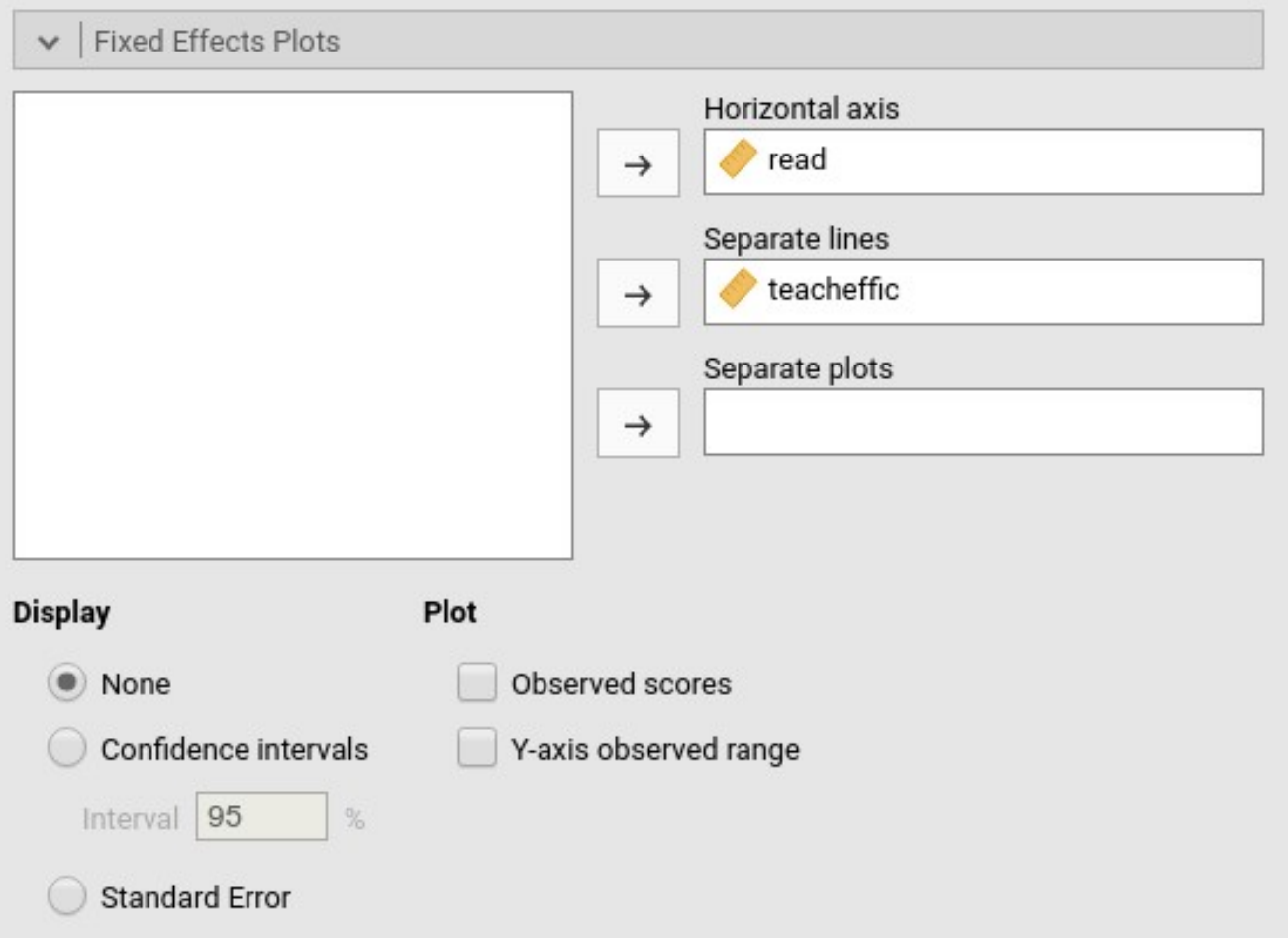

Estimating the effect of one independent variable (read) at different levels of the moderator (teachefficacy) and **make a plot**

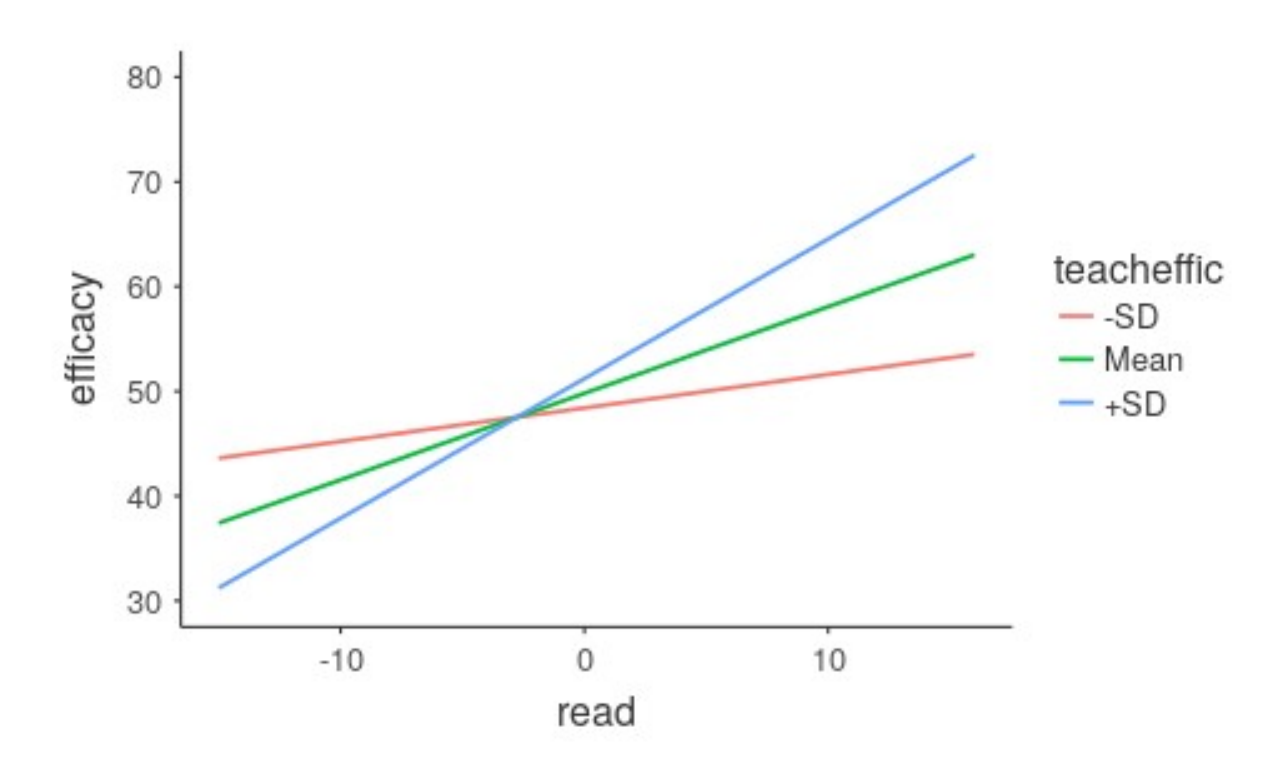

**Fixed Effects Plots** 

One can add confidence bands: confidence intervals for continuous predicted values **Fixed Effects Plots** 

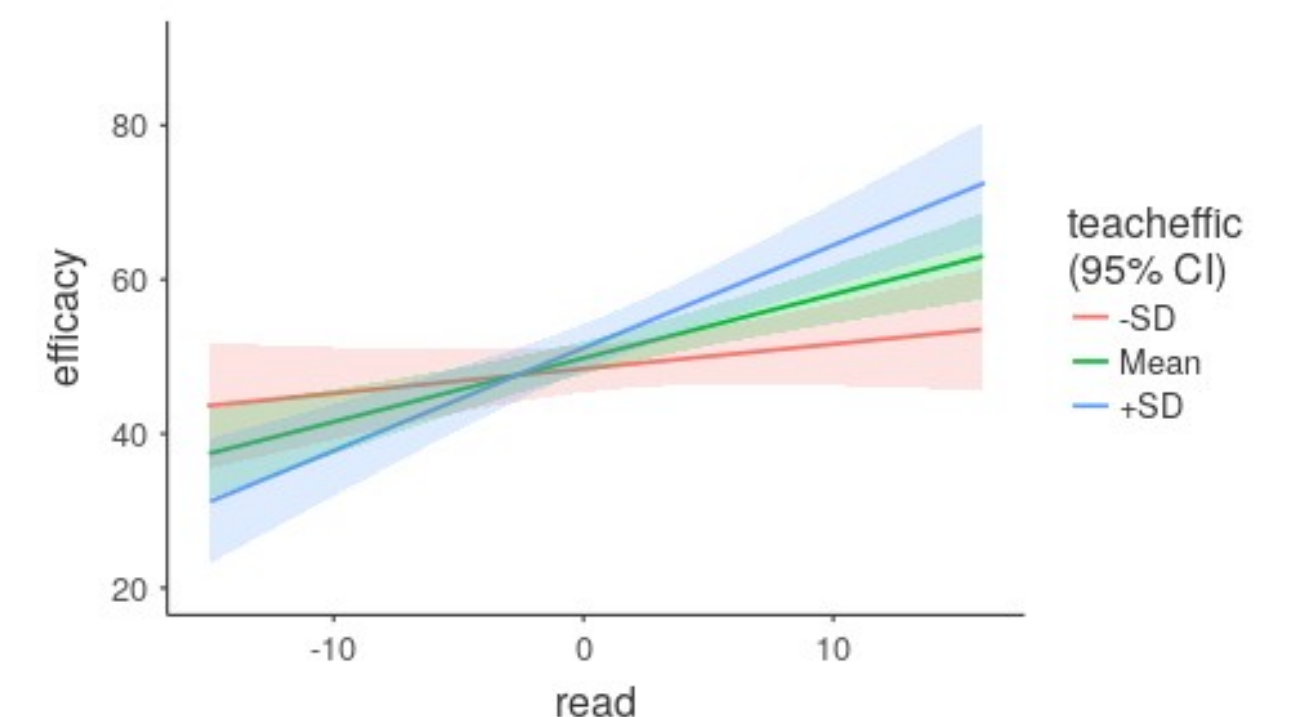

At the moment, the moderator is set to +1SD, mean, -1SD. More options will be added in the future

Estimating the effect of one independent variable (read) at different levels of the moderator (teachefficacy) and **test the effects**

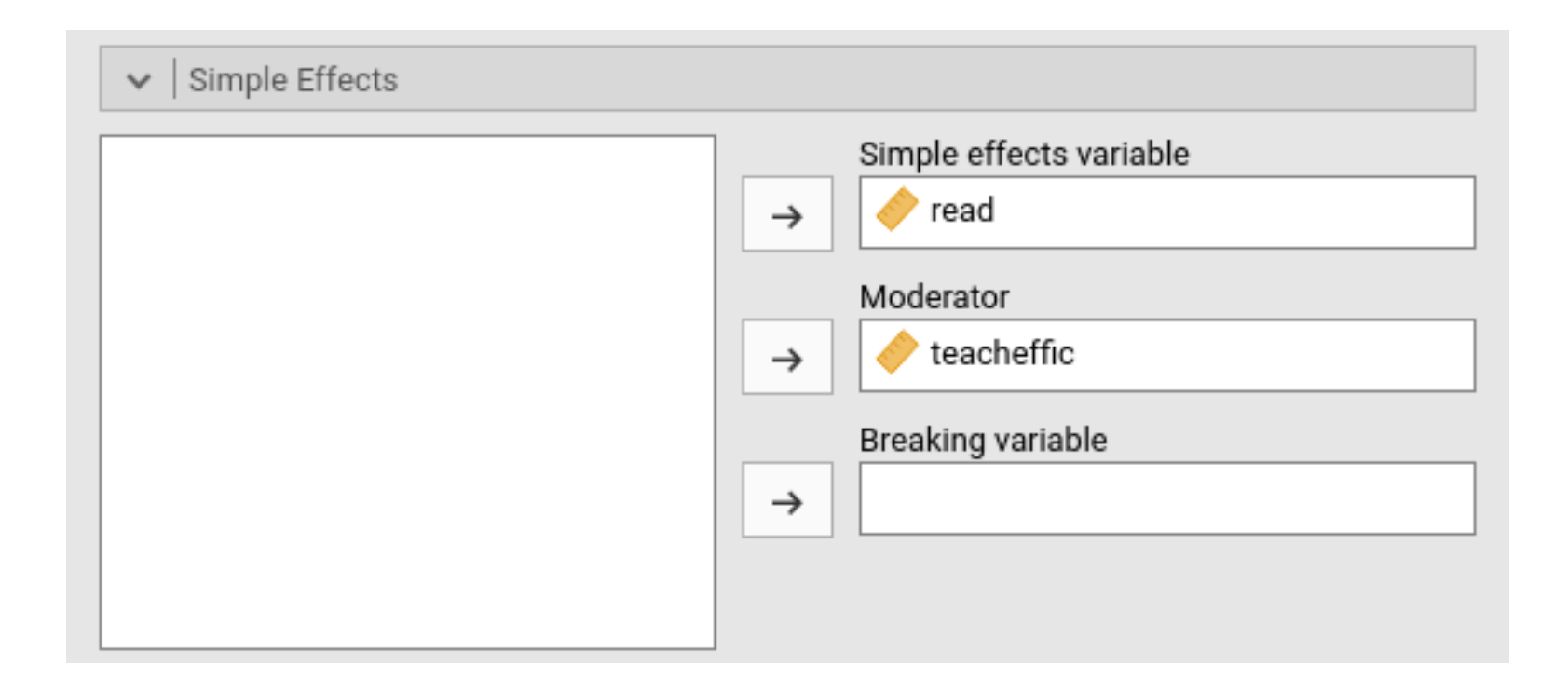

Estimating the effect of one independent variable (read) at different levels of the moderator (teachefficacy) and **test the effects**

#### **Simple Effects ANOVA**

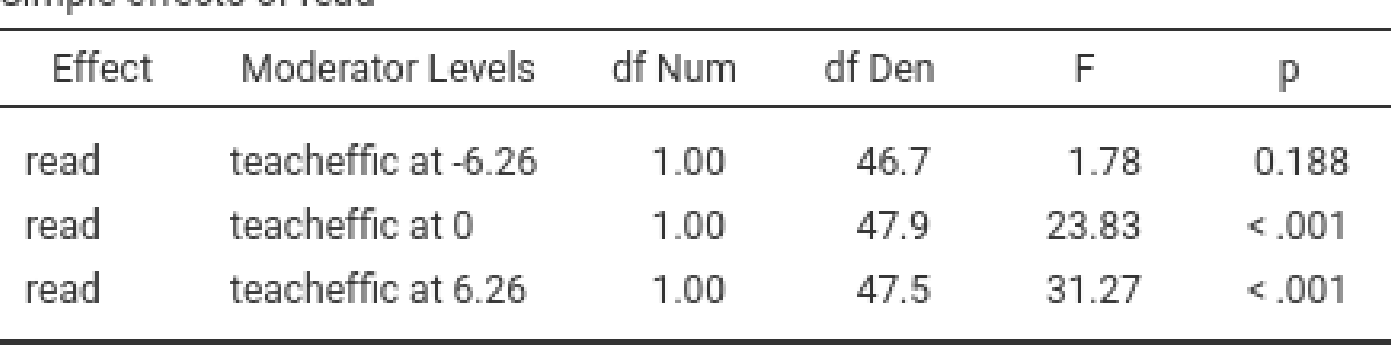

Simple effects of read

At the moment, the moderator is set to  $+1SD$ , mean,  $-1SD$ . More options will be added in the future

Estimating the effect of one independent variable (read) at different levels of the moderator (teachefficacy) and **test the effects**

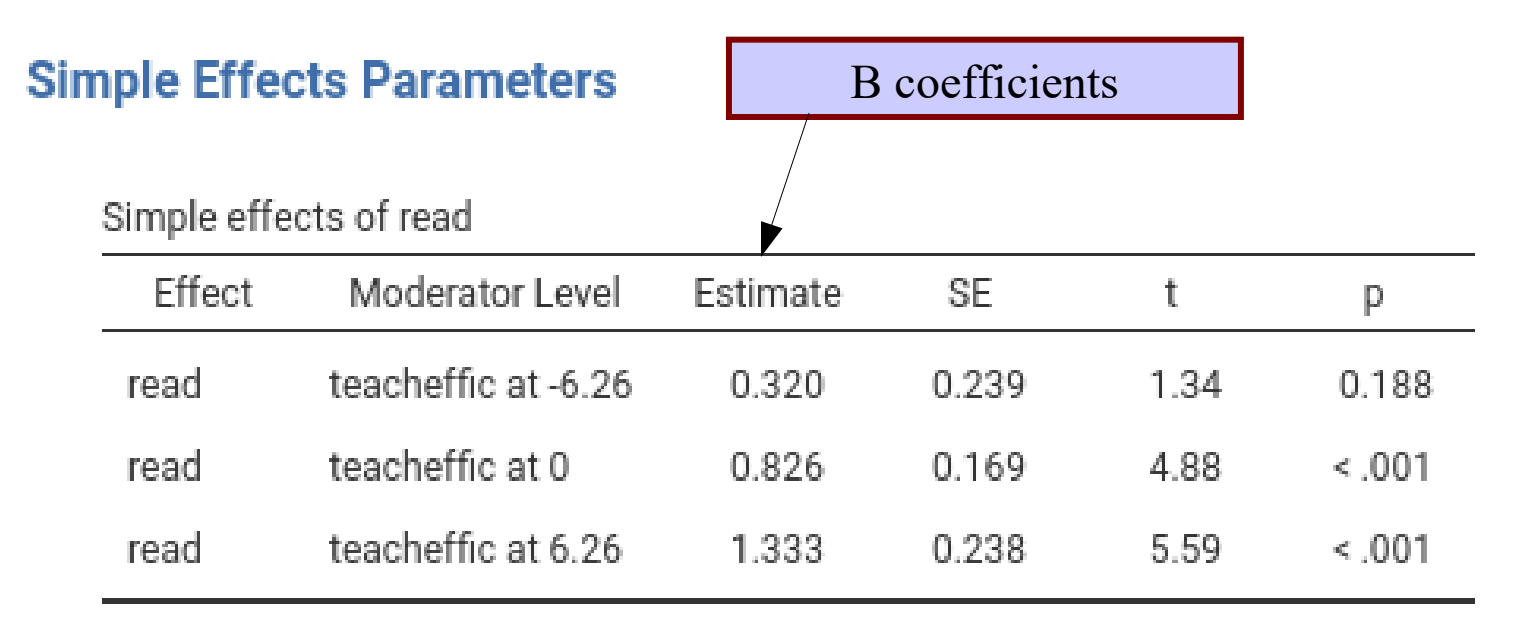

At the moment, the moderator is set to +1SD, mean, -1SD. More options will be added in the future

## **Questions**

- How many clusters, how many scores within cluster  $\bullet$
- Convergences
- **•** Multiple classifications
	- Subjects by items design

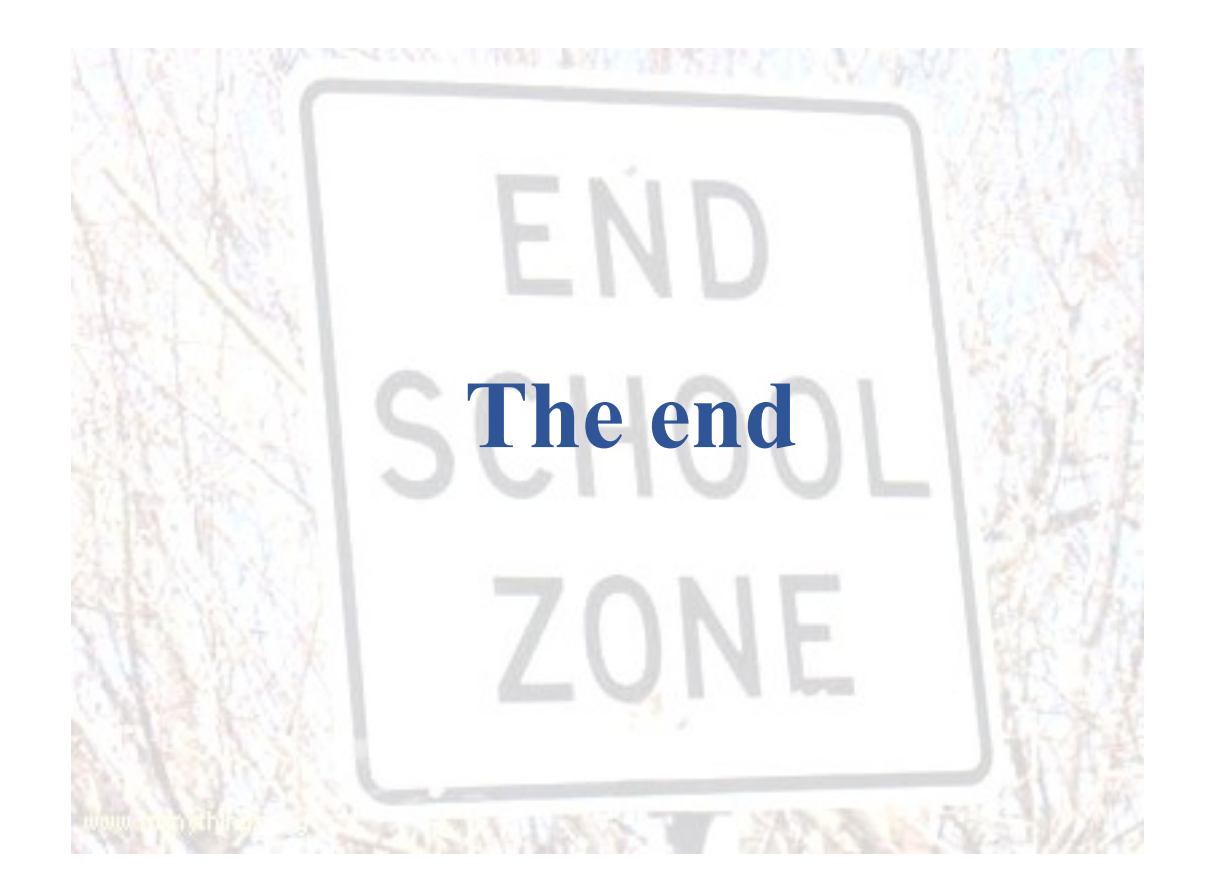